## **UNIVERSIDAD TÉCNICA DEL NORTE**

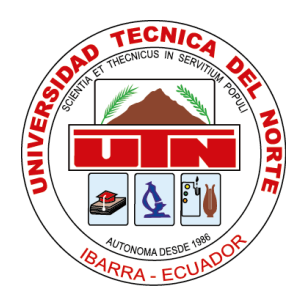

## **Facultad de Ingeniería en Ciencias Aplicadas Carrera de Ingeniería en Sistemas Computacionales**

## **ESTUDIO DE SDK DE REALIDAD AUMENTADA (VUFORIA, WIKITUDE Y ARTOOLKIT) PARA EL RECONOCIMIENTO DE OBJECT TARGET BASADO A LA ESCALA Y DISTANCIA EN DISPOSITIVOS MÓVILES CON SISTEMAS OPERATIVOS ANDROID.**

Trabajo de grado presentado ante la ilustre Universidad Técnica del Norte previo a la obtención del título de Ingeniero en Sistemas Computacionales

> Autor: Wilmer Alexander Ojeda Escobar Director: MSc. Fausto Salazar

> > Ibarra – Ecuador 2021

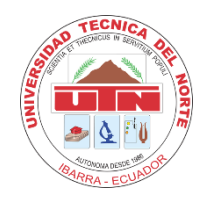

**UNIVERSIDAD TÉCNICA DEL NORTE**

**BIBLIOTECA UNIVERSITARIA**

# **AUTORIZACIÓN DE USO Y PUBLICACIÓN A FAVOR DE LA UNIVERSIDAD TÉCNICA DEL NORTE**

## **1. IDENTIFICACIÓN DE LA OBRA**

En cumplimiento del Art. 144 de la Ley de Educación Superior, hago la entrega del presente trabajo a la Universidad Técnica del Norte para que sea publicado en el Repositorio Digital Institucional, para lo cual pongo a disposición la siguiente información:

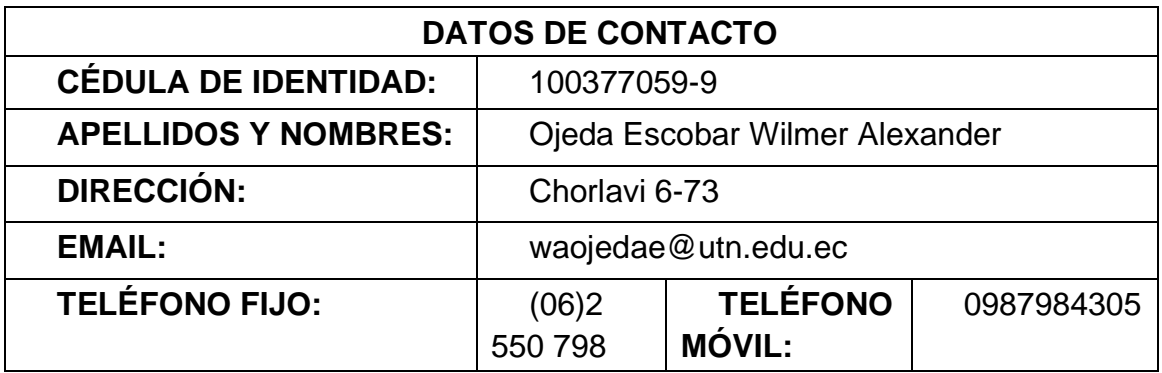

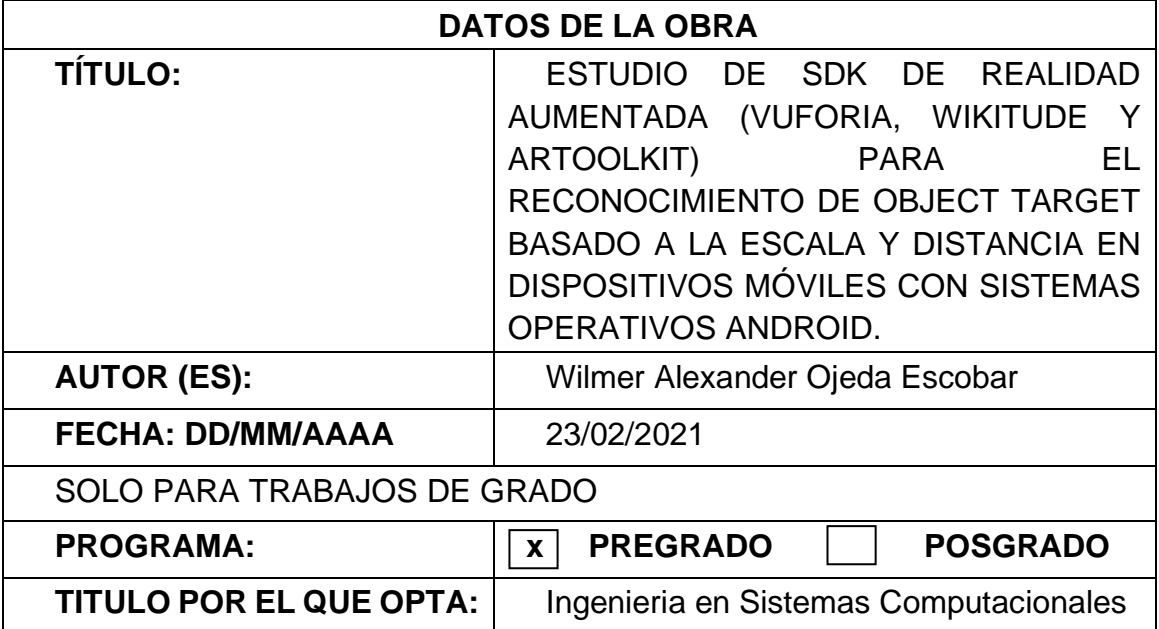

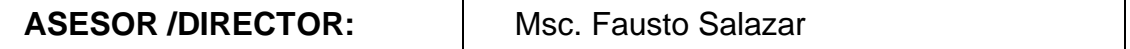

### **2. CONSTANCIAS**

El autor (es) manifiesta (n) que la obra objeto de la presente autorización es original y se la desarrolló, sin violar derechos de autor de terceros, por lo tanto, la obra es original y que es (son) el (los) titular (es) de los derechos patrimoniales, por lo que asume (n) la responsabilidad sobre el contenido de la misma y saldrá (n) en defensa de la Universidad en caso de reclamación por parte de terceros.

Ibarra, a los 23 días del mes de febrero de 2021

**EL AUTOR:**

Nombre: Wilmer Alexander Ojeda Escobar Cédula: 100377059-9

### **CERTIFICACIÓN DIRECTOR**

Ibarra 26 de febrero del 2021

### **CERTIFICACIÓN DIRECTOR DEL TRABAJO DE TITULACIÓN**

Por medio del presente yo Fausto Salazar certifico que el Sr. Wilmer Alexander Ojeda Escobar con CI. 100377059-9 ha trabajado en el desarrollo del trabajo de grado **"ESTUDIO DE SDK DE REALIDAD AUMENTADA (VUFORIA, WIKITUDE Y ARTOOLKIT) PARA EL RECONOCIMIENTO DE OBJECT TARGET BASADO A LA ESCALA Y DISTANCIA EN DISPOSITIVOS MÓVILES CON SISTEMAS OPERATIVOS ANDROID",** previo la obtención del título de ingeniero en sistemas computacionales, realizándolo en su totalidad con interés profesional y responsabilidad.

Es todo cuanto puedo certificar en honor a la verdad

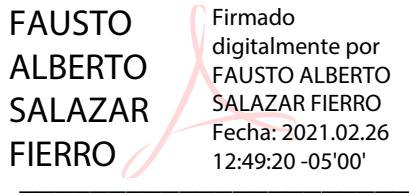

Msc. Fausto Salazar DIRECTOR DE TRABAJO DE GRADO

## **DEDICATORIA**

<span id="page-4-0"></span>El presente trabajo de titulación lo dedico a mi madre Laura, quien a lo largo de toda mi carrera universitaria me dio su amor y apoyo incondicional en los malos y buenos momentos que surgieron en todo este proceso.

A mis hermanas Katherine, Estefanía y Lady que siempre estuvieron y estarán para apoyarme en todas las decisiones que se presenten de aquí en adelante.

A mis amigos Raúl, Steven, Eduardo, Estefanía, Jorge, David, Lizeth, Jorge, Karen, José, Jhonny ellos fueron los con quienes más me divertí y aprendí en todo este tiempo de universitario.

Wilmer Alexander Ojeda Escobar

## **AGRADECIMIENTO**

<span id="page-5-0"></span>Agradezco infinitamente a mi madre, hermanas, amigos, familia y a mi casona universitaria la distinguida Universidad Técnica del Norte, que me vio crecer tanto como persona y futuro profesional, brindándome la oportunidad de aprender dentro de sus aulas día a día.

Un agradecimiento especial al Msc. Fausto Salazar director de tesis, Msc Carpio Pineda y Msc. Silvia Arciniega, por todos los concejos, recomendaciones y guías que me brindaron durante el proceso de desarrollo de esta investigación que se culmina con este documento.

Wilmer Alexander Ojeda Escobar

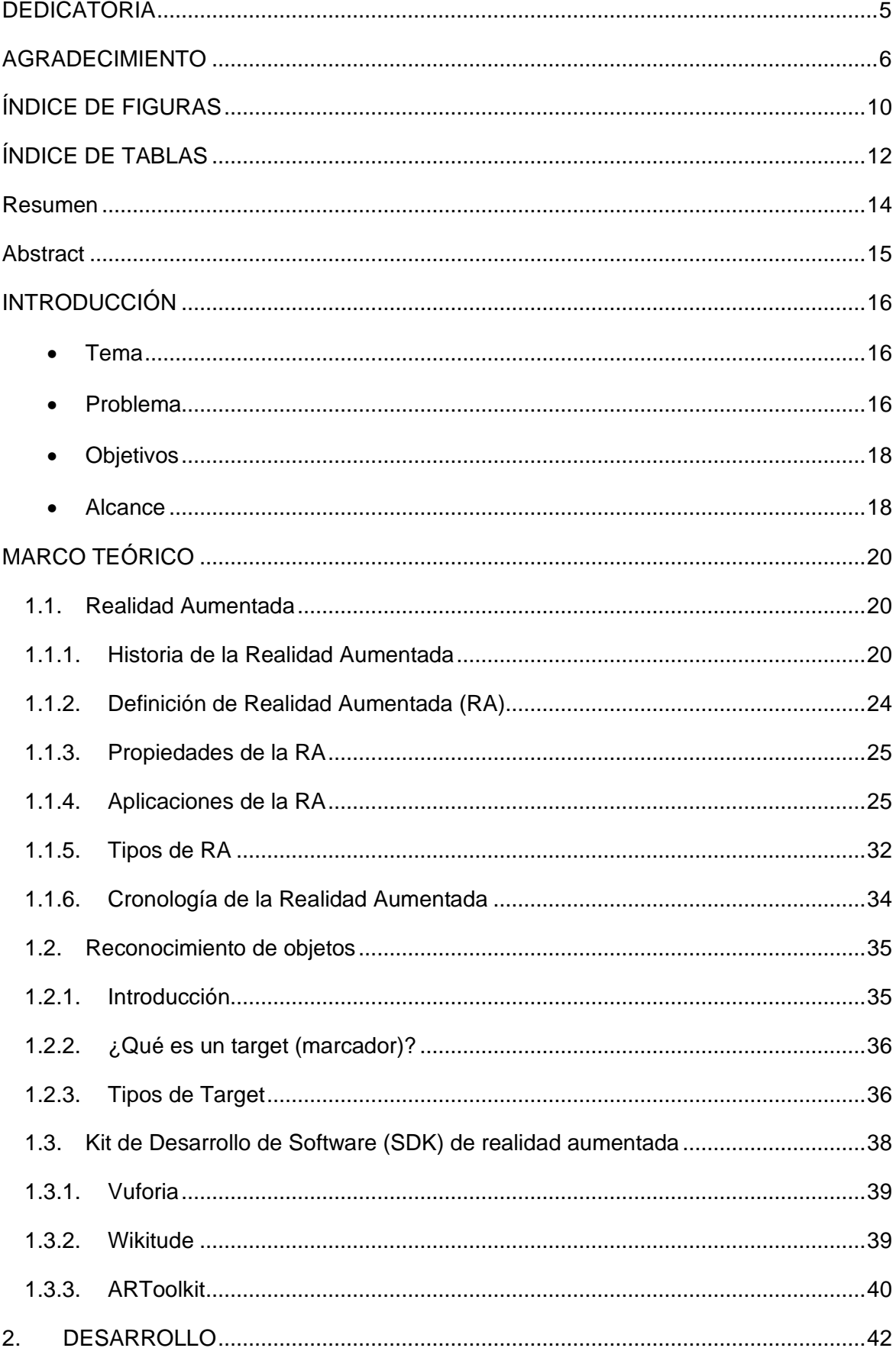

## **Contenido**

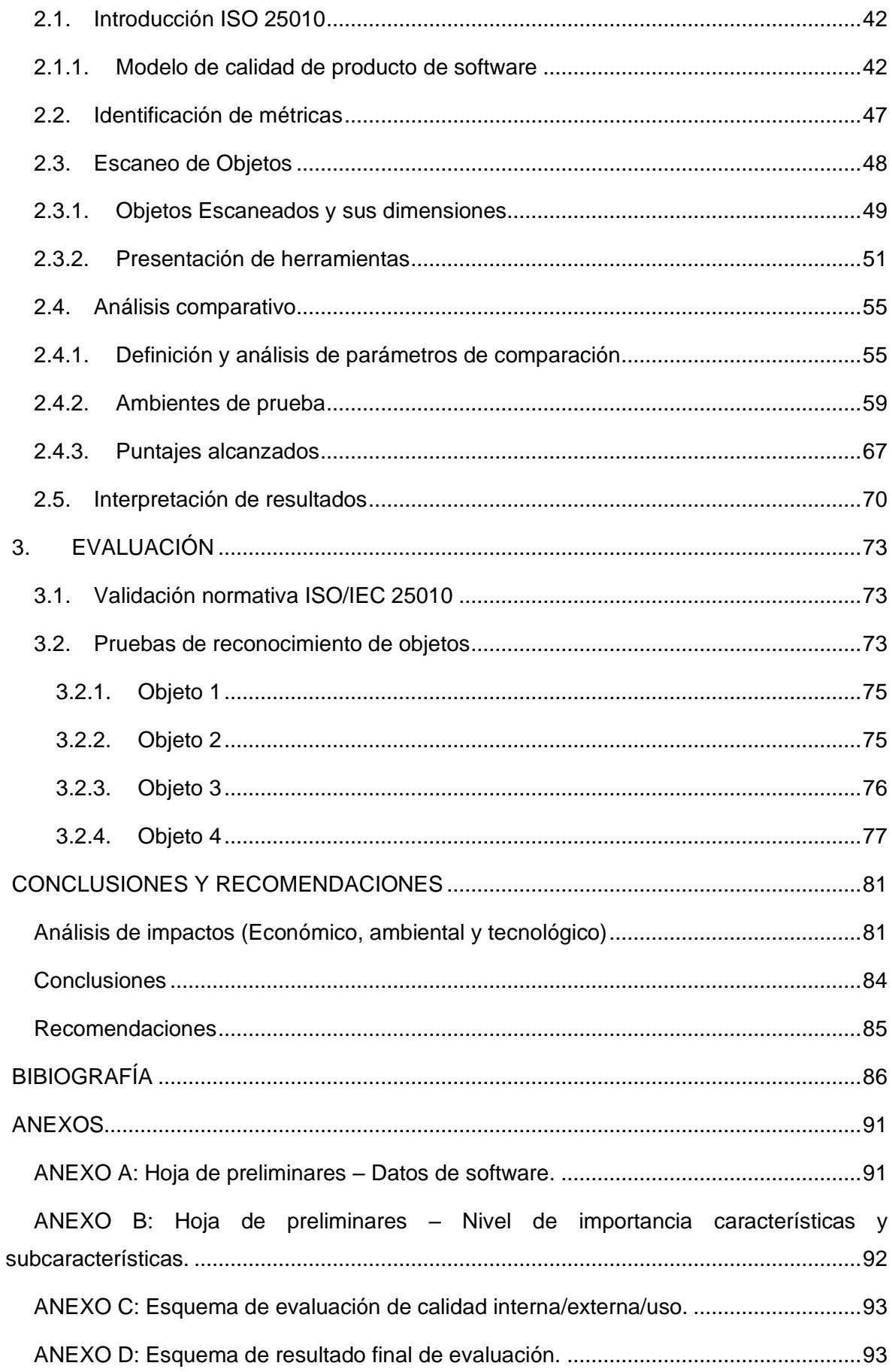

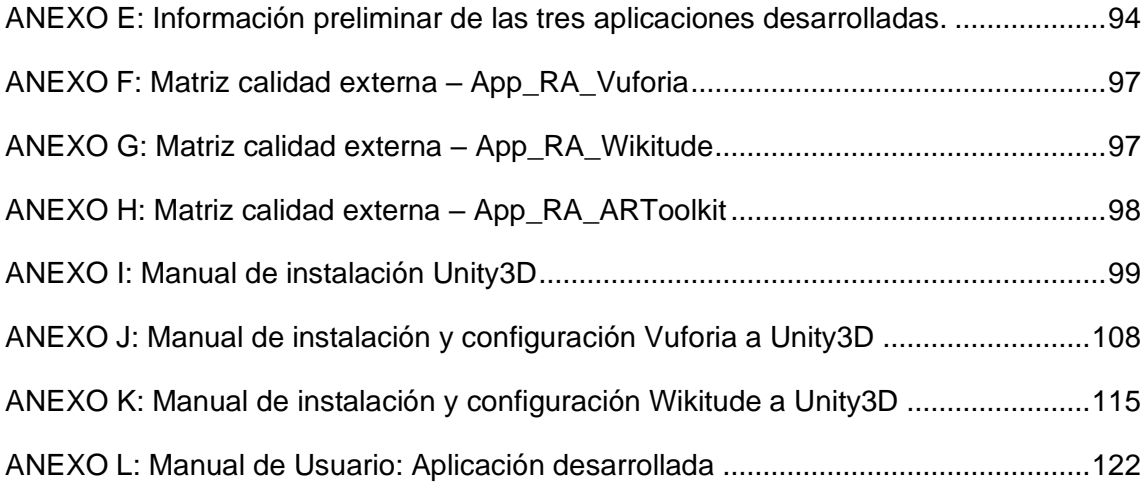

## ÍNDICE DE FIGURAS

<span id="page-9-0"></span>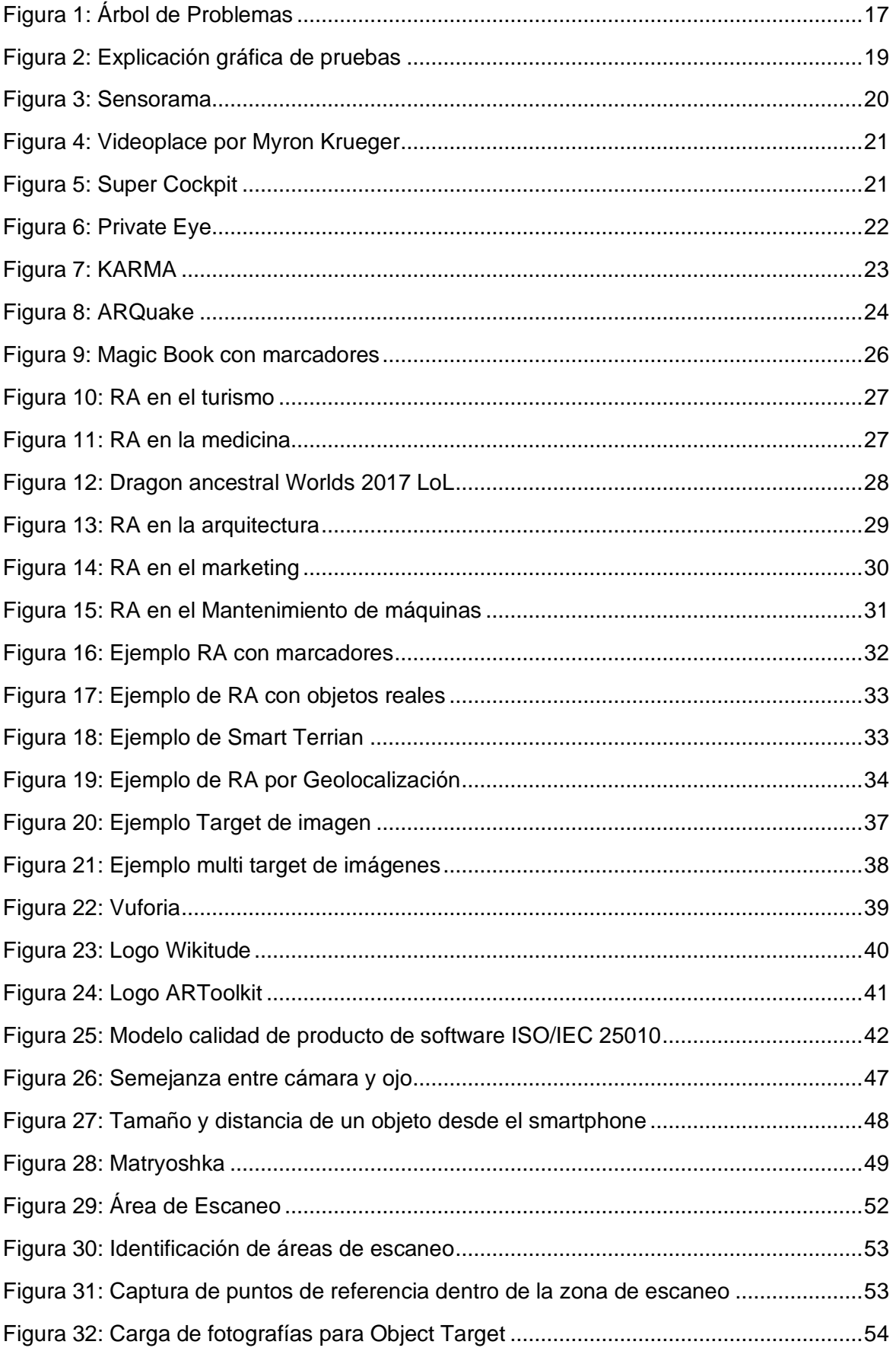

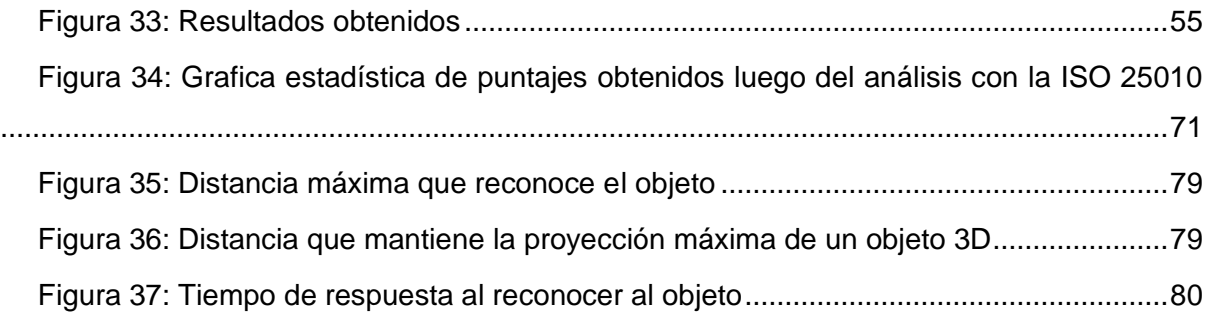

## **ÍNDICE DE TABLAS**

<span id="page-11-0"></span>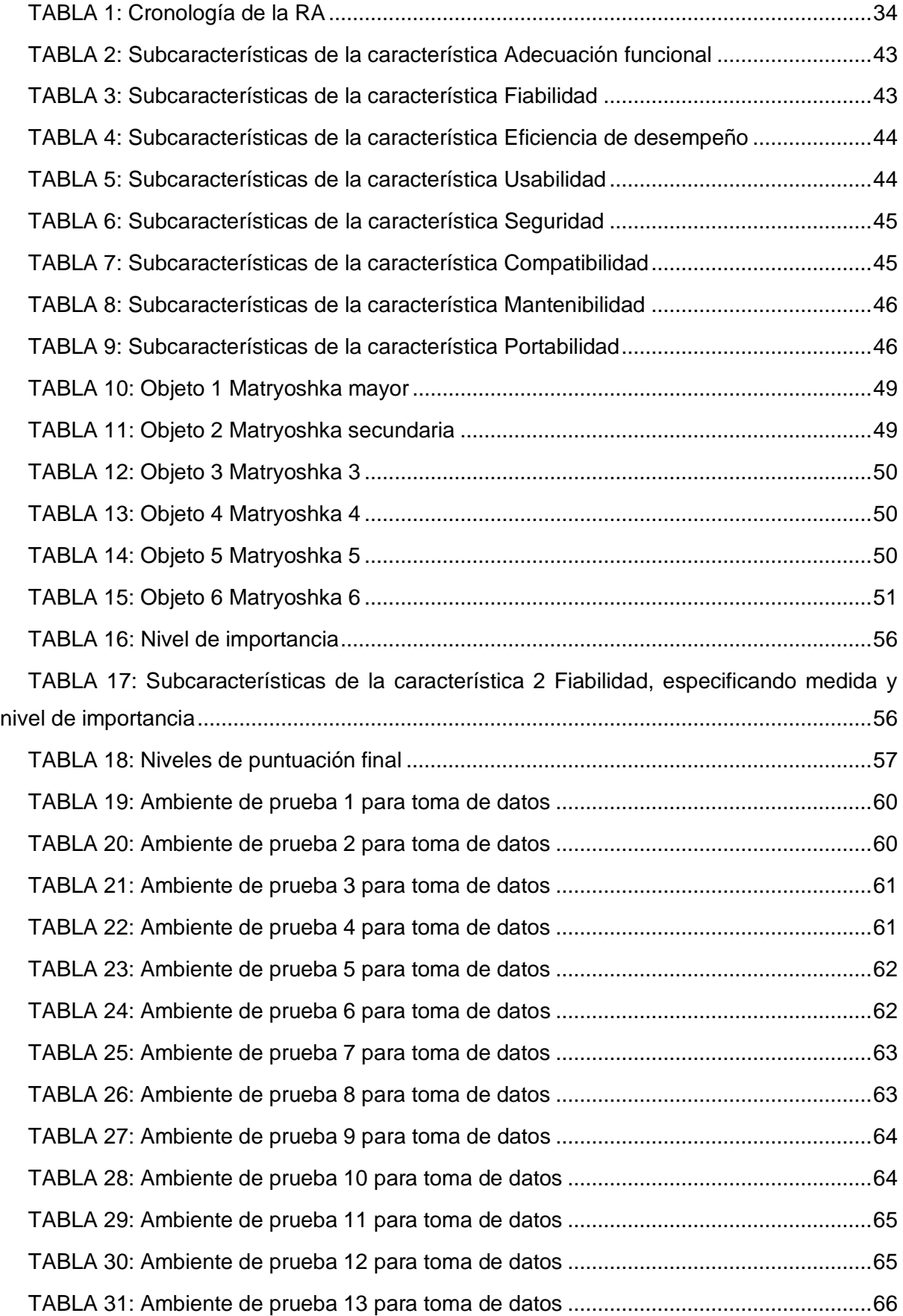

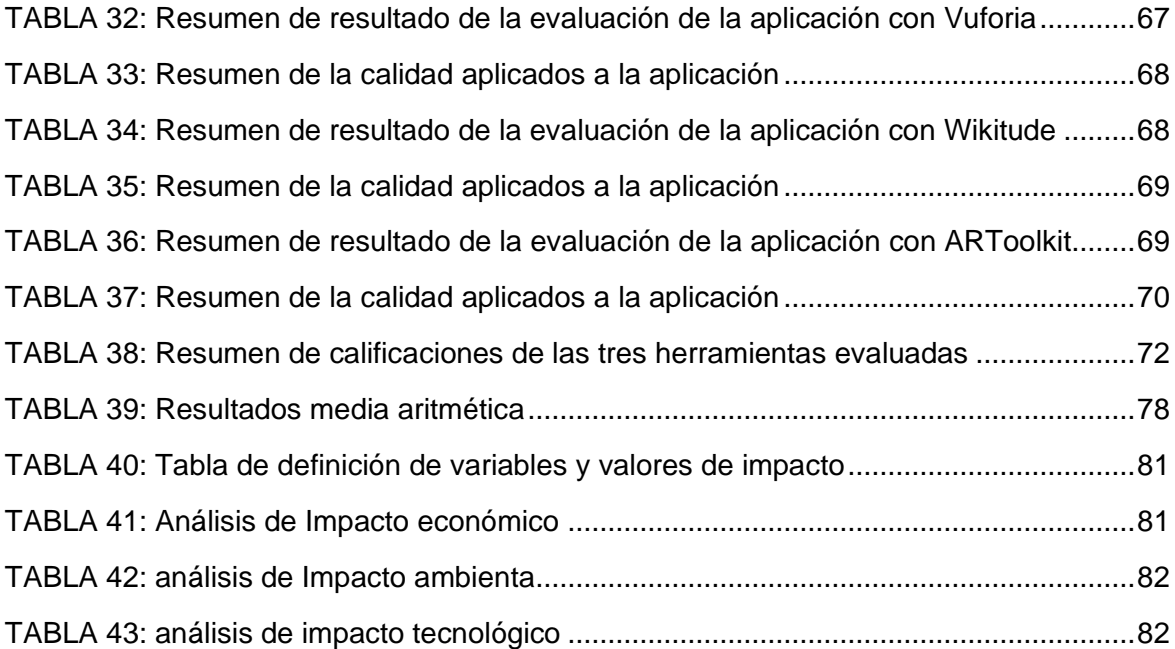

#### **Resumen**

<span id="page-13-0"></span>El presente documento se encuentra conformado por tres capítulos, en el cual se detalla todo el proceso para realizar el Trabajo de Grado: "ESTUDIO DE SDK DE REALIDAD AUMENTADA (VUFORIA, WIKITUDE Y ARTOOLKIT) PARA EL RECONOCIMIENTO DE OBJECT TARGET BASADO A LA ESCALA Y DISTANCIA EN DISPOSITIVOS MÓVILES CON SISTEMAS OPERATIVOS ANDROID**.**"

En la parte de introducción se definen el planteamiento del problema, objetivo general y objetivos específicos. También incluye el alcance que va a tener el estudio realizado junto a la justificación de la realización de este.

En el capítulo 1, se presenta todo el marco teórico, se describen temas como una introducción a la realidad aumentada, su cronología, propiedades, tipos, aplicaciones, definiciones de target y los kits de desarrollo de software (SDK) elegidos para este estudio.

En el capítulo 2, se realiza una introducción a la ISO 25010, identificación de métricas necesarias para la investigación, escaneo objetos, presentación de los objetos y herramientas Vuforia, Wikitude y ARToolkit que se utilizaron para el desarrollo de este estudio comparativo, además definir el proceso que se realizó para para evaluar cada aplicación de acuerdo con parámetros de la ISO 25010 y del mismo modo ambientes de prueba donde se obtuvo más datos necesarios para la investigación.

En el capítulo 3, se detallan los resultados obtenidos luego de aplicar la normativa ISO 25010 y la realización de las pruebas en los ambientes seleccionados a cada una de las aplicaciones.

14

<span id="page-14-0"></span>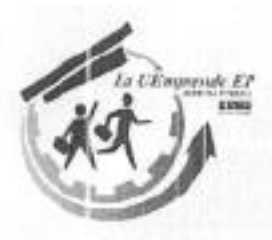

**Abstract** 

This document contains three chapters, each one details the process to develop the degree "AUGMENTED REALITY STUDY (VUFORIA, work: **SDK** WIKITUDE. ARTOOLKIT) FOR SCALE AND DISTANCE BASED OBJECT TARGET RECOGNITION ON MOBILE DEVICES WITH ANDROID OPERATING SYSTEMS."

In the introduction, the problem statement, the general objective, and specific objectives are defined; it additionally includes the project scope with the justification for developing this study.

In Chapter 1, The theoretical framework is presented, topics like an introduction to augmented reality, its chronology, properties, types, applications, target definitions, and the software development kits (SDK) chosen for this study are described.

In Chapter 2, an introduction to ISO 25010 is made, identification of necessary metrics for the research, object scanning, presentation of objects, and Vuforia, Wikitude, and ARToolkit tools that were used for the development of this comparative study. In addition to defining the process that was carried out to evaluate each application according to parameters of ISO 25010 and in the same way test environments where more data necessary for the investigation was obtained.

Chapter 3 details the results obtained after applying the ISO 25010 and performing the tests in the selected environments for each of the applications.

FACK RODELLES EMPRENDE E.P KANRI

Reviewed by Victor Raúl Rodriguez Viteri

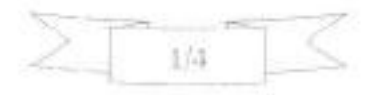

Juan de Velasco 2-39 entre Salinas y Juan Montalvo<br>062 997-800 e.v. 7351 - 7354 Ibarra - Ecuador

gerencia@lauemprende.com www.lauemprende.com Código Postal: 100150

## **INTRODUCCIÓN**

#### <span id="page-15-1"></span><span id="page-15-0"></span>• **Tema**

Estudio de SDK de Realidad Aumentada (Vuforia, Wikitude y ARToolkit) para el reconocimiento de object target basado a la escala y distancia en dispositivos móviles con sistemas operativos Android.

#### <span id="page-15-2"></span>• **Problema**

La realidad aumentada (AR) es una tecnología emergente relativamente nueva que involucra la superposición de gráficos de computadora en el mundo real.(Silva et al., 2004), el término de realidad aumentada (RA) surgió por primera vez en el año de 1992 por Tom Caudell, quien presento una solución de uso en artefactos tecnológicos para dar solución a los tediosos tableros de configuración de cables que utilizaban los trabajadores, Caudell encontró una solución a los costosos diagramas y dispositivos de marcación que luego se usaron para guiar a los trabajadores en el piso de la fábrica. Propuso reemplazar las grandes tablas de madera contrachapada, que contenían instrucciones de cableado diseñadas individualmente para cada avión, con un aparato montado en la cabeza que mostraría los esquemas específicos de un avión a través de gafas de alta tecnología y las proyectaría en tablas reutilizables de usos múltiples. En lugar de reconfigurar cada tablero de madera contrachapada manualmente en cada paso del proceso de fabricación, las instrucciones de cableado personalizadas serían esencialmente usadas por el trabajador y modificadas de manera rápida y eficiente a través de un sistema informático.(Idemployee, 2015)

La realidad aumentada está siendo utilizada en una gran cantidad de diferentes ámbitos, como en la medicina, en donde los doctores pueden tener acceso a información sobre pacientes; en aviación, donde los pilotos pueden visualizar información importante sobre los lugares que tienen frente a ellos; o en museos, donde se puede dotar de información digital sobre las obras expuestas, o bien presentar las mismas obras de manera digital. Las instrucciones pueden ser más fáciles de entender si están disponibles, no en manuales con textos e imágenes, sino en dibujos 3D superpuestos al equipamiento mismo, mostrando paso por paso las acciones que se deben realizar y cómo hacerlas. (Suárez, 2017)

El Reconocimiento de Patrones en RA permite la identificación de figuras y reconocimiento de formas, es la ciencia que se ocupa de los procesos sobre ingeniería, computación y matemáticas relacionados con objetos físicos o abstractos,

16

con el propósito de extraer información que permita establecer propiedades de dichos objetos. Los patrones se obtienen a partir de los procesos de segmentación, extracción de características y descripción, donde cada objeto queda representado por una colección de descriptores.(Montilla, 2013)

Hoy en día existen varias herramientas de RA que son usadas por los desarrolladores a nivel mundial, entre el top 5 herramientas más populares basadas en el estudio de la empresa Estudio Alfa de España en el año 2017, se llega a definir que las herramientas a ser probadas en laboratorio serán Vuforia, Wikitude y ARToolkit. (Alfa, 2017) por disponer una gran variedad de características enfocas al desarrollo de RA y en especial énfasis en el reconocimiento de objetos reales.

La RA, en contextos de investigación toma gran relevancia en los últimos años, dentro de la industrial comercial y de entretenimiento con la generación de nuevas aplicaciones, sabiendo que existen muy pocos estudios sobre la escala y distancia de los objetos reales dentro de la RA. (Carrión, 2018)

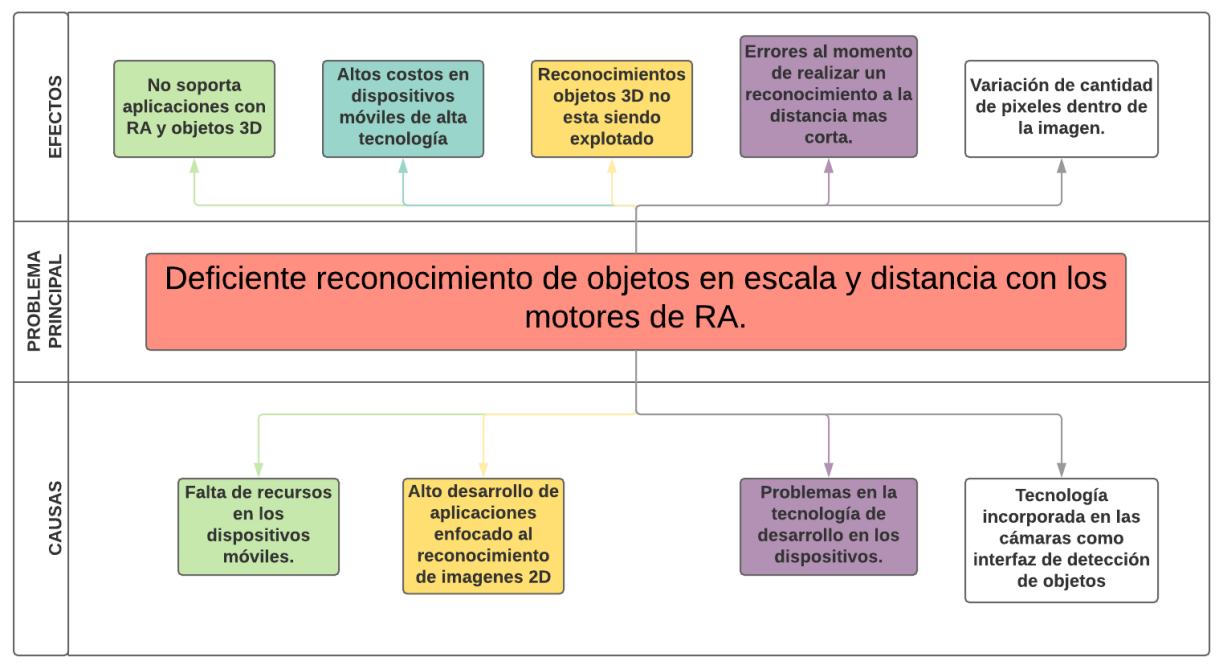

<span id="page-16-0"></span>*Figura 1: Árbol de Problemas* 

*Fuente: Propia*

## <span id="page-17-0"></span>• **Objetivos**

### **General**

Estudiar los SDK de Realidad Aumentada (Vuforia, Wikitude y ARToolkit) para el reconocimiento de object target basado en la escala y distancia en dispositivos móviles con sistemas operativos Android.

### **Específicos**

- Construir un marco teórico de tecnologías de RA en dispositivos móviles.
- Identificar las métricas de escala y distancia, desarrollar un prototipo de tres aplicaciones móviles para sistemas operativos Android para la identificación de objetos reales basados en las características de calidad de uso del estándar ISO/IEC 25010
- Evaluar los resultados del estudio.

### <span id="page-17-1"></span>• **Alcance**

El proyecto planteado tiene como finalidad realizar una comparativa entre tres motores de RA para el reconocimiento de objetos reales en 3D utilizando object target, el cual permitirá realizar varias pruebas en objetos en 3D, mediante el desarrollo de dos aplicaciones móviles una para cada motor de RA seleccionado.

Se realizará una comparativa entre las tres herramientas con mayor uso de RA como son Vuforia, Wikitude y ARToolkit utilizando métricas de calidad de software de la ISO/IEC 25010, dichas métricas se basarán en el reconocimiento del objeto, distancia máxima de reconocimiento, tamaño de objeto máximo.

El proyecto permitirá identificar cuál de las tres herramientas estudiadas realiza un mejor reconocimiento de object target.

El método de investigación para el análisis de los experimentos será Cuantitativo ya que la ISO 25010 nos da valores numéricos para la comparativa.

<span id="page-18-0"></span>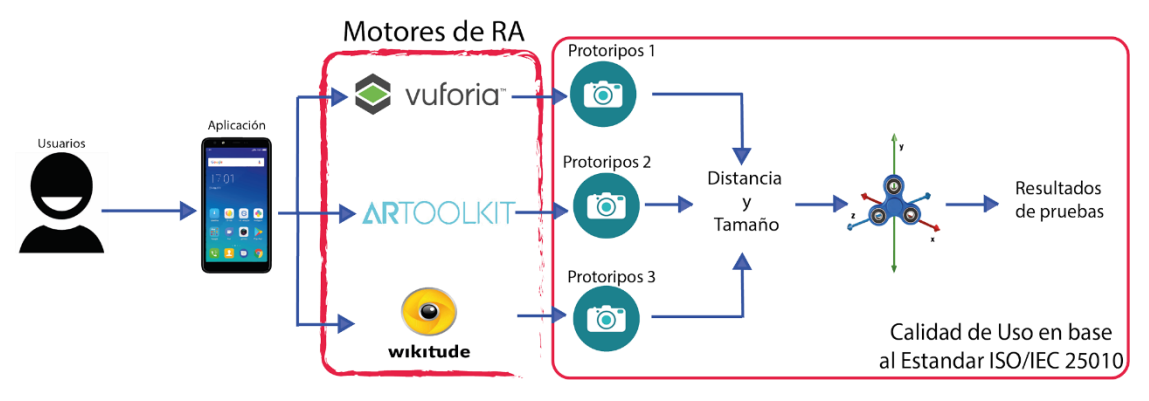

*Figura 2: Explicación gráfica de pruebas*

## **CAPÍTULO I**

## **MARCO TEÓRICO**

## <span id="page-19-1"></span><span id="page-19-0"></span>**1.1. Realidad Aumentada**

## **1.1.1. Historia de la Realidad Aumentada**

<span id="page-19-2"></span>En la década de los sesenta Ivan Sutherland fue el primer artífice del primer sistema de realidad aumentada (RA), el cual constaba de sobreponer una imagen generada por computador a la visión del mundo real. Sin embargo Morton Heiling, un cinematógrafo que tuvo inspiración en un Cinerama (una pantalla hemisférica que permitía una visión periférica para los usuarios), en el año 1961 crea el Sensorama el cual era un simulador capaz de producir una experiencia multimodal a través de sensaciones visuales, sonidos, vibraciones y olores, esto solo podía experimentarse de forma individual y además el usuario no podía interactuar con el sistema.(Ruiz, 2013)

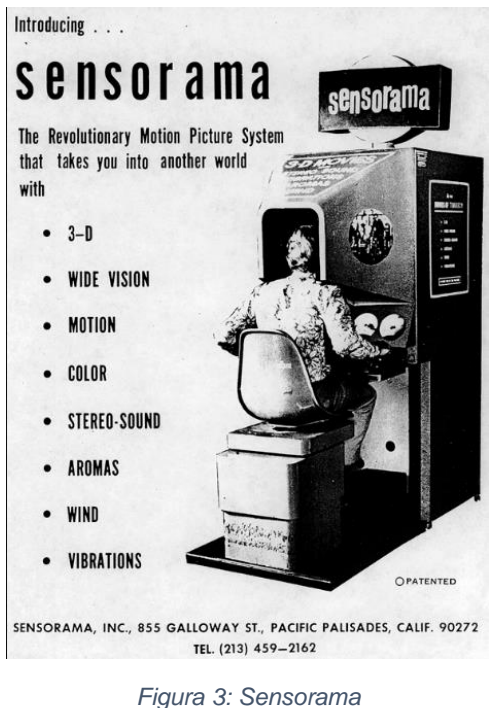

*Fuente:<https://proyectoidis.org/sensorama/>*

<span id="page-19-3"></span>En 1968 Ivan Sutherland presentó una Pantalla tridimensional montada en la cabeza que se centraba en la idea de que, a partir de un dispositivo visual, un usuario era capaz de observar una imagen en perspectiva que cambiaba según los movimientos que este realizara con la cabeza. Ya en la década de los setenta Myron Krueger de la Universidad de Wisconsin diseñó Videoplace, cuyo prototipo fue completado en 1976, este permitía a los usuarios interactuar con objetos virtuales por primera vez. Videoplace usaba cámaras y otros sistemas de entrada para crear un mundo virtual controlado por los libres movimientos del usuario.(Ruiz, 2013)

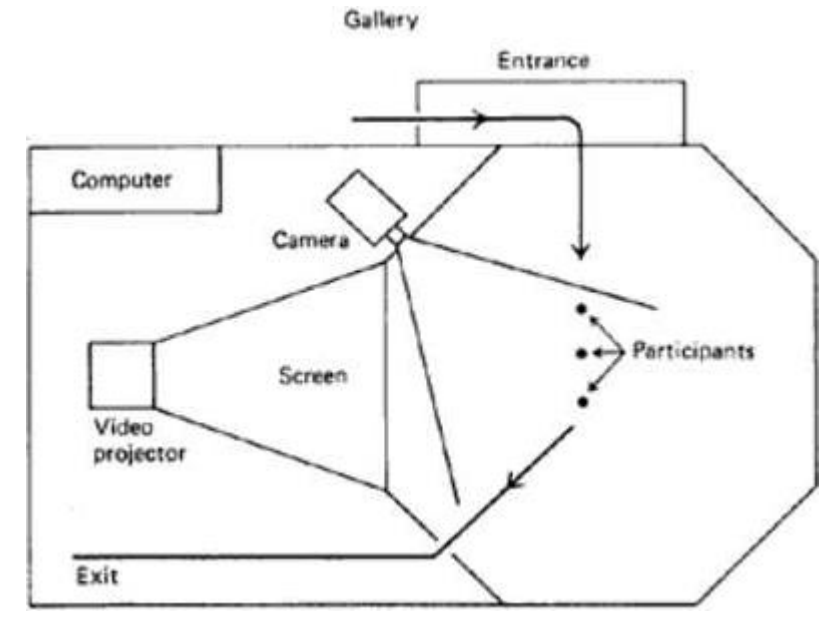

*Figura 4: Videoplace por Myron Krueger Fuente[: http://dada.compart-bremen.de/item/artwork/1348](http://dada.compart-bremen.de/item/artwork/1348)*

<span id="page-20-0"></span>El sistema Super Cockpit aparece en el año 1981 que incluyo una pantalla de visión transparente montado en el casco de un piloto, este permitía crear una visión aumentada que superponía gráficos adicionales lo cual ayudaba al piloto para saber cuántos misiles tenía tan solo con mirar a una de las alas del avión.(Ruiz, 2013)

<span id="page-20-1"></span>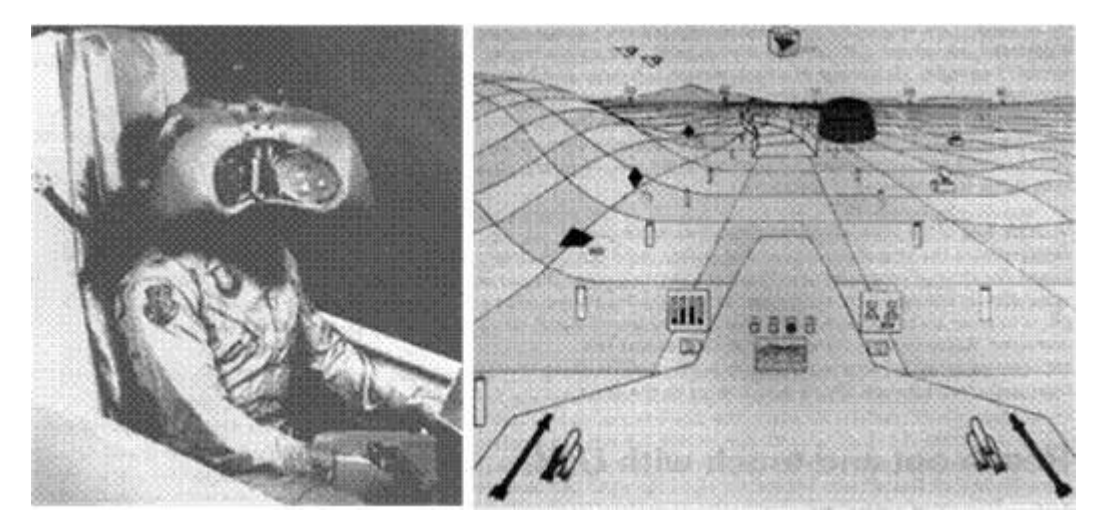

*Figura 5: Super Cockpit Fuente: https://www.researchgate.net/figure/Sistema-e-Ambiente-Virtual-do-Super-Cockpit\_fig3\_268215233*

Posteriormente en 1992 aparece el trabajo "Realidad aumentada: una aplicación de la tecnología de visualización frontal para los procesos de fabricación manual", en el cual Tom Caudell y David Mizell acuñan el termino realidad aumentada, para referirse a los gráficos de computador que se sobreponían al mundo real. Según los autores esta tecnología servía para aumentar el campo visual del usuario con la información necesaria para una determinada tarea.(Ruiz, 2013). Este trabajo fue implementado para la industria manufacturera y consistía en una serie de gráficos virtuales que se superponían a un tablero de ensamblaje a través de un HDM denominado Private Eye, este ayudó a automatizar y reducir costos a las empresas de ensamblado de aeronaves.(Thomas P & David W, 1992)

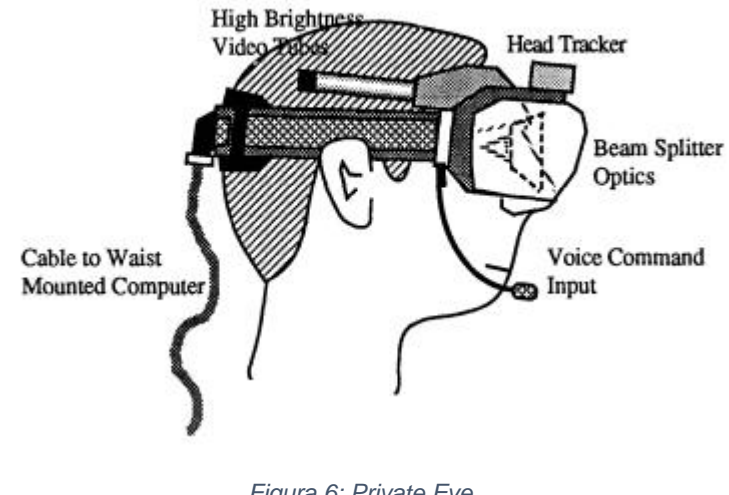

*Figura 6: Private Eye Fuente:*(Thomas P & David W, 1992)

<span id="page-21-0"></span>En 1993 Steven Feiner, Blair MacIntyre y Doree Seligmann realizan el primer prototipo de aplicación de realidad aumentada al cual denominaron KARMA, este funcionaba con un HDM para explicar el mantenimiento de una impresora láser a un usuario final, KARMA podía superponer diagramas de circuitos e instrucciones de mantenimiento sobre lo que se esté reparando.(Servin, 1993)

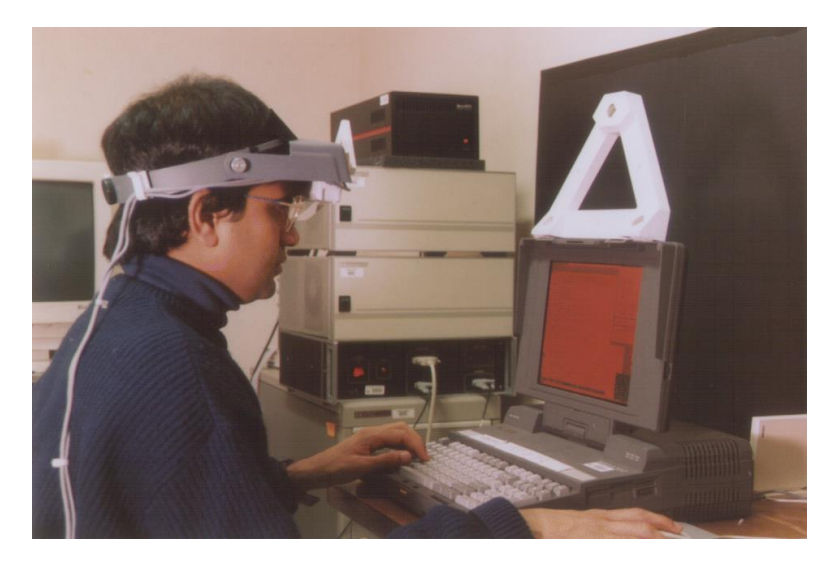

*Figura 7: KARMA Fuente:<https://proyectoidis.org/karma/>*

<span id="page-22-0"></span>Ronald Azuma en 1997 daría la definición canónica del concepto de realidad aumentada "La realidad aumentada (RA) es una variación de entornos virtuales (VE), o realidad virtual como se llama más comúnmente. Las tecnologías VE sumergen completamente a un usuario dentro de un entorno sintético. Mientras está inmerso el usuario no puede ver el mundo real a su alrededor. Por lo contrario, RA permite al usuario ver el mundo real, con objetos virtuales superpuestos o compuestos con el mundo real. Por lo tanto, la RA complementa la realidad, en lugar de reemplazarla por completo. Idealmente le parecería al usuario que los objetos virtuales y reales coexistían en el mismo espacio."(Azuma, 1997)

En 1998 nace ARToolkit en manos de Hirokazu Kato y Mark Billinghurst, una amplia librería de software creada especialmente para el desarrollo de aplicaciones de realidad aumentada usando unas marcas fiduciales cuadradas y un sistema de reconocimiento basado en plantillas. Esta librería diseñada para aplicaciones de realidad aumentada proporciona un método de seguimiento de video que hace posible, mediante una forma fácil y económica, crear interfaces con la presencia de un ordenador convencional y una cámara que capture los datos.(Ruiz, 2013)

Al inicio del nuevo milenio en manos de Bruce Thomas aparece el primer juego de realidad aumentada con el nombre de ARQuake donde los usuarios eran equipados con un sistema portátil que contenía un gps y una brújula digital que permitía detectar la posición y orientación de los jugadores. Además, la aplicación se basó en el uso de marcas que era reconocidas por el sistema y que el jugador encontraba repartidas por el escenario real. (Thomas et al., 2000)

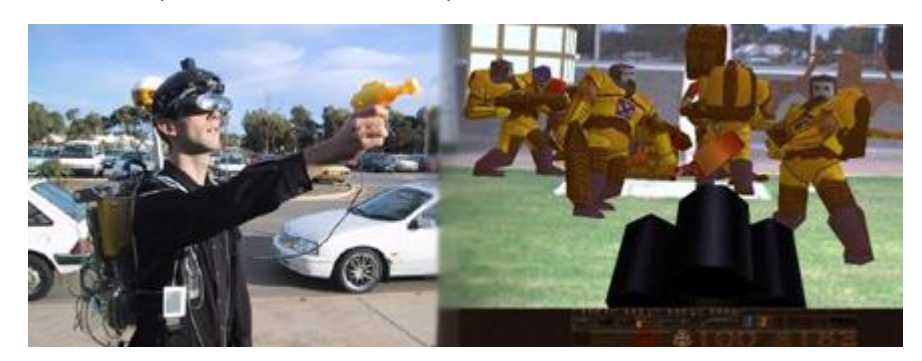

*Figura 8: ARQuake Fuente: https://chopsueyblog.wordpress.com/2008/10/23/arquake-realidad-aumentada/*

<span id="page-23-1"></span>Al inicio la investigación de RA fue lentamente cambiando, en estos últimos años se desarrollan aplicaciones que van desde el marketing, entretenimiento, educación, arquitectura, medicina, industria, turismo.

## **1.1.2. Definición de Realidad Aumentada (RA)**

<span id="page-23-0"></span>En el estudio de esta nueva tecnología han contribuido varios autores con sus definiciones:

Según Santiago Bernal Betancourth menciona que:

"La realidad aumentada es una tecnología que mezcla la realidad y a esta le añade lo virtual, esto suena a realidad virtual, pero en realidad no lo es, la diferencia es que la realidad virtual se aísla de lo real y es netamente virtual". (Betancourth, 2009)

Julián Pérez Porto y María Merino, consideran que

"La idea de realidad aumentada, en concreto, se refiere a la inclusión, en tiempo real, de elementos virtuales dentro del universo físico. Utilizando unas gafas u otros dispositivos especiales, una persona puede observar el mundo real con ciertos elementos agregados, que aparecen en sus lentes o pantalla a modo de información digital". (Porto & Merino, 2018)

Otra definición especifica que:

"La realidad aumentada nos permite añadir capas de información visual sobre el mundo real que nos rodea, utilizando la tecnología, dispositivos como pueden ser nuestros propios teléfonos móviles. Esto nos ayuda a generar experiencias que aportan un conocimiento relevante sobre nuestro entorno, y además recibimos esa información en tiempo real". (NEOSENTEC, 2019)

Gabriela Carrión menciona que:

"La RA es una tecnología emergente que permite sobreponer información de un mundo virtual en el mundo físico, con el fin de mejorar y enriquecer la información percibida por el usuario dentro del entorno habitual". (Carrión, 2018)

En relación con lo mencionado por varios investigadores se puede concluir que la RA es una tecnología con muchas fortalezas para el desarrollo tecnológico, su interacción, facilidad de uso, adaptación a diferentes campos de desarrollo global, hacen que sea una tecnología muy fuerte. Permitiendo la visibilidad de información en un entorno real y así facilitando el trabajo a los usuarios.

## **1.1.3. Propiedades de la RA**

<span id="page-24-0"></span>Según (Azuma, 1997) podemos citar tres características definitorias donde considera que un sistema de realidad aumentada:

- Combina lo real y lo virtual
- Es interactivo en tiempo real
- Tiene un registro tridimensional

Con estos parámetros quedarían fuera del marco de la tecnología de RA aquellos sistemas que combinan imágenes virtuales con imágenes reales como lo serían las películas que utilizan gráficos tridimensionales junto a elementos reales en una misma escena, ya que en este caso no son interactivos.(Ruiz, 2013)

### **1.1.4. Aplicaciones de la RA**

<span id="page-24-1"></span>Las diversas opciones de adaptación que tiene la RA en todas las actividades realizadas a diaria por todas las personas y a los sectores y ámbitos empresariales son muchas y muy amplias. En la actualidad gran parte de los empujes de RA, se han centrado en el ámbito de diversión y el marketing, pero es perecible que se extiendan a más áreas a medida que la tecnología va avanzando. (Ariel y Fundacion, 2011)

#### • **Realidad aumentada en la Educación**

La RA dentro de la educación facilita la interacción entre el estudiante y el maestro al momento del aprendizaje y la enseñanza, haciendo más fluida el proceso de captación de conocimientos por parte del alumno. En la actualidad existen varias aplicaciones orientadas a la educación haciendo más dinámica la clase. La integración de sonidos, videos u objetos 3D son excelente material de apoyo para todos los niños menores de edad. (Carrión, 2018)

Entre los aplicativos más relevantes dentro de la educación tenemos libros interactivos que usan marcadores para que los estudiantes observen de una mejor manera los temas que se están tratando en la clase, Magic Book es un claro ejemplo de esto. (Redondo, 2011)

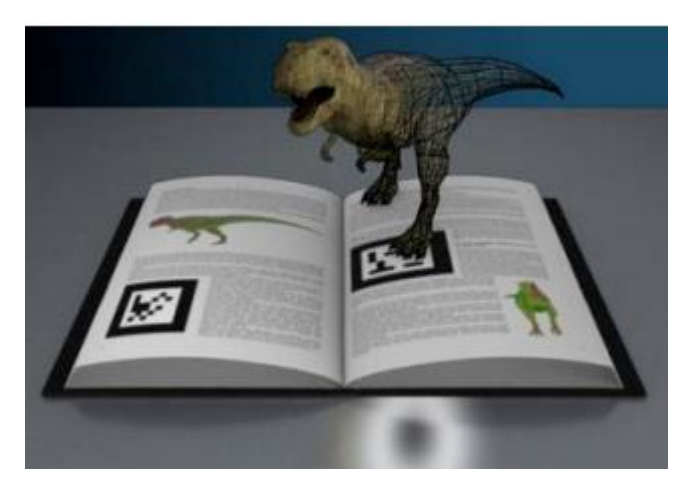

*Figura 9: Magic Book con marcadores Fuente:*(Redondo, 2011)

#### <span id="page-25-0"></span>• **Realidad Aumentada en el Turismo.**

En el sector turístico es uno de los más beneficiados con el uso de RA, debido a la combinación del GPS, cámara de un smartphone y la conexión a internet se puede admirar una gran variedad de lugares al rededor del mundo, con la interacción de videos, música y animaciones 3D aumentada la satisfacción del turista para conocer las mejores zonas turísticas. (Carrión, 2018)

Además, apoyando a la revalorización de los monumentos (edificios o esculturas) históricos de la ciudad que el turista visita, del mismo modo ayuda al medio ambiente ya que se ahorra la impresión de guías, folletos y/o mapas impresos en papel para información del turista.(Ariel y Fundacion, 2011b)

Algunos de los ejemplos de aplicaciones de RA para el turismos tenemos Trick eye, la cual permite una interacción completamente animada con objetos 3D de un museo, esta fue utilizada en México.(TRICK EYE MUSEUM, 2015), otra de las aplicaciones más relevantes en el manejo de RA es iTacitus con la que pueden superponer mapas e información sobre cómo era el lugar que se estaba visitando en los diferentes momentos de la historia. (Ariel y Fundacion, 2011b)

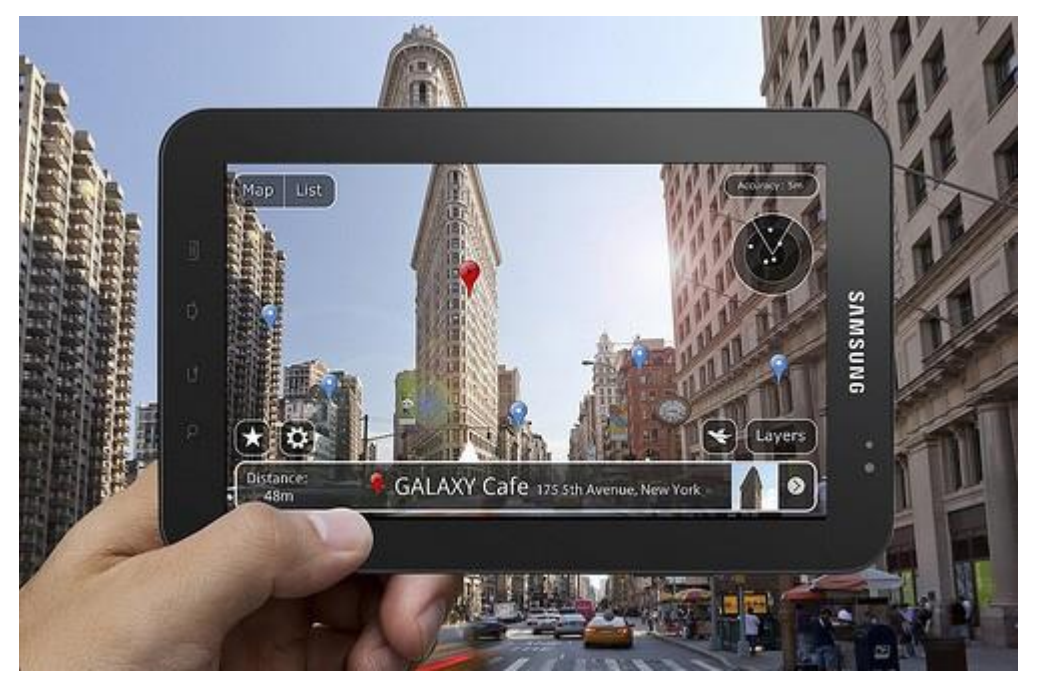

*Figura 10: RA en el turismo Fuente[: http://teknolomania.blogspot.com/2011/11/realidad-aumentada.html](http://teknolomania.blogspot.com/2011/11/realidad-aumentada.html)*

## <span id="page-26-0"></span>• **Realidad Aumentada en la Medicina**

En medicina existen soluciones de RA enfocadas a varias áreas para la visualización, de las cuales sobresalen el análisis de imágenes biomédicas, simulación de sistemas fisiológicos, entrenamiento en anatomía, y visualización de procedimientos quirúrgicos. (Ortiz, 2011)

<span id="page-26-1"></span>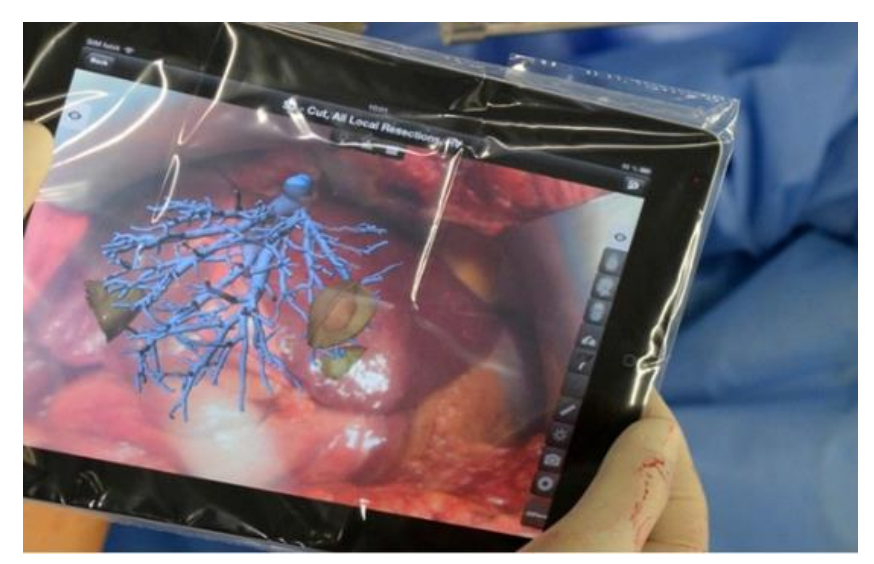

*Figura 11: RA en la medicina Fuente: https://www.yeeply.com/blog/los-5-sectores-estrella-para-la-realidad-aumentada/*

#### • **Realidad Aumentada en el Entretenimiento**

En el área del entrenamiento la RA ha tenido un mayor impacto, ya que con la creación de videojuegos que utilizan esta tecnología, el usuario puede interactuar con el ambiente real superponiendo un contenido virtual. (Carrión, 2018)

De la misma forma al momento de dar un nuevo impacto dentro de los deportes con presentaciones de animaciones 3D como la de un dragón volando dentro de un estadio. Entre lo más impactante dentro de esto tenemos aplicaciones de RA como PokemonGo lanzado el 2016 por la empresa Niantic.(Niantic, 2019)

Niantic es una de las empresas conocida a nivel mundial por trabajar con RA en diferentes aplicaciones orientadas a un usuario con ganas de sentir algo nuevo por medio de un videojuego.(Niantic, 2019)

Otro de los ejemplos de la RA en el entretenimiento fue la aparición de uno de los dragones principales del juego League of Legends en la final de la copa mundial del 2017 en Corea. (Riot Games, 2017)

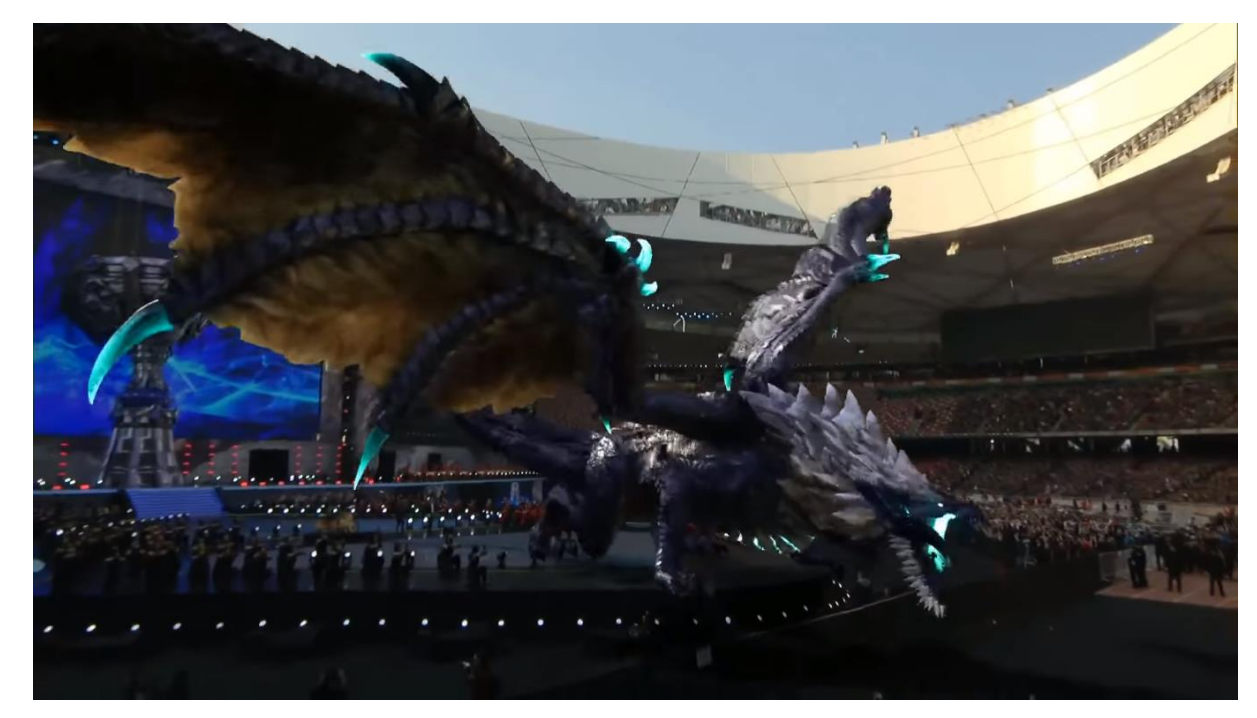

*Figura 12: Dragon ancestral Worlds 2017 LoL Fuente:<https://www.youtube.com/watch?v=XAwV4JRBuYY&t=615s>*

### <span id="page-27-0"></span>• **Realidad Aumentada en la Arquitectura**

Dentro de la arquitectura la RA también toma un papel muy importante para los arquitectos, trabajador o cliente, ya que el uso de este tipo de tecnología apoya a que se visualice el diseño final de la obra de manera real, e incluso interactuar con el haciendo reformas de los espacios de manera práctica. (Carrión, 2018)

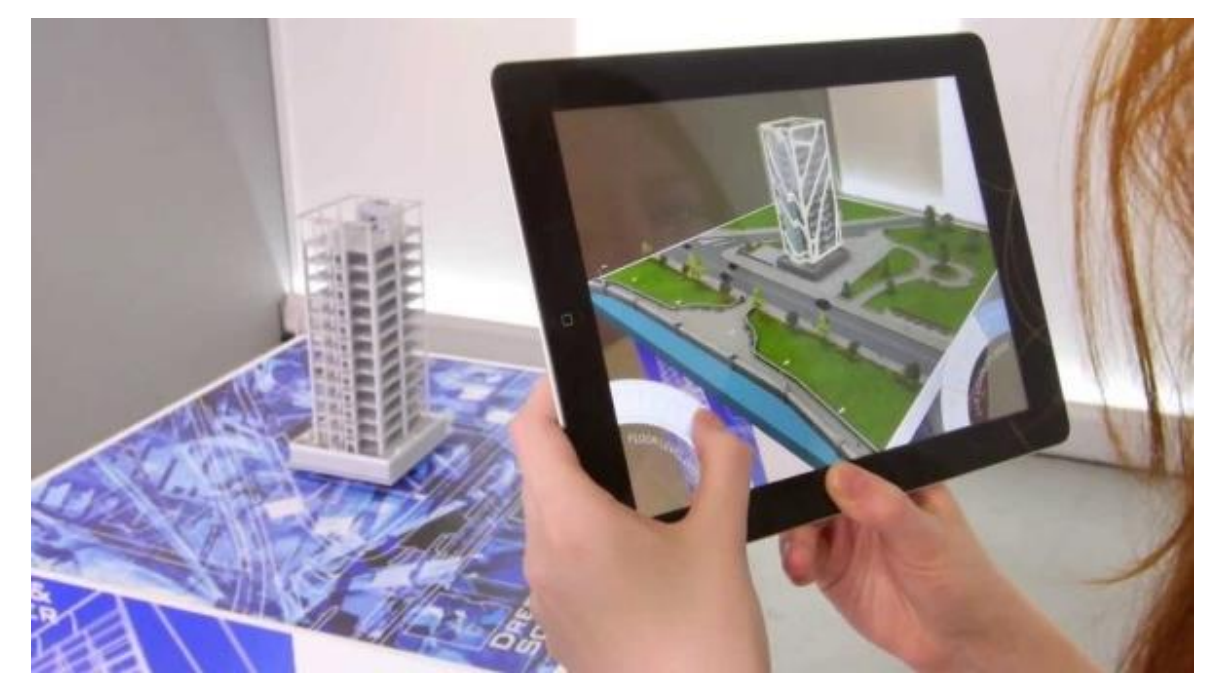

*Figura 13: RA en la arquitectura Fuente[: https://www.ad5.es/realidad-aumentada-arquitectura/](https://www.ad5.es/realidad-aumentada-arquitectura/)*

## <span id="page-28-0"></span>• **Realidad Aumentada en Marketing y Ventas**

En el área de marketing el uso de RA ha incrementado la interacción con el consumidor dándole nuevas experiencias, las empresas ven esta tecnología como una forma de diferenciarse con respecto a la competencia, ofreciendo al usuario oportunidades de acceder a interacciones llamativas.

En ventas esta tecnología ayuda a los consumidores a interactuar de mejor manera con el producto, existen tiendas online en donde permite al comprador probar el articula antes de comprarlo, otros como Nike que mediante una aplicación permitía al cliente probar sus zapatos y conocer más acerca del producto.(Ariel y Fundacion, 2011a)

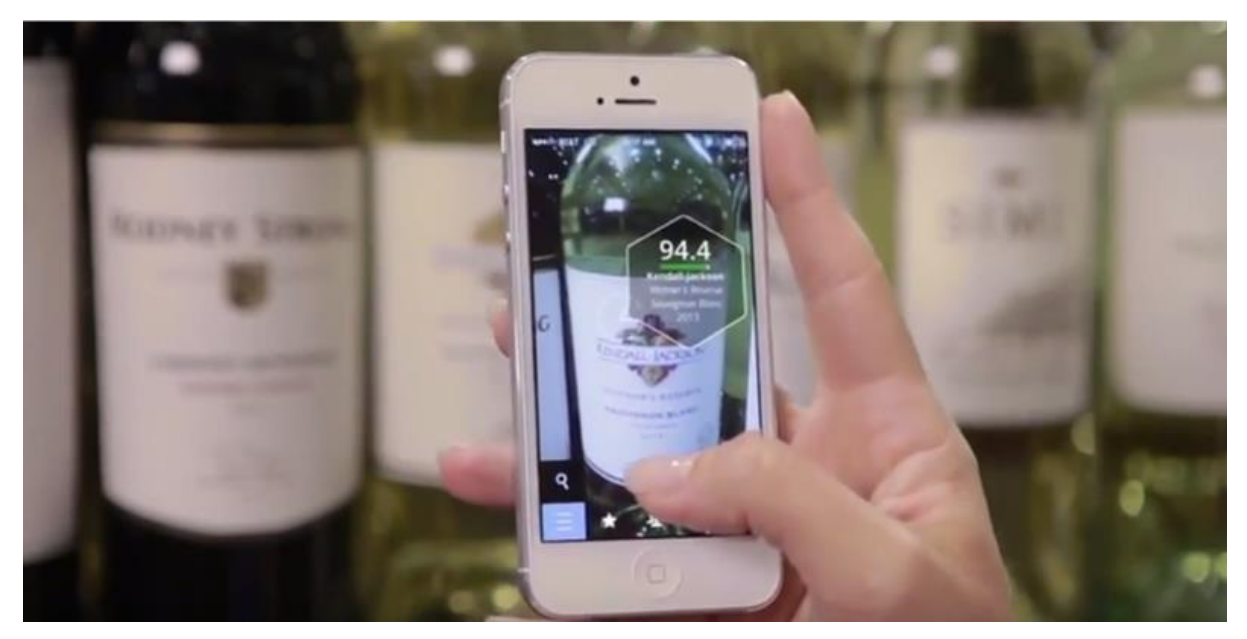

*Figura 14: RA en el marketing Fuente[: https://www.antevenio.com/blog/2018/07/estrategias-de-realidad-aumentada-marketing/](https://www.antevenio.com/blog/2018/07/estrategias-de-realidad-aumentada-marketing/)*

#### <span id="page-29-0"></span>• **Realidad Aumentada en el mantenimiento de maquinaria**

En la época de la industria 4.0 la RA forma parte de la digitalización de la industrial que está sufriendo la ingeniería, aunque en un principio parecía que la RA y la industria no tenían relación alguna, con el paso del tiempo y la experiencia en esta campo se ha demostrado lo contrario resultando ser un aspecto fundamental para el desarrollo de actividades del operario ya que digitaliza el trabajo del este, informándole sobre los componentes y su estado de manera inmediata sin tener que comprobar uno a uno. Una de las soluciones que ofrece la RA en procesos de mantenimiento es que facilita el trabajo del operario con soluciones como la de guiado tanto en exteriores como en interiores.(Jerónimo Escarda, 2018)

Existen varias industrias que ya usan esta tecnología uno de los ejemplos es el ejército de los Estados Unidos, usan gafas para identificar las herramientas necesarias para realizar un mantenimiento óptimo de un vehículo. (Ariel y Fundacion, 2011)

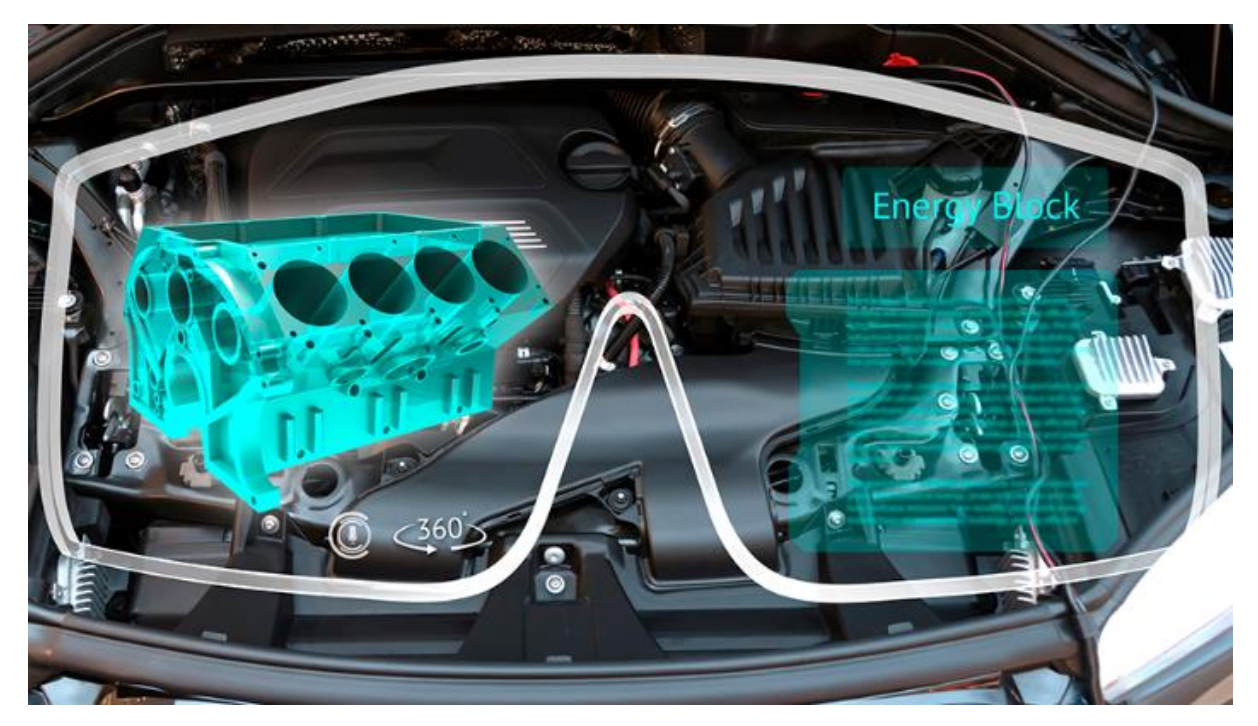

*Figura 15: RA en el Mantenimiento de máquinas Fuente: https://taktic.es/realidad-aumentada-para-el-mantenimiento-industrial/*

<span id="page-30-0"></span>En resumen, lo que hace a la RA una tecnología con un potencial enorme, para convertirle en una de las principales armas de innovación en estos tiempos son las siguientes características:

- Permite la combinación del mundo real con el mundo virtual
- Depende del contexto
- Es interactiva en tiempo real
- Utiliza las tres dimensiones.

En cada tipo de RA intervienen diferentes elementos físicos para su funcionamiento, entre los elementos se encuentran:

• Pantalla: medio por el cual se visualiza la información disponible en el entorno.

• Cámara: dispositivo físico por el que se obtiene la información física para proporcionar a la aplicación de realidad aumentada.

• Activador o marcador: punto de referencia existente en el objeto el cual hace funcionar a la aplicación de RA, este puede ser una imagen, objeto o coordenadas.

• Información digital: información que se sobrepone al mundo real mediante la activación de un marcador, esto puede ser texto, imagen, video o sonido.

• Software: aplicación que genera la información virtual e interfaz del usuario.

## <span id="page-31-0"></span>**1.1.5. Tipos de RA**

## • **Realidad Aumentada con marcadores**

Los marcadores son símbolos impresos en papel o imágenes sobre las cuales se superponen elementos virtuales. Este contenido virtual puede ser visible cuando una aplicación asociada a la RA reconoce el marcador de la imagen, para que este marcador sea reconocible debe estar ubicado en una superficie plana y que el dispositivo móvil se encuentre a una distancia adecuada.(Imascono Team, 2017)

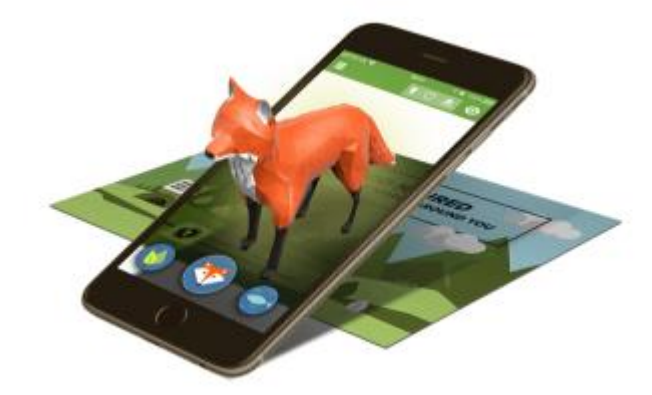

*Figura 16: Ejemplo RA con marcadores Fuente: http://www.dosdoce.com/2018/03/05/las-ventajas-la-realidad-aumentada-los-libros-infantiles/*

## <span id="page-31-1"></span>• **Realidad Aumentada a través de objetos tangibles**

La RA a partir de formas físicas es la forma menos utilizada, este tipo de tecnología no usa el entorno sino que usa objetos concretos para activar y mostrar la información, la falta de marcadores presentes hace que el cálculo de procesamiento de elementos virtuales sea mayor, tomando esto en cuenta se debe saber que para el uso de esta tecnología es necesario equipos móviles más potentes que las habituales, para conseguir que la experiencia sea mucho más satisfactoria.(Imascono Team, 2017)

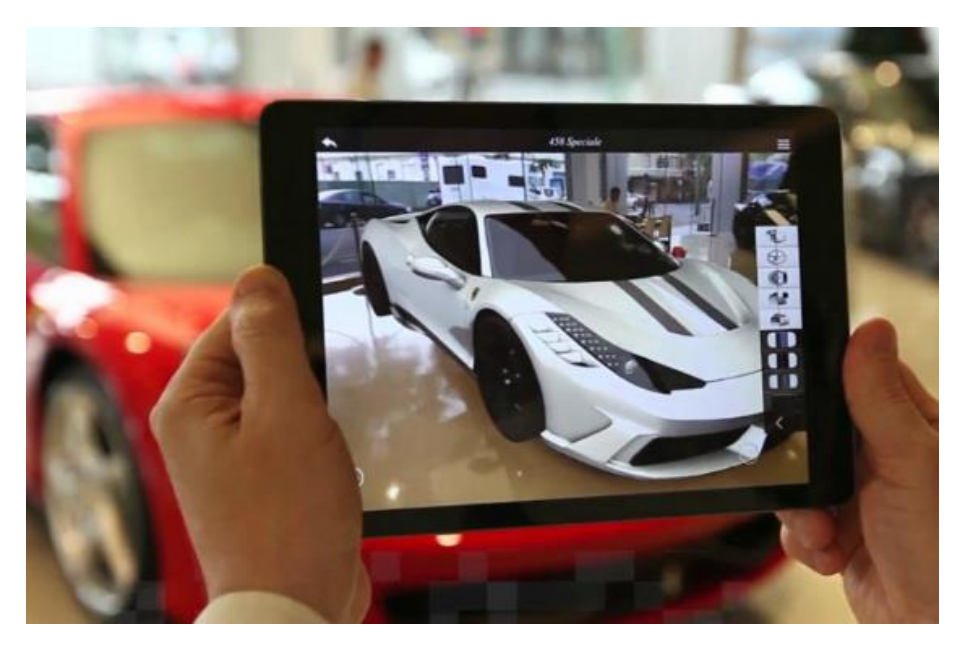

*Figura 17: Ejemplo de RA con objetos reales Fuente: http://realidadaumentada.solutekcolombia.com/concesionarios\_carros/*

## <span id="page-32-0"></span>• **Smart Terrain**

El tercer tipo de RA es un ejemplo donde no existe marcadores para el funcionamiento de esta tecnología, este se trata de un motor que convierte a los objetos cotidianos como una taza, un libro, un plato o un control remoto en el escenario para la experiencia de realidad aumentada o un videojuego con RA. (Imascono Team, 2017)

<span id="page-32-1"></span>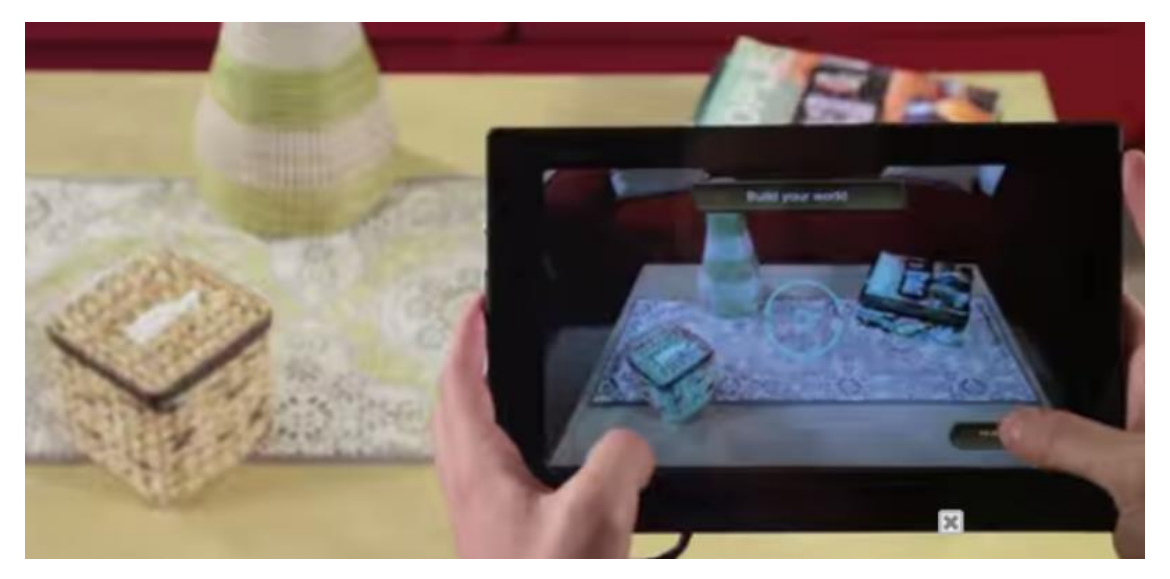

*Figura 18: Ejemplo de Smart Terrian Fuente: http://realidadaumentada.info/smart-terrain/*

## • **Realidad Aumentada por geolocalización**

La RA por geolocalización con el uso del GPS (Global Positioning System) este sistema permite a cualquier usuario saber su ubicación y velocidad a la que se moviliza las 24 horas del día en cualquier parte del mundo. (Huerta et al., 2005) La combinación de estas tecnologías se ha vuelto un fenómeno mundial gracias al videojuego de PokemonGo de la empresa Niantic, para el funcionamiento de este juego se mezcla el uso de del GPS dado por el dispositivo móvil y datos de navegación para el consumo de internet.(Imascono Team, 2017)

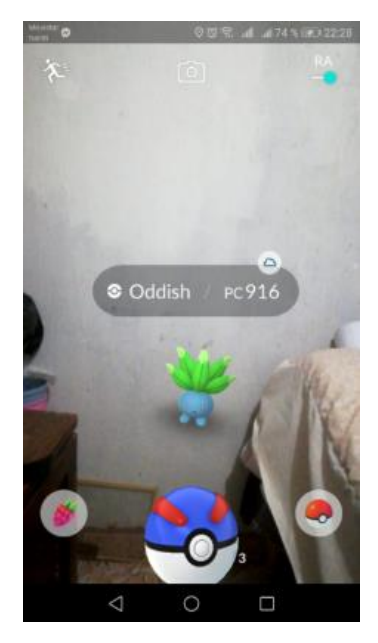

*Figura 19: Ejemplo de RA por Geolocalización*

## <span id="page-33-1"></span><span id="page-33-0"></span>**1.1.6. Cronología de la Realidad Aumentada**

*TABLA 1: Cronología de la RA*

<span id="page-33-2"></span>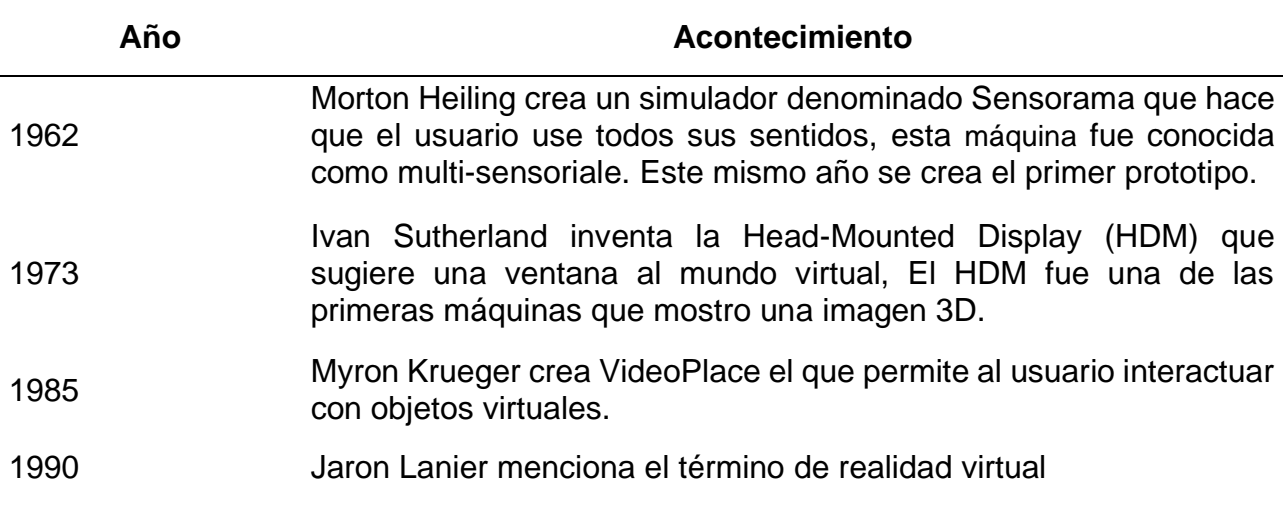

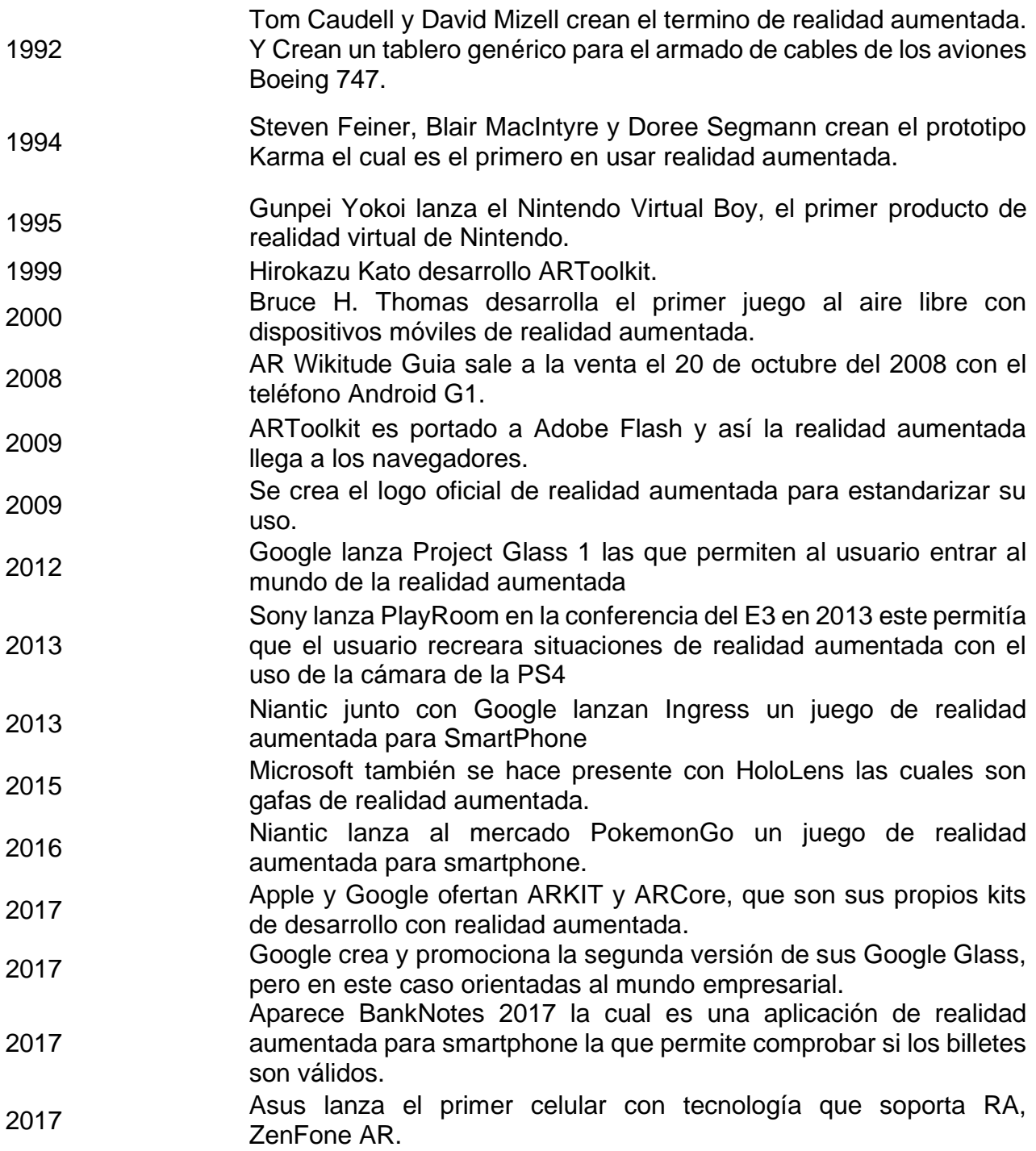

Fuente: (Guzmán, 2017)

## <span id="page-34-0"></span>**1.2. Reconocimiento de objetos**

## **1.2.1. Introducción**

<span id="page-34-1"></span>El reconocimiento de objetos ha sido un área de investigación muy activa en los últimos años. En los años cincuenta y sesenta cuando las metodologías de autocorrelación dieron origen a los sistemas de reconocimiento. A partir de entonces ha ayudado al desarrollo tecnológico, con la incorporación de varias herramientas que facilitaron el reconocimiento de objetos. (PTC Inc., 2018)

El reconocimiento de objetos puede tener muchos significados es por eso que las investigaciones se dedican al reconocimiento de cosas específicos para su mejor comprensión al momento de implementar su tecnología, entre los diferentes puntos de referencia para el reconocimiento están: calles, personas, montañas, edificios, etc.

Con la utilización de tecnología dedicada al reconocimiento de objetos se puede crear nuevas experiencias enriquecidas e interactivas con objetos 3D. Este tipo de experiencia para el usuario o cliente resulta más cómodo y divertida, por medio de esto se puede dar vida a un juguete, sobre poner un manual de uso de un artículo doméstico, publicidad de algún nuevo producto o guiar a un empleado a un entrenamiento interactivo.

El Reconocimiento de Patrones en RA permite la identificación de figuras y reconocimiento de formas, es la ciencia que se ocupa de los procesos sobre ingeniería, computación y matemáticas relacionados con objetos físicos o abstractos, con el propósito de extraer información que permita establecer propiedades de dichos cuerpos. Los patrones se obtienen a partir de los procesos de segmentación, extracción de características y descripción, donde cada elemento queda representado por una colección de descriptores. (Montilla,2013)

#### **1.2.2. ¿Qué es un target (marcador)?**

<span id="page-35-0"></span>Un marcador es aquella pieza gráfica que el smartphone o tablet detectará para incorporar la Realidad Aumentada. El marker ayuda al dispositivo a colocar correctamente un objeto en Realidad Aumentada en el espacio real.

#### <span id="page-35-1"></span>**1.2.3. Tipos de Target**

#### • **Target de Imágenes**

Los image target (marcador de imagen) representan imágenes que pueden ser detectadas y rastreadas. A diferencia de los marcadores tradicionales, los códigos de matriz de datos y los QR, los objetivos de la figura no necesitan regiones o códigos especiales en blanco y negro para ser reconocidos. Para la detección de estas se usan rasgos únicos dentro de la reproducción como puede ser una figura especifica o rasgos faciales de una fotografía de una persona.(PTC Inc., 2018)

36
Los usos comunes de los objetos de imagen incluyen el reconocimiento y el aumento de medios impresos y el empaquetado de productos para campañas de marketing, juegos y visualización de productos en el entorno donde se pretendía utilizar el producto.

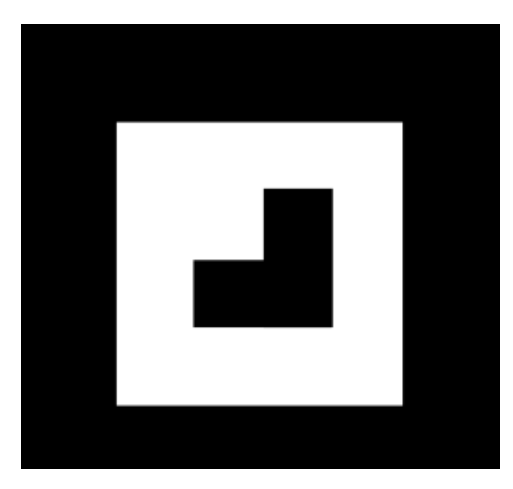

*Figura 20: Ejemplo Target de imagen Fuente:<https://sandraparrablog.wordpress.com/category/realidad-aumentada/>*

## • **Multi-Target de imágenes**

Consiste en múltiples marcas de imagen en una disposición geométrica definida. La posición y orientación de cada punto dentro de un multi-target se define en relación con el origen del objetivo, que se encuentra en su centro volumétrico.

Todas las caras de un multi-target se pueden rastrear al mismo tiempo porque poseen una postura predefinida en relación con el origen. Esto permite realizar un seguimiento de los múltiples puntos, cuando se detecta alguno de sus objetivos secundarios. De esta manera, proporciona una referencia de seguimiento común para sus señales secundarios. El TrackableResult correspondiente proporciona una postura común, a diferencia del estado individual y la información de la postura proporcionada para las marcas de la imagen.

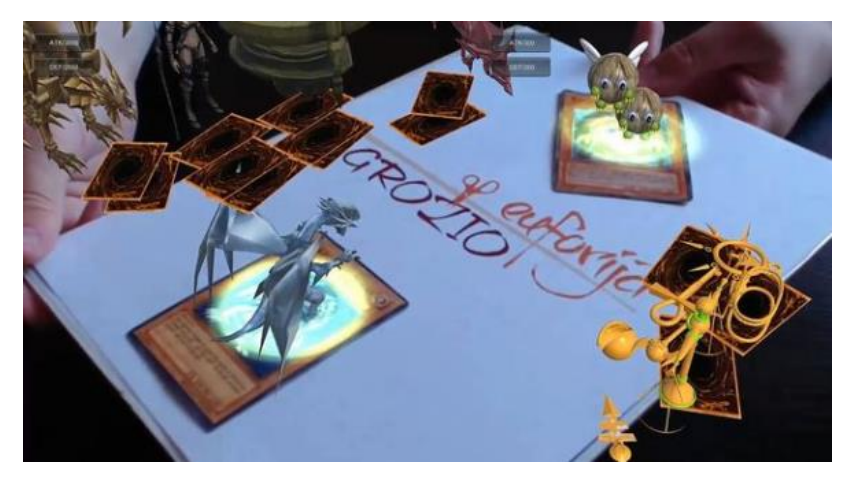

*Figura 21: Ejemplo multi target de imágenes Fuente: [https://www.askix.com/realidad-aumentada-utilizando-unity3d-y-vuforia-para-multiples-destino](https://www.askix.com/realidad-aumentada-utilizando-unity3d-y-vuforia-para-multiples-destino-seguimiento-wiki-yu-gi-oh-juego-de-cartas.html)[seguimiento-wiki-yu-gi-oh-juego-de-cartas.html](https://www.askix.com/realidad-aumentada-utilizando-unity3d-y-vuforia-para-multiples-destino-seguimiento-wiki-yu-gi-oh-juego-de-cartas.html)*

# **1.3. Kit de Desarrollo de Software (SDK) de realidad aumentada**

Antes de mencionar varios SDK de realidad aumentada empecemos definiendo que significa SDK

.Un SDK (Software Development Kit) o Kit de Desarrollo de Software, es un conjunto de herramientas que ayudan a la programación de aplicaciones para un entorno tecnológico particular. Es decir, las aplicaciones desarrolladas con SDK estarán orientadas a un sistema operativo, plataforma, hardware, consola de video juegos o paquete de software en especial. (Dimaggio, 2013)

Un SDK tiene varios recursos útiles para el desarrollo entre ellos están:

- **Interfaz de programación de aplicaciones (API):** puede verse como una abstracción del funcionamiento interno del entorno sobre el que se trabaja. Se trata sobre un conjunto de funciones, rutinas, estructura de datos, clases y variables que nos permite manipular el mecanismo de la plataforma sin conocerlo internamente.
- **Entorno de Desarrollo Integrado (IDE):** Es un editor que ayuda a escribir fácilmente el código fuente del programa, este tiene dos. Una de ellas es el debugger el cual permite testear el código escrito, y el compilador que traduce el código a lenguaje de máquina para poder realizar el testeo del programa.
- **Emulador de entorno:** Este permite tener una previsualización de la interfaz de nuestro programa.

Actualmente plataformas como los sistemas operativos android, iOS ofrecen kits de desarrollo de software que funcionen en sus entornos.(Dimaggio, 2013)

## **1.3.1. Vuforia**

Es un Kit de Desarrollo de Software (SDK) creado por Qualcomm en el que se puede realizar aplicaciones de RA para dispositivos móviles, utiliza tecnología "Computer Vision" para el reconocimiento de imágenes y objetos 3D sencillos en tiempo real. Esto permite a todos los desarrolladores posicionar y orientar todos los elementos virtuales en relación con la imagen real cuando estos se ven a través de la cámara del dispositivo móvil. (Vaca, 2014)

Vuforia está orientado a sistemas operativos Android y iOS para la construcción de aplicaciones basadas en RA, proporciona una interface de desarrollo en C++, java y C# a través de la extensión del motor de videojuegos Unity3D. (Salazar et al., 2019)

Este SDK ofrece varias características para el manejo de RA entre las que tenemos: reconocimiento de texto, de imágenes, rastreo robusto (el objetivo no se pierde, aunque el dispositivo se mueva), detección y rastreo simultaneo de targets y detección rápida de targets. (Konejo, 2018)

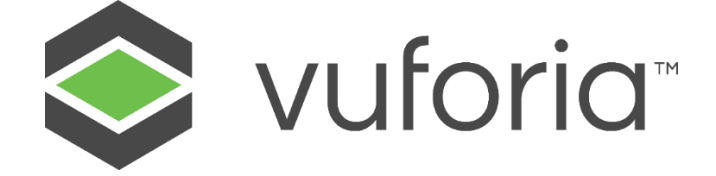

*Figura 22: Vuforia Fuente[: https://medium.com/quick-code/top-tutorials-to-learn-vuforia-to-develop-ar-applications-](https://medium.com/quick-code/top-tutorials-to-learn-vuforia-to-develop-ar-applications-274eedc2b18f)[274eedc2b18f](https://medium.com/quick-code/top-tutorials-to-learn-vuforia-to-develop-ar-applications-274eedc2b18f)*

# **1.3.2. Wikitude**

Wikitude es un SDK de modo privativo que fue desarrollada por Wikitude GmbH de Austria en el año 2008, esta herramienta cuenta con características de:

- **Reconocimiento de objetos y escenas:** Permite experiencias de RA en 360° en tiempo real alrededor de objetos del mundo real predefinidos. El reconocimiento de escenas permite aumentar habitaciones con muchas caracterizar.
- **Seguimiento instantáneo:** Hace posible que las aplicaciones de RA superpongan aumentos digitales interactivos en superficies físicas, sin el uso de un marcador.
- **Localización:** Permite a los desarrolladores crear varios marcadores basados en la ubicación y permite a los usuarios interactuar con los contenidos virtuales que los superpone.
- **Objetivo de imagen múltiple:** Permite el reconocimiento de múltiples imágenes de forma simultánea.
- **Seguimiento extendido:** Una vez que reconoce la imagen u objeto de destino, los usuarios pueden seguir inmersos en la RA moviendo libremente su dispositivo móvil.

Wikitude fue el primer SDK que ofreció RA con el uso del GPS.(Wikitude, 2019) Lo cual incentivo a la creación de aplicaciones para el turismo con el uso de la cámara del smartphone, con la cual le permite visualizar y hallar sitios importantes con información sobre el lugar.(Aguilera, 2015)

Este SDK tiene un marco de desarrollo amplio, esto beneficia a los creadores de aplicaciones, entre los entornos esta: iOS, Android, Windows, Xamarin, Unity, Cordova, ARCore, ARKit, entre otros. (Wikitude, 2019)

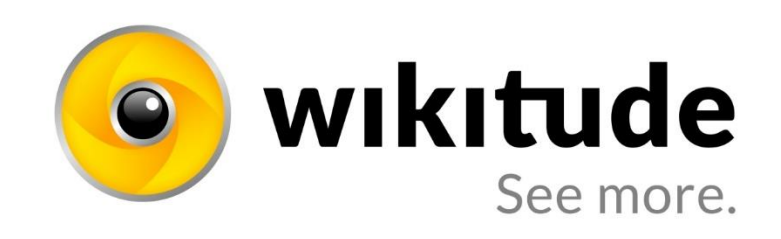

*Figura 23: Logo Wikitude Fuente[: https://www.businesswire.com/news/home/20180710005468/en/Solo-Social-Wikitude-Change-](https://www.businesswire.com/news/home/20180710005468/en/Solo-Social-Wikitude-Change-Consume-Digital-Information)[Consume-Digital-Information](https://www.businesswire.com/news/home/20180710005468/en/Solo-Social-Wikitude-Change-Consume-Digital-Information)*

# **1.3.3. ARToolkit**

Es una colección de librerías para el desarrollo de aplicaciones de realidad aumentada, la que proporciona una serie de funciones para la captura de imágenes y videos, brinda además la posibilidad de búsqueda de ciertos patrones, mediante técnicas de visión por computador. Una de las desventajas de este software es la escasa disponibilidad de documentación para el desarrollo de aplicaciones.(Salazar et al., 2019)

₹

*Figura 24: Logo ARToolkit Fuente: https://wearablecomputing.typepad.com/.a/6a01a73d67f0c6970d01b8d11408c9970c-popup*

# **CAPÍTULO II**

# **2. DESARROLLO**

# **2.1. Introducción ISO 25010**

El modelo de calidad es la piedra angular para la evaluación de un producto. Este modelo determina las características de eficacia que se toman en cuenta al momento de evaluar las propiedades de una aplicación. (ISO/IEC-25000, n.d.)

La calidad se interpreta como el grado en que dicho producto satisfaga los requerimientos de sus usuarios. Son precisamente estos requisitos los que se encuentran representados, el cual categoriza la importancia en dichas características y subcaracterísticas. (ISO/IEC-25000, n.d.)

El modelo de calidad del producto definido por la ISO/IEC 25010 se encuentra compuesto por ocho características y cada una se divide en subcaracterísticas.

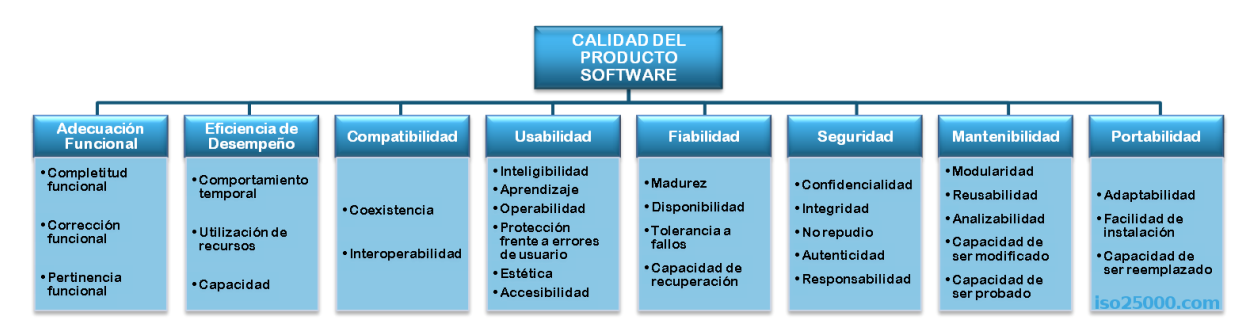

*Figura 25: Modelo calidad de producto de software ISO/IEC 25010 Fuente: https://iso25000.com/index.php/normas-iso-25000/iso-25010?limit=3&limitstart=0*

## **2.1.1. Modelo de calidad de producto de software**

Se define cada una de las características y subcaracterísticas de acuerdo al modelo de calidad de la ISO/IEC 25010, tomados de (ISO/IEC-25000, n.d.)

## • **Adecuación funcional**

Representa la capacidad del producto de software para proporcionar funciones que satisfacen las necesidades declaradas e implícitas, cuando el producto se usa en las condiciones específicas (ISO/IEC-25000, n.d.). Esta característica se subdivide de la siguiente forma:

*TABLA 2: Subcaracterísticas de la característica Adecuación funcional* 

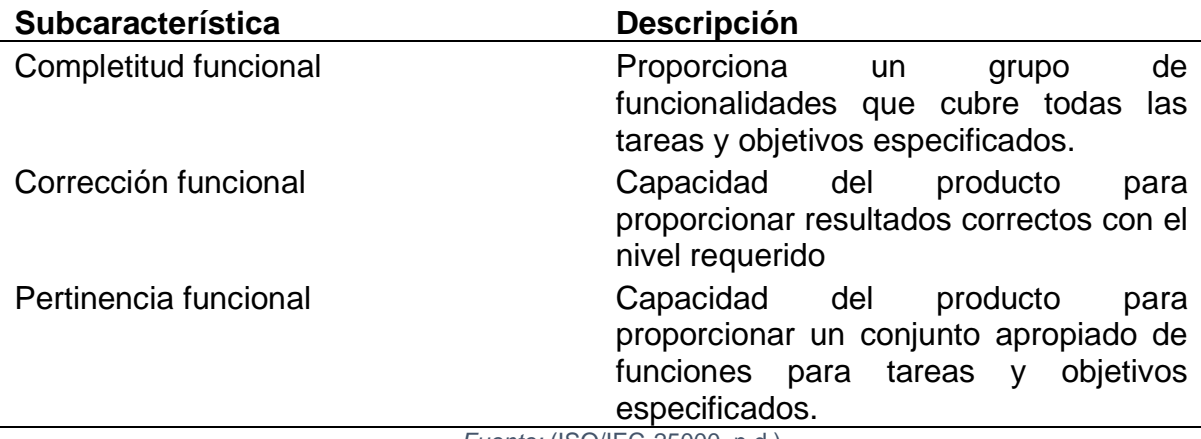

*Fuente:* (ISO/IEC-25000, n.d.)

### • **Fiabilidad**

Capacidad de un sistema o un componente para desempeñar las funciones especificadas, cuando se usa bajo unas condiciones y periodo de tiempo determinados (ISO/IEC-25000, n.d.). Esta característica se subdivide de la siguiente forma:

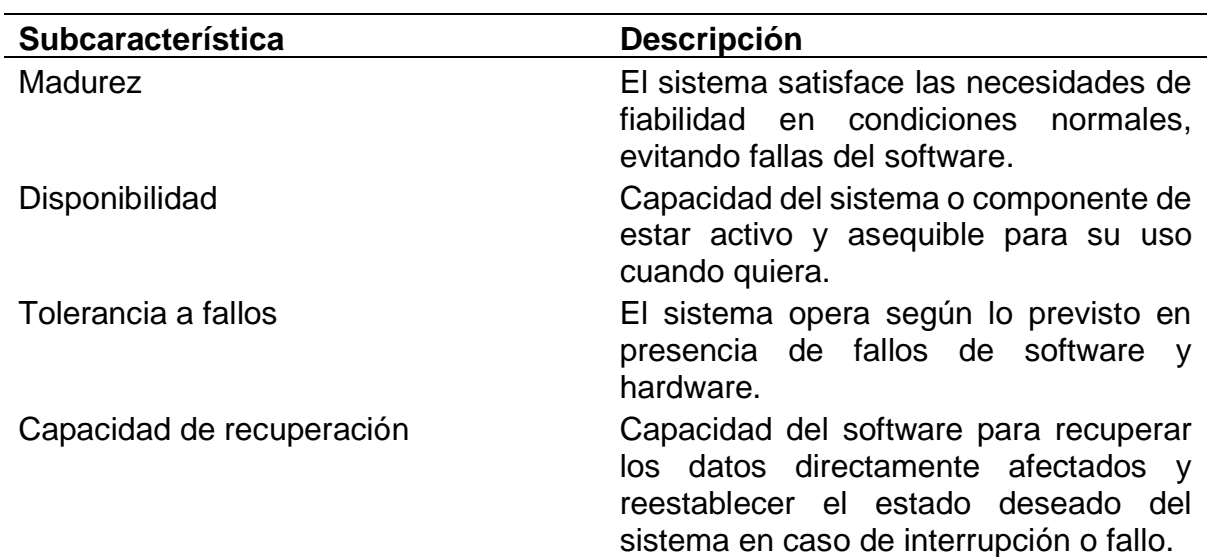

*TABLA 3: Subcaracterísticas de la característica Fiabilidad* 

*Fuente:* (ISO/IEC-25000, n.d.)

### • **Eficiencia de desempeño**

Esta característica representa el desempeño referente a la cantidad de recursos usados bajo determinadas condiciones (ISO/IEC-25000, n.d.). Esta característica se subdivide de la siguiente forma:

*TABLA 4: Subcaracterísticas de la característica Eficiencia de desempeño* 

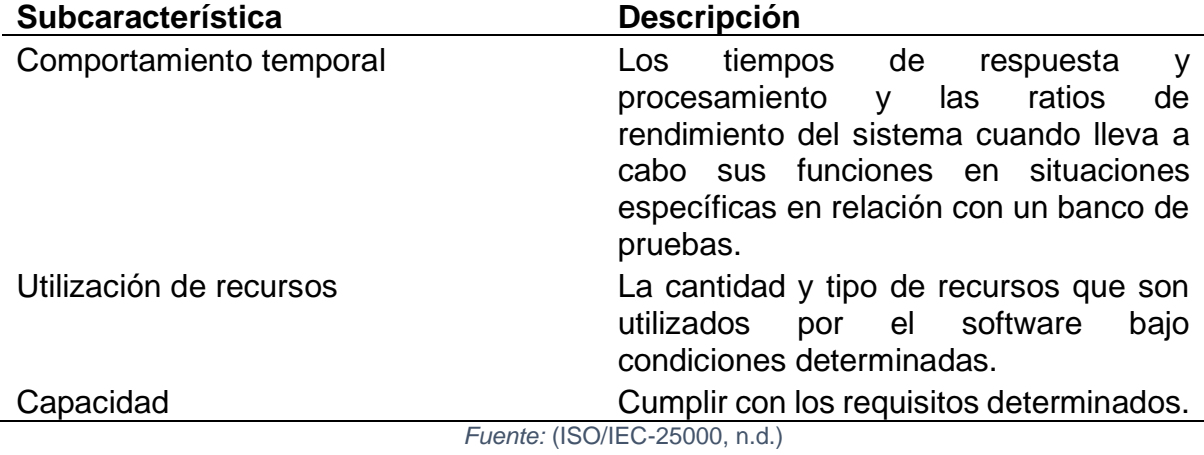

### • **Usabilidad**

Capacidad del producto de software para ser entendido, aprendido, usado y resultar atractivo para el usuario, cuando se usa en determinadas condiciones (ISO/IEC-25000, n.d.). Esta característica se subdivide de la siguiente forma:

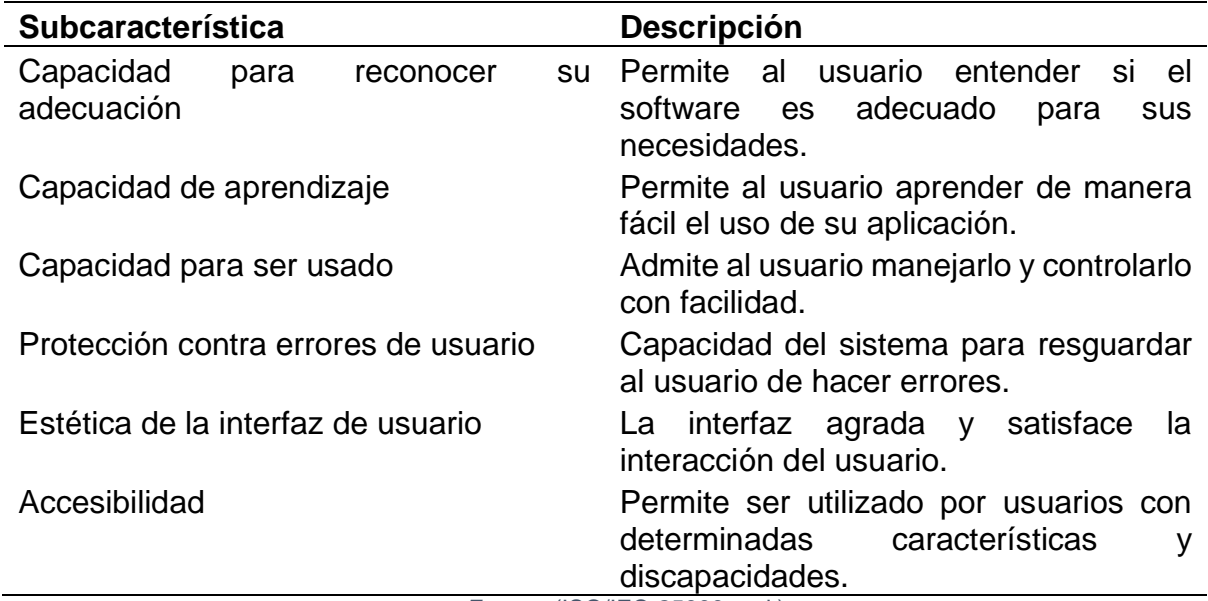

*TABLA 5: Subcaracterísticas de la característica Usabilidad* 

*Fuente:* (ISO/IEC-25000, n.d.)

### • **Seguridad**

Capacidad de protección de la información, de manera que personas o sistemas no autorizados no puedan leerlos o modificarlos (ISO/IEC-25000, n.d.). Esta característica se subdivide de la siguiente forma:

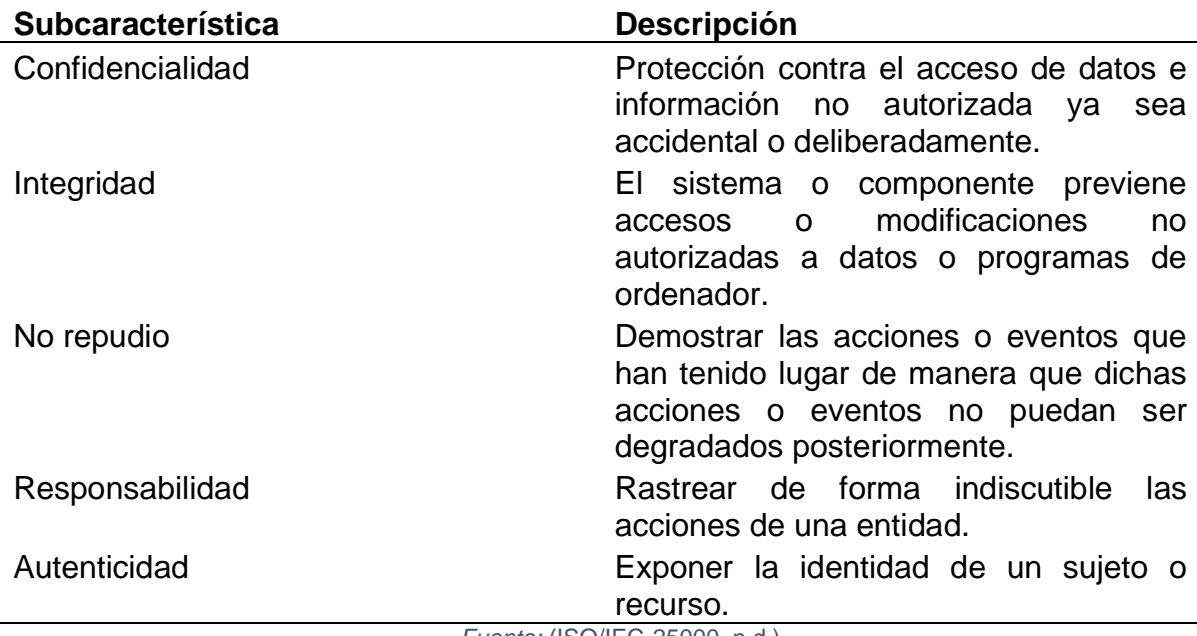

*TABLA 6: Subcaracterísticas de la característica Seguridad* 

*Fuente:* (ISO/IEC-25000, n.d.)

### • **Compatibilidad**

Capacidad de dos o más sistemas software intercambien información mientras comparten el mismo entorno (ISO/IEC-25000, n.d.). Esta contempla las siguientes subcaracterísticas:

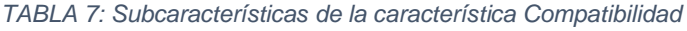

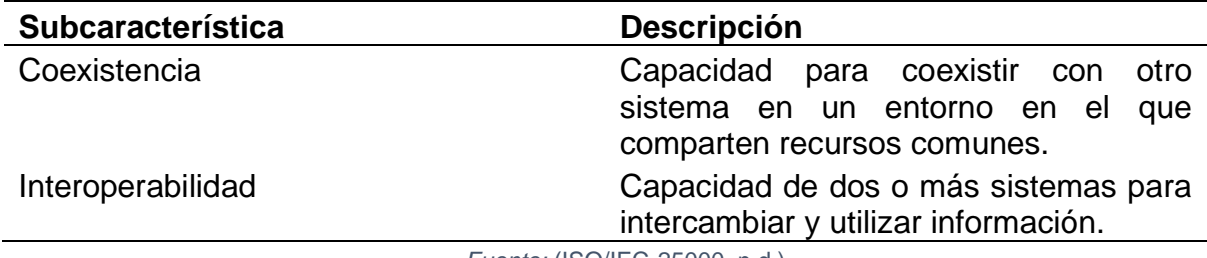

*Fuente:* (ISO/IEC-25000, n.d.)

## • **Mantenibilidad**

Presenta la capacidad del producto de software para ser modificado efectiva y eficientemente, debido a necesidades evolutivas, correctivas o perfectivas(ISO/IEC-25000, n.d.). Esta característica se subdivide de la siguiente forma:

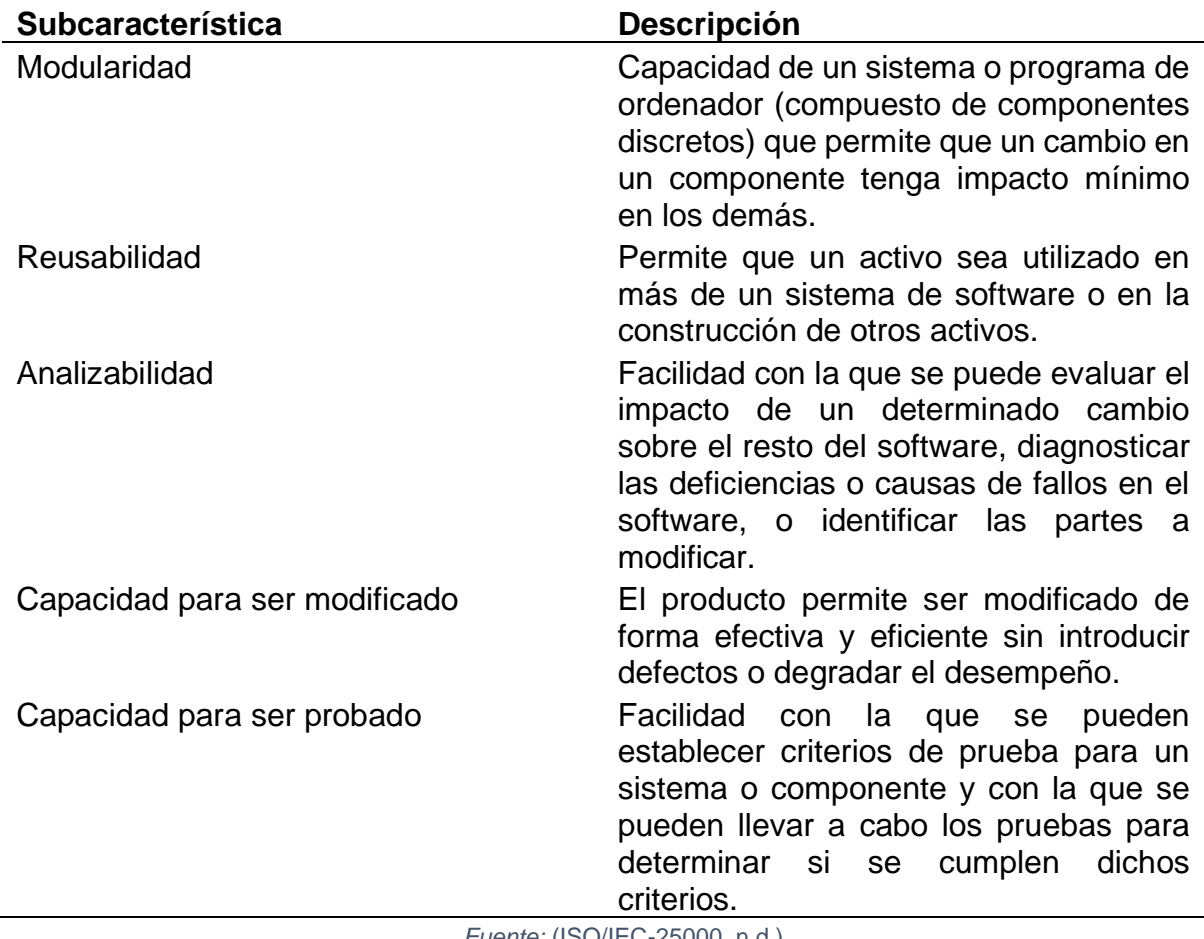

*TABLA 8: Subcaracterísticas de la característica Mantenibilidad* 

*Fuente:* (ISO/IEC-25000, n.d.)

# • **Portabilidad**

Capacidad del producto o componente de ser transferido de forma efectiva y eficiente de un entorno de hardware, software, operacional o de utilización a otro(ISO/IEC-25000, n.d.). Esta característica se subdivide de la siguiente forma:

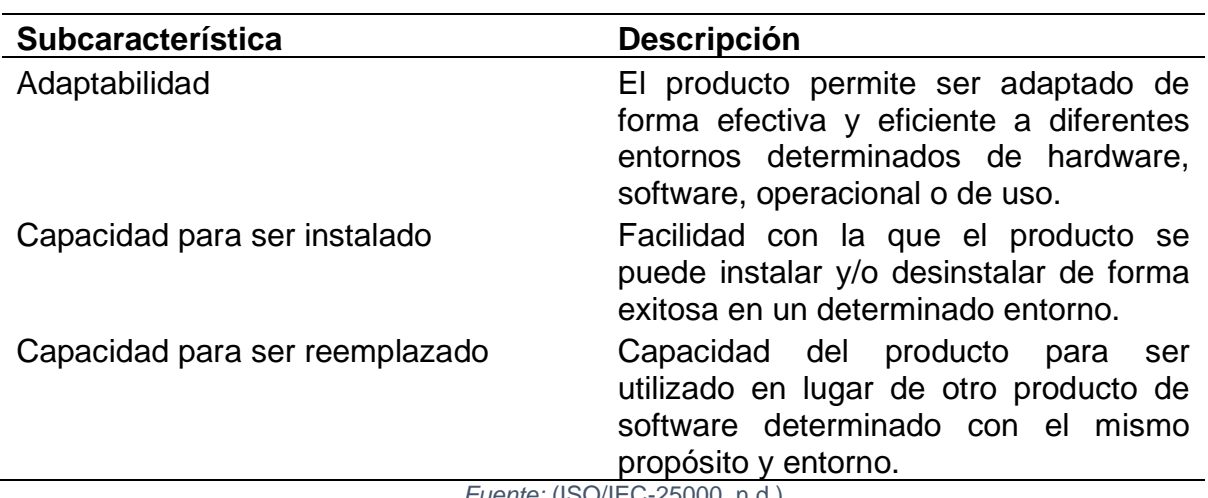

*TABLA 9: Subcaracterísticas de la característica Portabilidad* 

*Fuente:* (ISO/IEC-25000, n.d.)

### **2.2. Identificación de métricas**

El reconocimiento de objetos en la RA funciona con varios elementos fiscos que ya se mencionaron anteriormente, entre estos esta la cámara del dispositivo.

La cámara del dispositivo tiene un funcionamiento similar al ojo, en el caso del ojo para poder ver un objeto necesita recibir rayos de luz. Estos atraviesan la pupila, posteriormente cruzan el cristalino, llegan a la retina, una vez aquí gracias a las células fotosensibles de la retina, la luz se transforma en señales eléctricas que se envían a nuestro cerebro el cual se encarga de invertir la imagen que se esté observando. En el caso de la cámara la luz tiene que atravesar el diafragma, más tarde deberá superar todos aquellos cristales de los que se componga la lente, hasta llegar al CCD (Dispositivo de carga acoplada) este sensor es sensible a la luz y trabaja a manera de líneas de pixeles con una cobertura de los colores primarios (RGB)(Medina, 2012). En este sensor se forma la imagen, el cual enviará la información al procesador.(Luna, 2015)

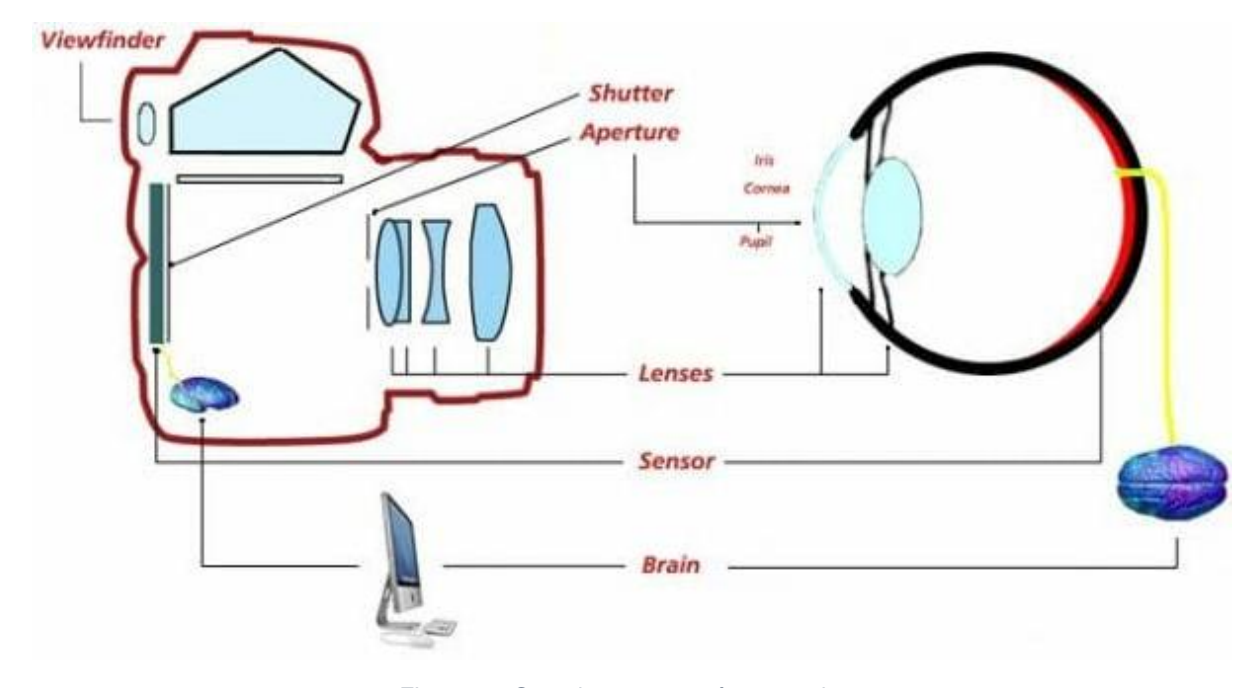

*Figura 26: Semejanza entre cámara y ojo Fuente: <https://hipertextual.com/2015/06/ojo-y-una-camara>*

En base a la comparativa realizada y teniendo en cuenta cómo funciona y como procesa la imagen una cámara y el ojo de un ser vivo, se selecciona las métricas más aptas para el estudio.

Existen varios parámetros o características de un objeto que pueden ser tomadas en cuenta en este estudio como son, el color más representativo, el tamaño que se puede definir de forma numérica, el material del que este hecho este puede ser plástico, metal, madera, etc.

La forma que presenta ya sea cuadrada, circular, cilíndrica entre otras, y sobre todo la distancia desde la cámara del dispositivo móvil hacia el objeto, todos estos parámetros son fundamentales para tener una descripción exacta.

Se selecciona los parámetros de distancia y tamaño. La primera medida es necesaria para saber hasta qué punto de lejanía es posible reconocer el objeto escaneado con cada uno de los SDK.

Y del mismo modo se escoge la dimensión de cada cosa para realizar la misma comparativa con cada herramienta. Estos dos parámetros elegidos facilitan el análisis del estudio, porque proporcionarán valores numéricos que son esenciales para la realización de la comparativa y demostración de cual SDK es el más preciso al momento de reconocer objetos con RA.

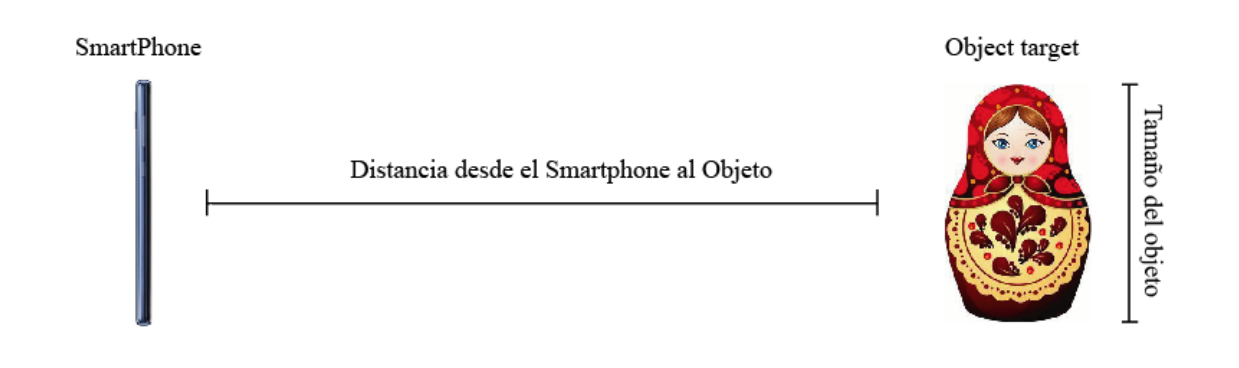

*Figura 27: Tamaño y distancia de un objeto desde el smartphone Fuente: propia*

### **2.3. Escaneo de Objetos**

El escaneo es sumamente importante para poder realizar un reconocimiento de objetos preciso, porque en este proceso se obtiene todos los puntos de referencia existentes en cada uno, la cantidad de marcas puede variar, esto depende a elementos únicos que representan cada objeto, entre esos factores pueden ser: color, tamaño, diseño y forma.

Hablando de las características que compone un objeto y tomando el tamaño como punto principal para el estudio, se observa que las matryoshkas pueden ser objetos útiles para el estudio, estas muñecas cuentan con la misma forma y lo que las distingue de cada una es principalmente su tamaño.

Las Matryoshkas o muñecas rusas están conformadas por mínimo 5 muñecas, cada una de estas representa el orden de una organización o de una familia, siendo la mamushka mayor el pilar del grupo y conforme va reduciendo su tamaño simboliza al siguiente al mando.(Ruizate, 2014)

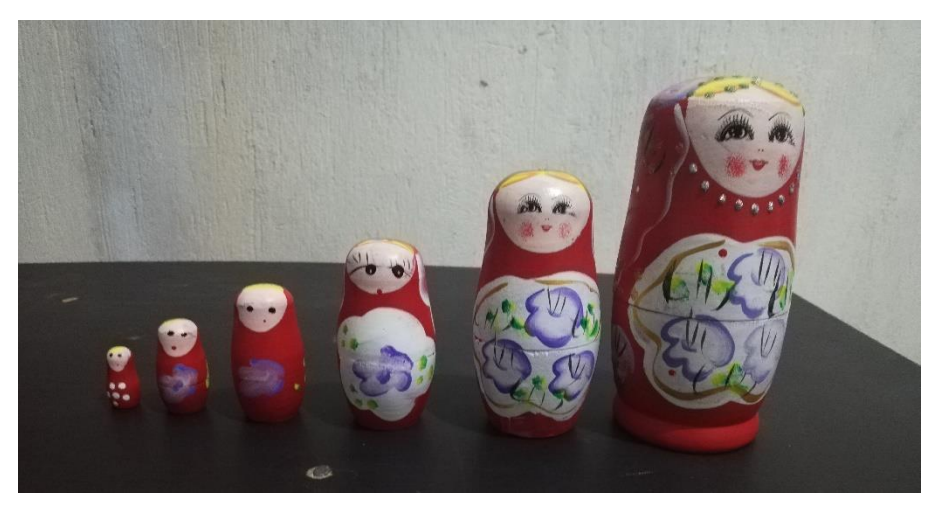

*Figura 28: Matryoshka*

# **2.3.1. Objetos Escaneados y sus dimensiones**

**Objeto 1:**

*TABLA 10: Objeto 1 Matryoshka mayor*

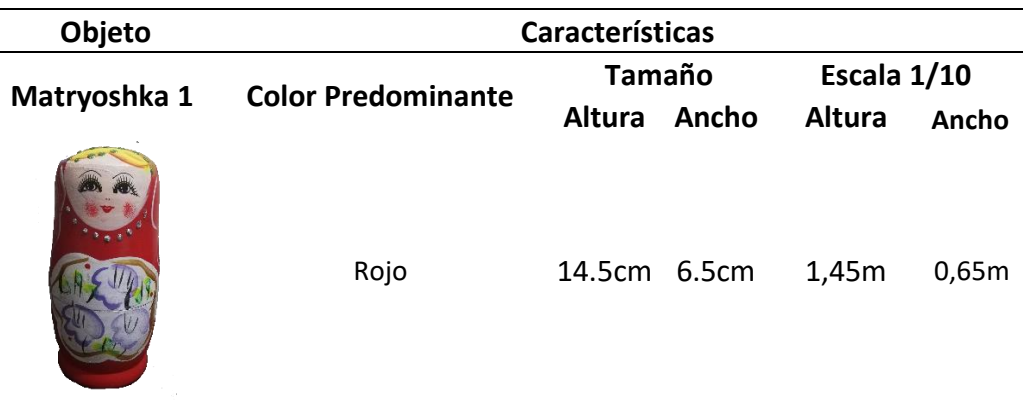

**Objeto 2:**

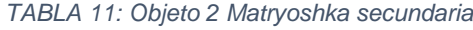

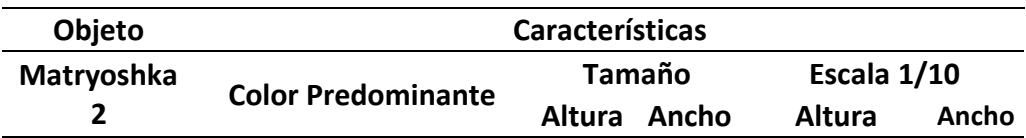

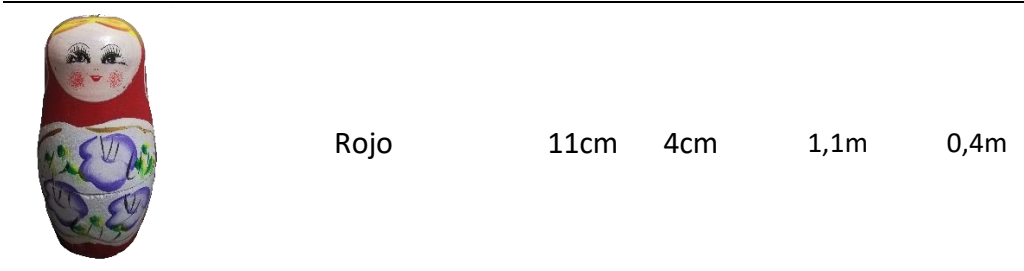

# **Objeto 3:**

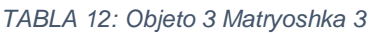

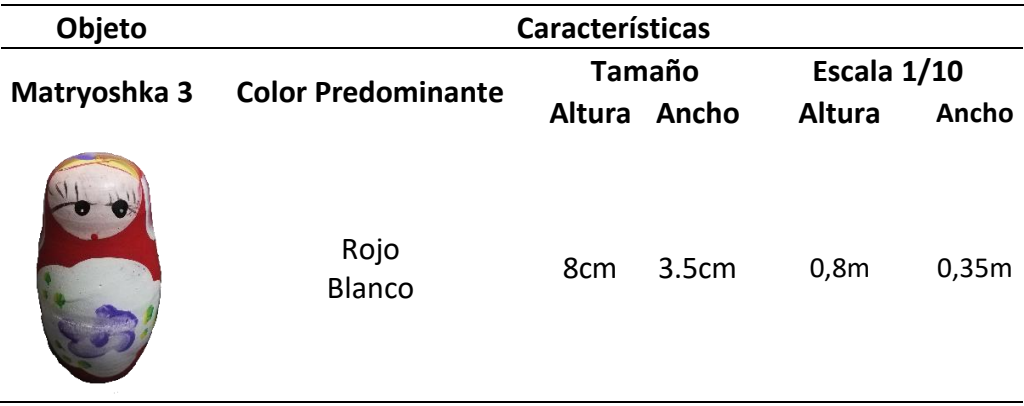

# **Objeto 4:**

*TABLA 13: Objeto 4 Matryoshka 4*

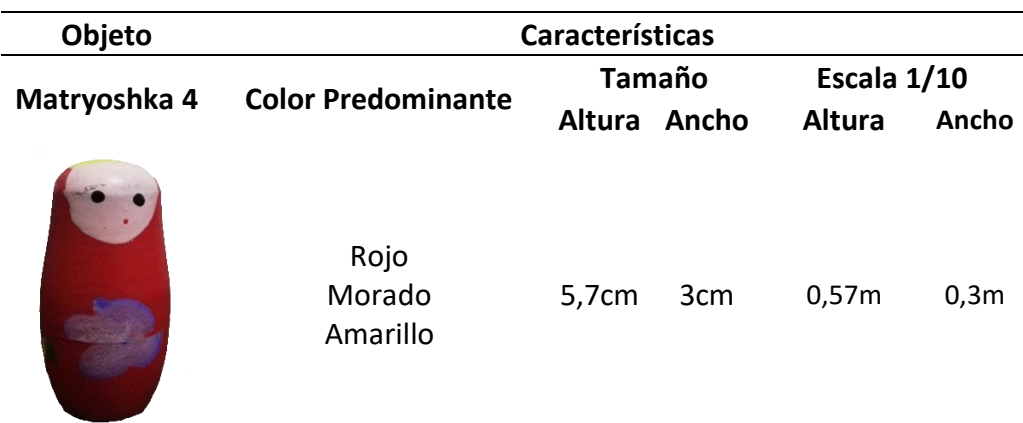

# **Objeto 5:**

*TABLA 14: Objeto 5 Matryoshka 5*

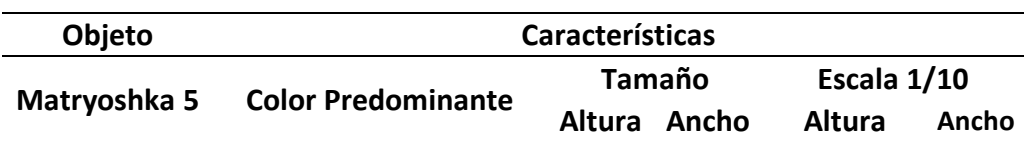

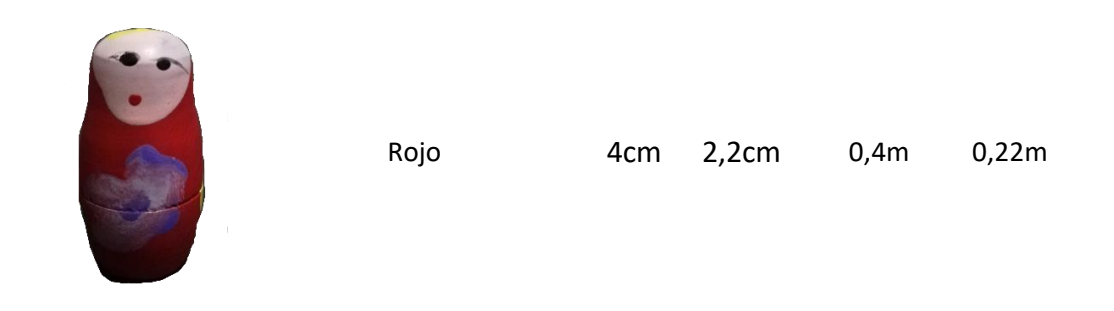

### **Objeto 6:**

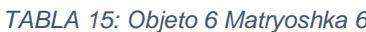

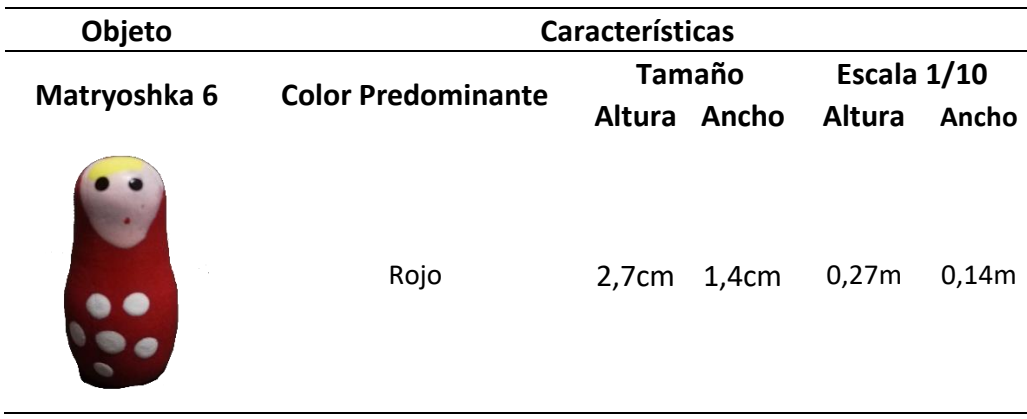

# **2.3.2. Presentación de herramientas**

Cada SDK ofrece herramientas que permite la realización de un escaneo preciso, en este caso dos de las tres herramientas admiten ejecutar un reconocimiento de objetos reales y por esta razón se considera más importantes a estos:

## • **Vuforia**

Vuforia ofrece una gran variedad de herramientas que al momento de trabajar con RA facilitan su desarrollo, en este caso se usa Vuforia Object Scanner, esta app permite crear object data files, estos archivos contienen toda la información del objeto escaneado y así mismo son requeridos para el desarrollo de nuestra prueba.

Para trabajar con esta aplicación primero se imprime el patrón de escaneo que nos ofrece Vuforia, con este modelo nos permite definir la posición y orientación del objeto.(PTC Inc., 2018)

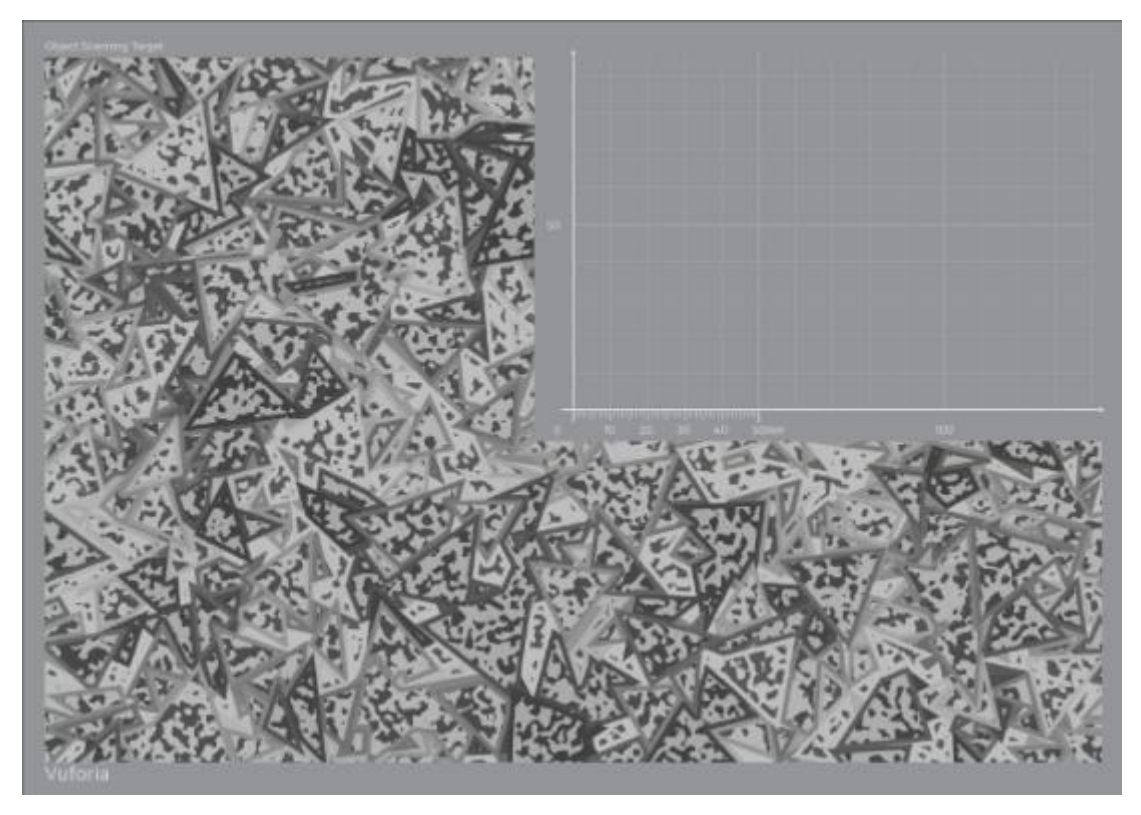

*Figura 29: Área de Escaneo Fuente:<https://library.vuforia.com/articles/Training/Vuforia-Object-Scanner-Users-Guide>*

Esta área está compuesta por dos partes:

- La primera es la zona de cuadricula, todo lo que este dentro será parte de los datos del object target.
- La segunda zona consiste en la superposición de formas triangulares las que tienen dos roles importantes. Permite al escáner identificar con precisión la pose del objeto físico en la región de la cuadrícula y define la zona de eliminación del espacio de reconocimiento, esto quiere decir que si el objeto está dentro de esta área no será posible escanearlo.

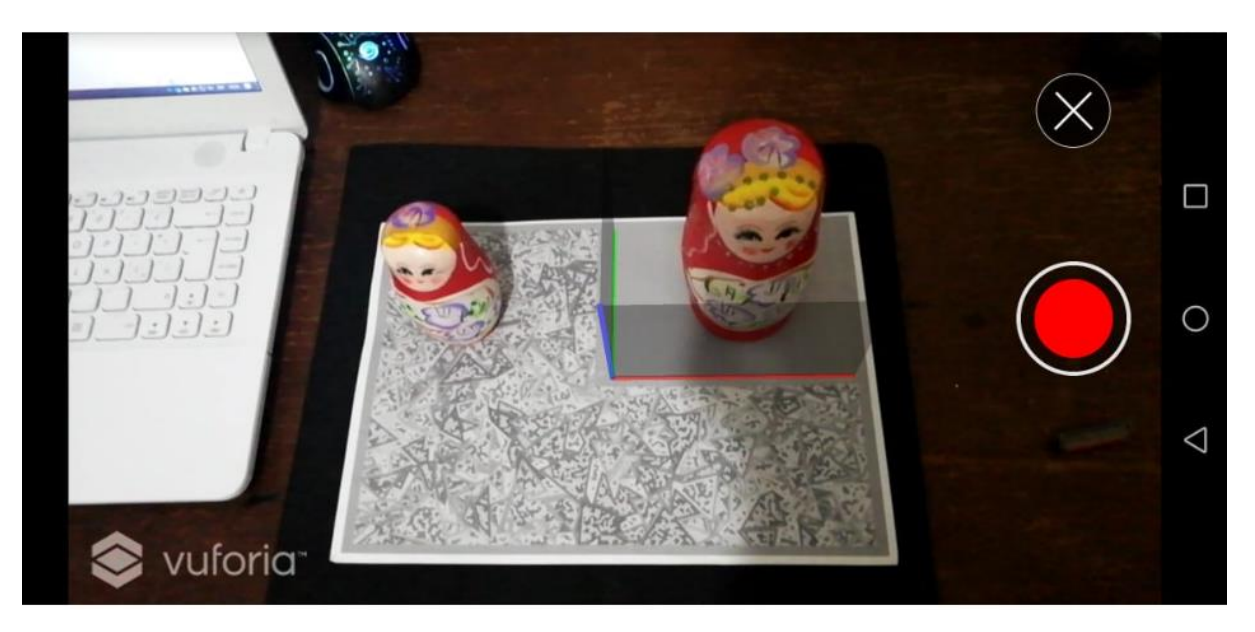

*Figura 30: Identificación de áreas de escaneo*

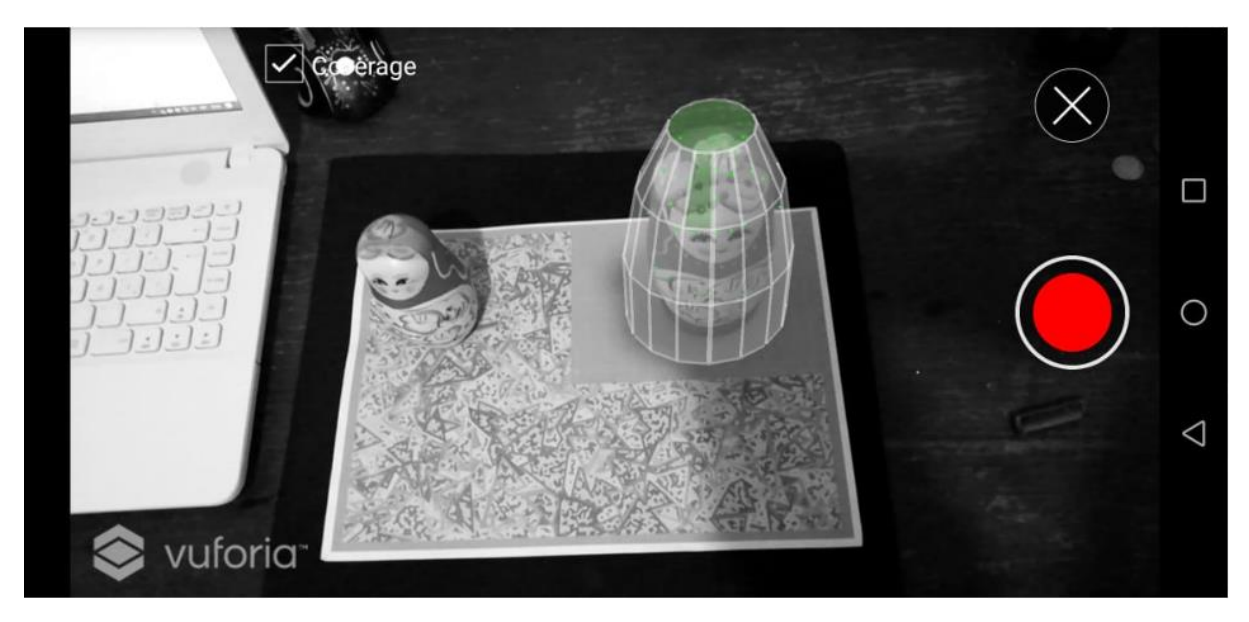

*Figura 31: Captura de puntos de referencia dentro de la zona de escaneo*

### • **Wikitude**

Al igual que Vuforia, wikitude ofrece gran variedad de herramientas y opciones que facilitan el trabajo con RA, este SDK cuenta con Wikitude Studio, es una plataforma web que permite el trabajo de RA con marcadores u objetos.

Wikitude Studio no cuenta con un patrón de escaneo, esta plataforma diseñada para la facilidad de uso sin necesidad de tener habilidades de programación.(GmbH, 2012)

Para trabajar con Wikitude Studio debe crearse un proyecto WTO (Wikitude Studio Object), este puede contener hasta 10 objetos que utilicen video o imágenes para la extracción de funciones. Los objetos tridimensionales deben grabarse desde todos los ángulos diferentes para garantizar el reconocimiento adecuado y la fase de seguimiento.(GmbH, 2012)

Wikitude Studio consta con una lista de dispositivos móviles, cada dispositivo cuanta con un campo de visión (FOV) específico, cada cámara tiene una resolución en pixeles diferente. Esta lista de terminales ayuda a que la plataforma pueda extraer de mejor manera las características del objeto.(GmbH, 2012)

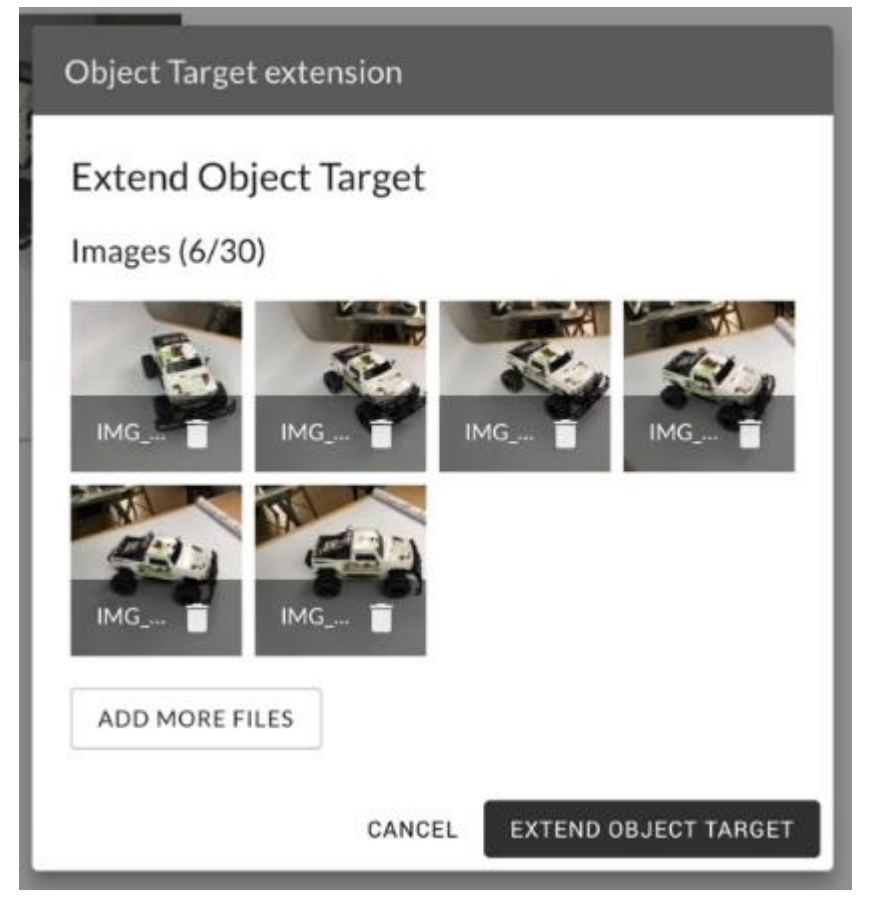

*Figura 32: Carga de fotografías para Object Target Fuente[: https://www.wikitude.com/external/doc/documentation/studio/targetmanagement.html#object-targets](https://www.wikitude.com/external/doc/documentation/studio/targetmanagement.html#object-targets)*

Wikitude cuenta con una variedad de API's compatibles para varios IDE´s de desarrollo para plataformas móviles, entre los que están, Android, iOS, Xamarin, Unity entre otros.

## • **ARToolkit**

A diferencia de Vuforia y Wikitude, ARToolkit tiene limitación cuando de reconocimiento de objetos se trata, ya que no cuenta con herramientas que permitan trabajar con object target, ARToolkit tiene una limitada documentación lo que dificulta el desarrollo de este estudio.

En base a la "Comparativa técnica de herramientas para Realidad Aumentada: Wikitude. Vuforia, ARToolkit" realizada por (Salazar et al., 2019), en la cual realizan una comparativa en base a los instrumentales con las que cuenta cada SDK seleccionado, estos resultados fueron obtenidos posteriormente de la realización de varias pruebas donde el resultado fue que el mejor SDK en base a la cantidad de materiales y su facilidad de uso para el usuario fue Wikitude con un resultado de 14,40, Vuforia obtuvo un 12,45 y ARToolkit un 11,15. (Salazar et al., 2019)

|                             | <b>Herramienta RA</b> |                                                 |                                                    |                                               |                                                    |                                                 |                                                           |  |  |  |  |
|-----------------------------|-----------------------|-------------------------------------------------|----------------------------------------------------|-----------------------------------------------|----------------------------------------------------|-------------------------------------------------|-----------------------------------------------------------|--|--|--|--|
| <b>Característica</b>       |                       |                                                 |                                                    |                                               |                                                    |                                                 |                                                           |  |  |  |  |
|                             | Ponderación           | Suma de Valores de<br><b>Subcaracterísticas</b> | Puntaje Obte-<br>nido de la sub-<br>característica | Suma de<br>Valores de Subca-<br>racterísticas | Puntaje Obteni-<br>do de la subca-<br>racterística | Suma de Valo-<br>res de Subca-<br>racterísticas | Obtenido<br>Puntaje<br>de<br>la<br>subcaracte-<br>rística |  |  |  |  |
| <b>Plataforma</b>           | 20%                   | 10                                              | 2.00                                               | 8                                             | 1.60                                               | 8                                               | 1.60                                                      |  |  |  |  |
| <b>GPS</b>                  | 5%                    | 16                                              | 0.80                                               | 8                                             | 0.40                                               | 0                                               | 0.00                                                      |  |  |  |  |
| Imágenes 2D,<br>3D y Videos | 30%                   | 20                                              | 6.00                                               | 20                                            | 6.00                                               | 20                                              | 6.00                                                      |  |  |  |  |
| Documenta-<br>ción          | 25%                   | 16                                              | 4.00                                               | 13                                            | 3.25                                               | 11                                              | 2.75                                                      |  |  |  |  |
| <b>Framework</b>            | 20%                   | 8                                               | 1.60                                               | 6                                             | 1.20                                               | 4                                               | 0.80                                                      |  |  |  |  |
| <b>Suma</b>                 | 100%                  | 14.40                                           |                                                    | 12.45                                         |                                                    | 11.15                                           |                                                           |  |  |  |  |

*Figura 33: Resultados obtenidos Fuente:* (Salazar et al., 2019)

## **2.4. Análisis comparativo**

### **2.4.1. Definición y análisis de parámetros de comparación**

Dentro de la normativa ISO/IEC 25010 muestra características que al ser aplicadas en un producto software garantiza la calidad de este. En el presente estudio se toma uno de estos parámetros como métrica para evaluar tres distintas aplicaciones móviles que se desarrollarán en diferentes SDK de RA, estas se elaborarán en Unity 3D, constarán con una temática de reconocimiento de objetos, en estas se evaluarán varios aspectos: proyección de un objeto 3D, lectura de un objeto real, tiempo de lectura, y dos parámetros que ya fueron mencionados anteriormente que son distancia y tamaño.

Tomando en cuenta el trabajo que se desarrollará, se define lo siguiente:

## • **Nivel de importancia**

En la siguiente tabla se especifica la representación de cada nivel de importancia aplicados a las subcaracterísticas a evaluarse:

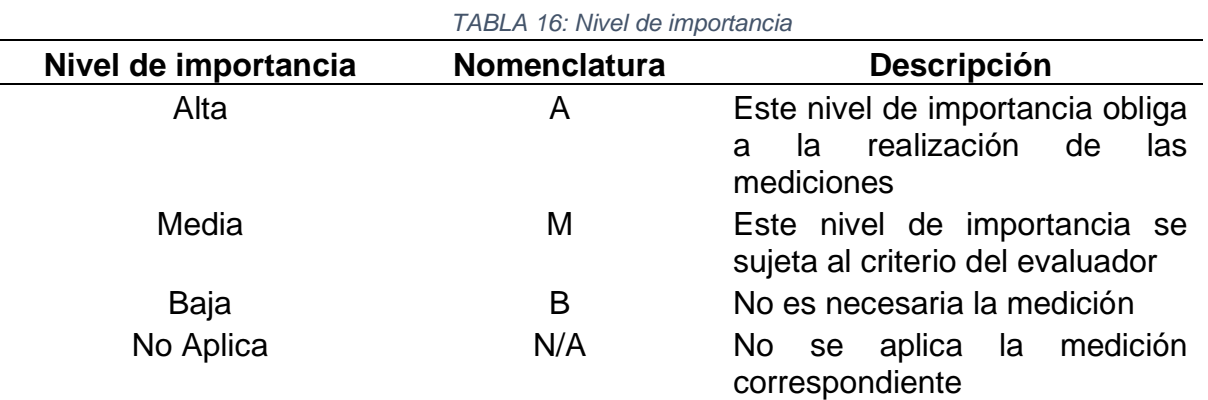

*Fuente:*(Chávez, 2011)

## • **Definición de métricas a evaluar.**

A continuación, se detalla la métrica que se va a evaluar en las aplicaciones.

**Característica:** Fiabilidad

**Nivel de importancia:** Alto

**Criterio para evaluar:** El aplicativo debe tener el mismo nivel de respuesta a todas las peticiones realizadas por el usuario.

*TABLA 17: Subcaracterísticas de la característica 2 Fiabilidad, especificando medida y nivel de importancia*

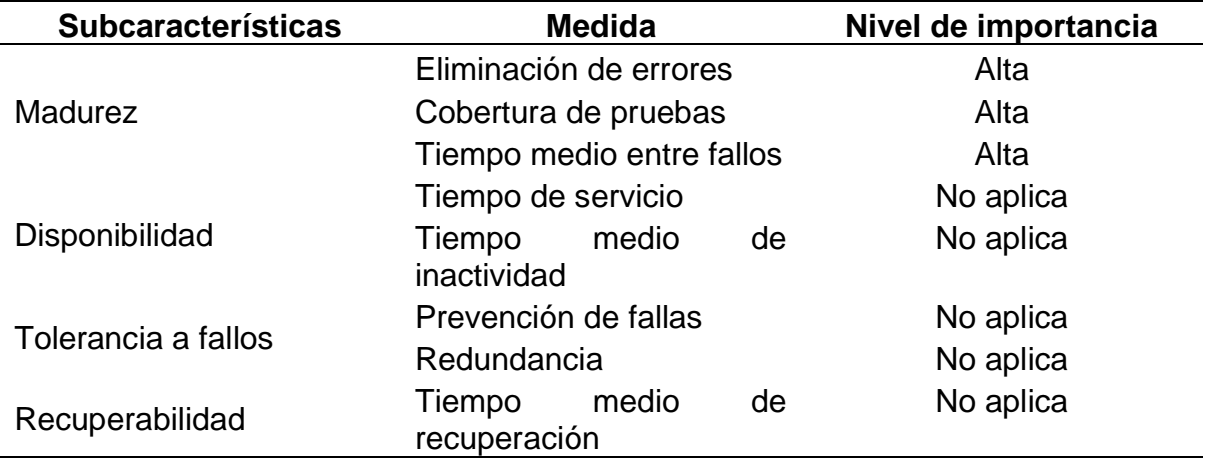

## • **Definición de niveles de puntuación final.**

Para analizar las puntuaciones finales, una vez evaluadas las subcaracterísticas de Madurez, se utilizará la escala de medición presente en la siguiente tabla, cuyos valores determinan los resultados obtenidos de cada una de las aplicaciones de software.

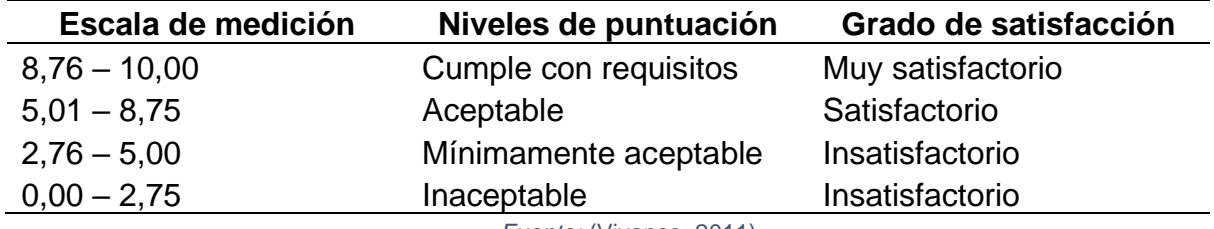

#### *TABLA 18: Niveles de puntuación final*

*Fuente:* (Vivanco, 2011)

### • **Matriz de calidad**

Continuando con la evaluación se ve necesario utilizar una matriz la que facilita el análisis de calidad de producto, lo cual permite al evaluador/a valorar de una manera sistemática y precisa, con el propósito de obtener datos mucho más concisos.

## • **Preliminares**

Antes de aplicar las métricas necesarias para la evaluación dentro de dicha matriz se tiene una hoja preliminar, en la cual se señala datos informativos del producto software, como quien esta a cargo, nombre de la institución que lo desarrolla, tipo de producto y objetos para la evaluación. Adicionalmente se establecen un nivel de importancia a cada una de las características en base a las tablas citadas anteriormente. Revisar anexo A y B.

# • **Componentes de calidad**

La matriz de calidad consta de tres componentes destinados a métricas: interna, externa y uso, en cada componente se detalla métricas definidas por la ISO/IEC 25010. Revisar anexo c.

Los tres componentes trabajan bajo el mismo esquema de evaluación, con los siguientes campos:

- a. **Característica:** nombre de la característica
- b. **Subcaracterísticas:** nombre de la subcaracterística
- c. **Métrica:** nombre de la métrica
- d. **Propósito-métrica:** objetivo de la medición de la métrica
- e. **Método de aplicación:** acción que debe ejecutar para medir la métrica
- f. **Fase de ciclo de vida de calidad del producto:** la métrica corresponde a fase interna/externa/uso.
- g. **Formula/variables:** formula de la métrica y variables que interactúan en la formula
- h. **Peor caso:** valor mínimo luego de aplicar la formula
- i. **Valor deseado:** valor máximo luego de aplicar la formula
- j. **Aplica:** indica si se aplica o no la métrica
- k. **Variables:** valores de variables A, B o T
- l. **Valor obtenido:** valor X que se logra aplicando la formula
- m. **Valor métrico /10:** valor métrico sobre 10 luego de aplicar la formula
- n. **Final subcaracterísticas:** promedio de valores conseguidos de las métricas que son parte de la subcaracterísticas multiplicado por el porcentaje fijado a la subcaracterísticas
- o. **Total característica:** sumatoria de valores finales de subcaracterísticas que componen a la característica
- p. **Final característica:** producto del campo "Total característica" por el porcentaje de importancia asignado a cada característica.
- q. **Calidad interna/externa/uso del sistema:** sumatoria de valores finales.

# • **Resultado final**

Una vez aplicado las métricas de evaluación del componente antes indicado a las aplicaciones, la última hoja de la matriz de calidad muestra el resultado obtenido de la evaluación, esta hoja consta con los siguientes campos:

- a. **Componente:** muestra el nombre del tipo de calidad de producto evaluado.
- b. **Calidad del componente:** resultado parcial de calidad cada componente, puntuación máxima sobre 10
- c. **Nivel de puntuación:** puntuación final del producto luego de concluir la evaluación
- d. **Grado de satisfacción:** grado de satisfacción del producto software posterior a la evaluación.

# • **Procedimiento para aplicar la matriz de calidad**

Para aplicar la matriz de calidad se deben seguir los siguientes pasos

- o **Hoja de preliminares**
	- Ingresar datos informativos del producto software
	- Especificar el tipo de producto software
	- Establecer nivel de importancia y el porcentaje a cada una de las características y subcaracterísticas
- o **Hoja de calidad externa**
	- Seleccionar la columna de aplica, si o no dependiendo a la métrica
	- Ingresar los valores de A, B o T tomando en cuenta la tabla de fórmulas de cada métrica
	- El valor obtenido en X es un cálculo automático.

▪ Una vez realizadas todas las fórmulas y obtener un resultado, automáticamente de calcularan las siguientes 5 columnas.

### o **Hoja de resultado final**

En este apartado se muestra el resultado final obtenido del análisis de acuerdo con la tabla de definiciones de niveles de puntuación final mencionado anteriormente, y de esta manera se determina los valores parciales y el total de calidad de las características y subcaracterísticas, el nivel y porcentaje de importancia aplicadas al producto software.

## **2.4.2. Ambientes de prueba**

La obtención de datos necesario se debe realizar en distintos ambientes en los cuales se observará la diferencia existente al momento de comparar los tres SDK seleccionados.

Los ambientes fueron seleccionados desde las cromáticas relacionadas a los objetos escaneados anteriormente, y también entornos que puedan presentar dificultades a la aplicación al momento de realizar el reconocimiento del objeto, a continuación, se presenta los ambientes en que se realizará las pruebas.

### *TABLA 19: Ambiente de prueba 1 para toma de datos*

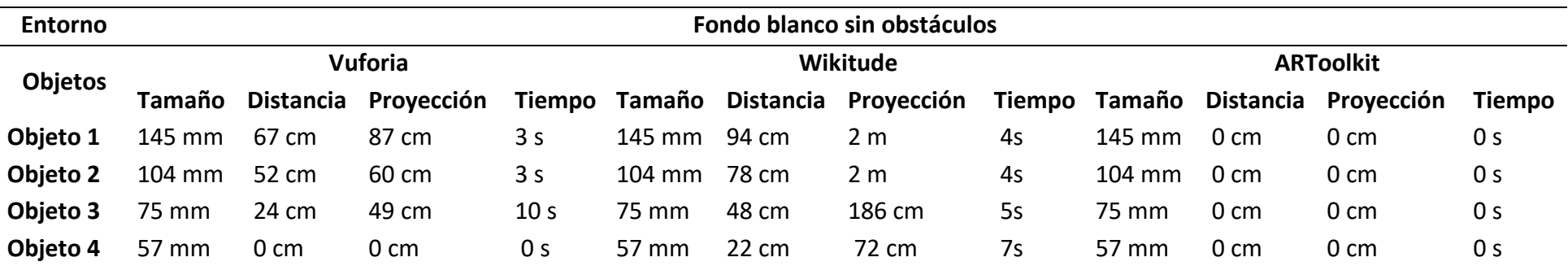

# • **Ambiente de prueba 2**

### *TABLA 20: Ambiente de prueba 2 para toma de datos*

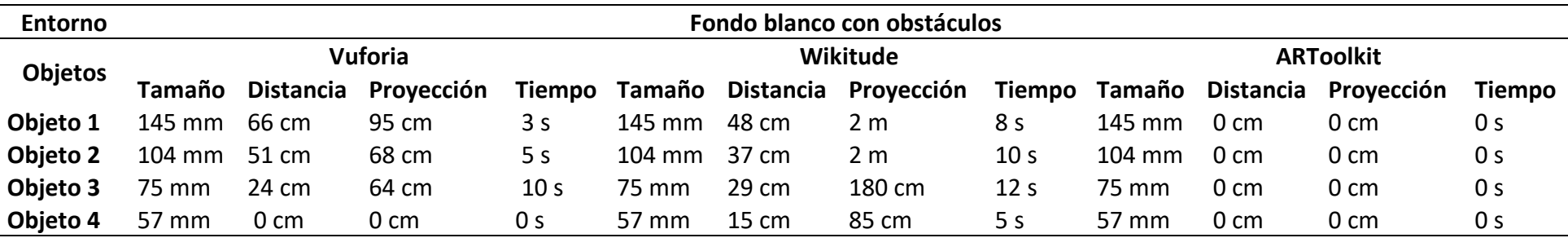

#### *TABLA 21: Ambiente de prueba 3 para toma de datos*

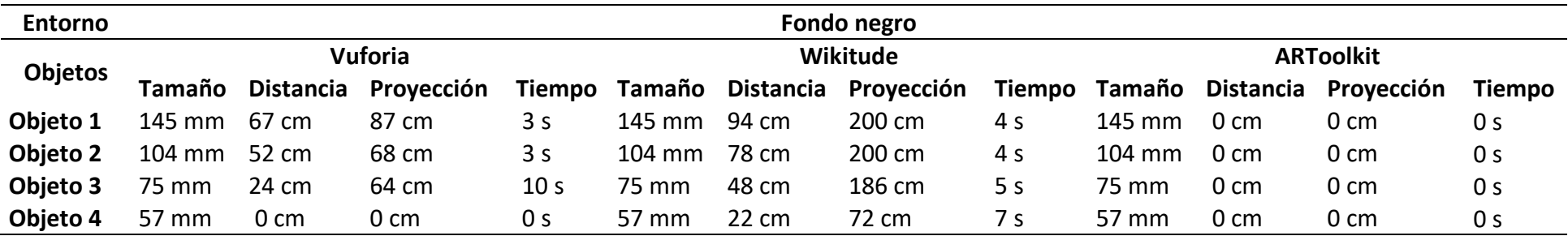

# • **Ambiente de prueba 4**

### *TABLA 22: Ambiente de prueba 4 para toma de datos*

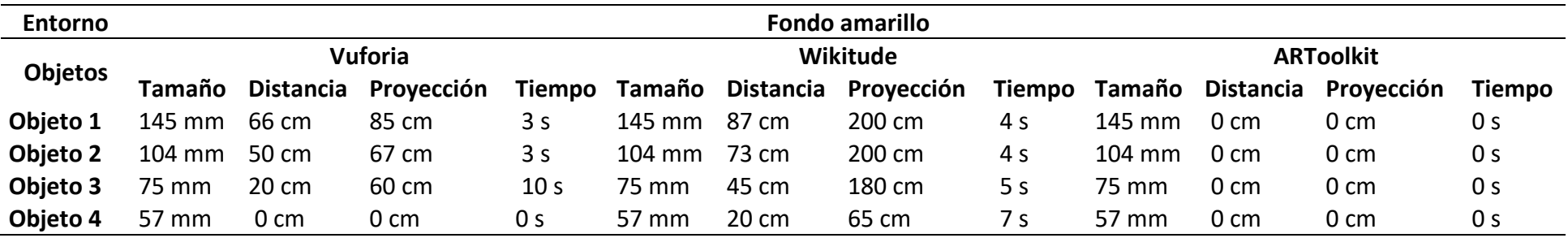

#### *TABLA 23: Ambiente de prueba 5 para toma de datos*

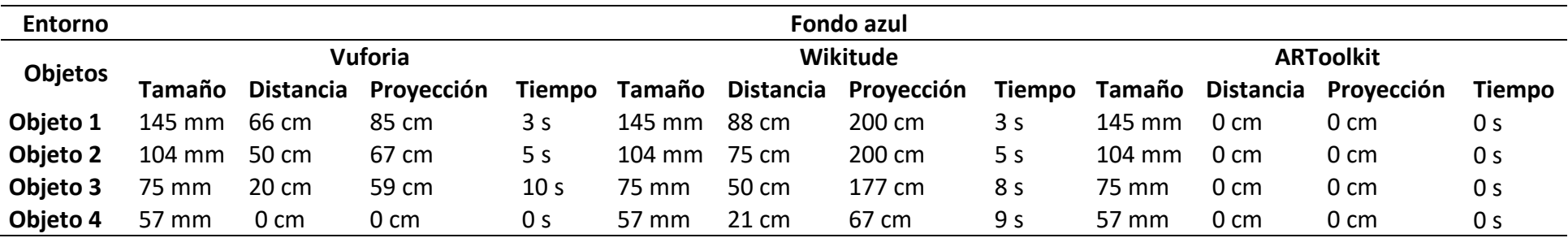

# • **Ambiente de prueba 6**

### *TABLA 24: Ambiente de prueba 6 para toma de datos*

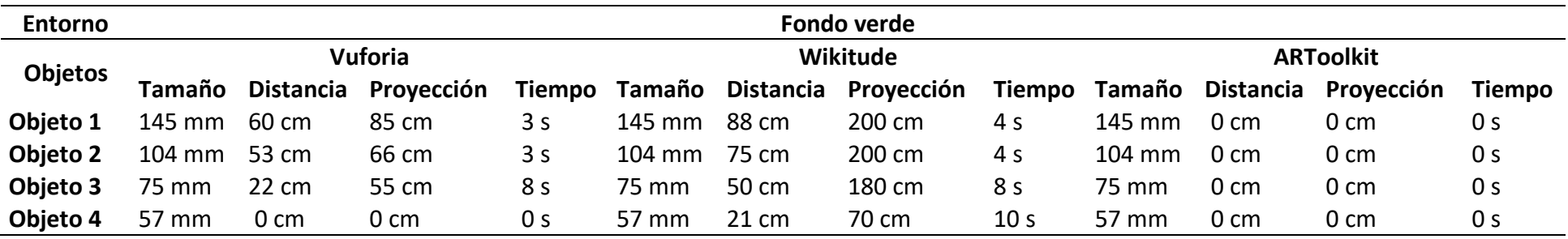

#### *TABLA 25: Ambiente de prueba 7 para toma de datos*

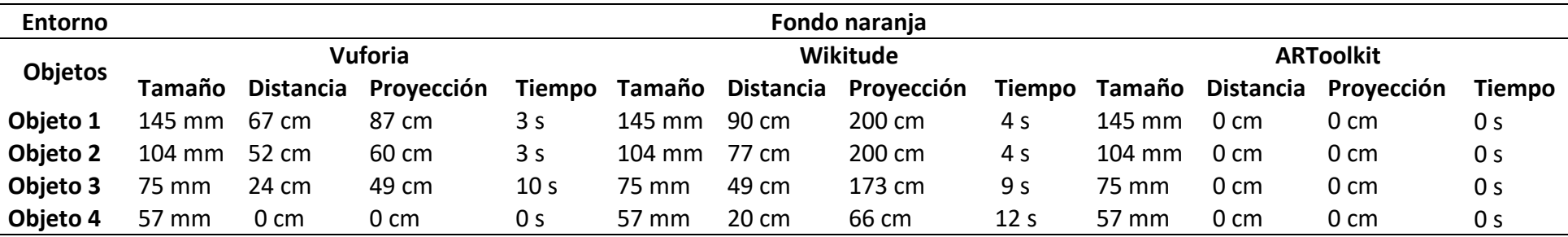

# • **Ambiente de prueba 8**

### *TABLA 26: Ambiente de prueba 8 para toma de datos*

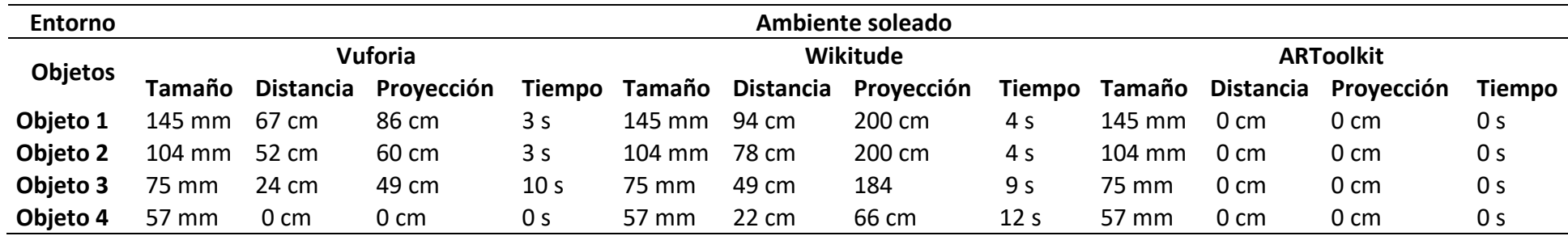

#### *TABLA 27: Ambiente de prueba 9 para toma de datos*

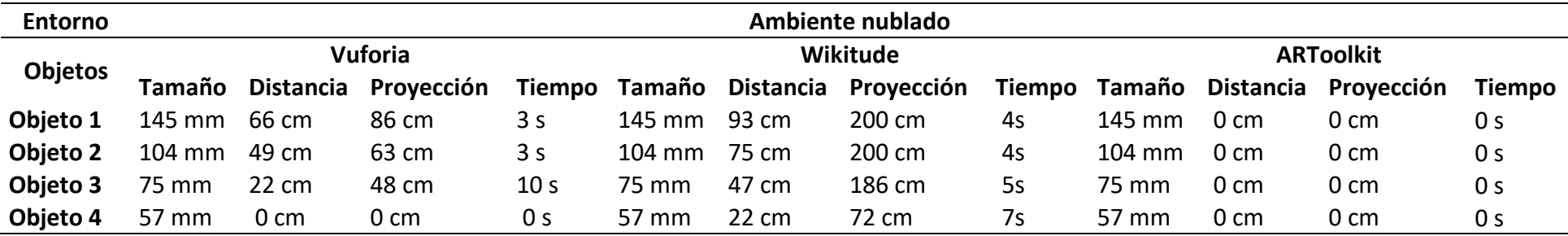

# • **Ambiente de prueba 10**

### *TABLA 28: Ambiente de prueba 10 para toma de datos*

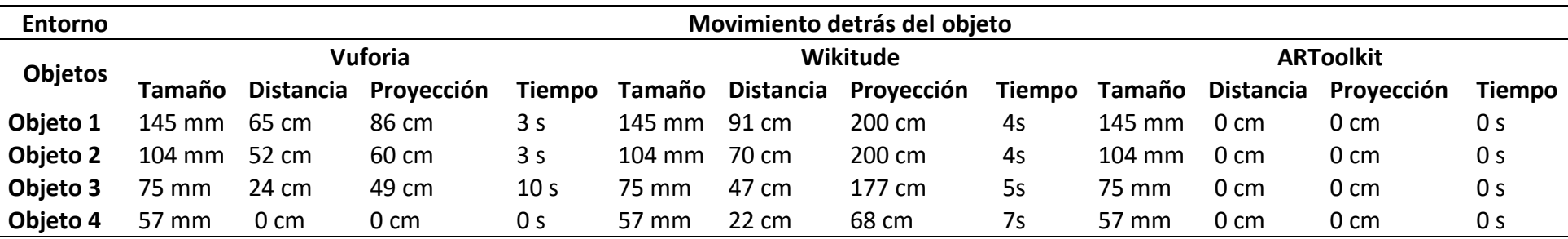

#### *TABLA 29: Ambiente de prueba 11 para toma de datos*

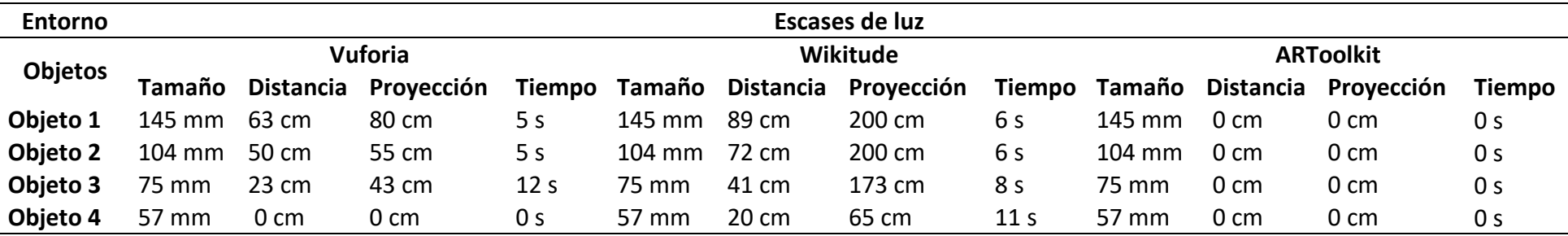

# • **Ambiente de prueba 12**

### *TABLA 30: Ambiente de prueba 12 para toma de datos*

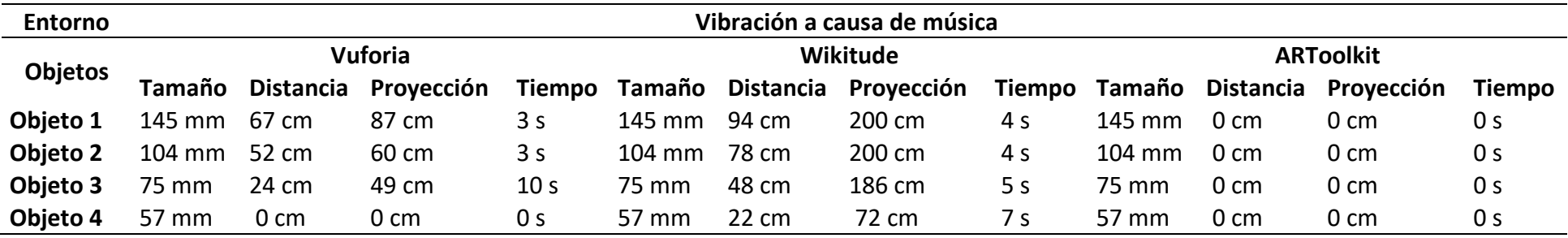

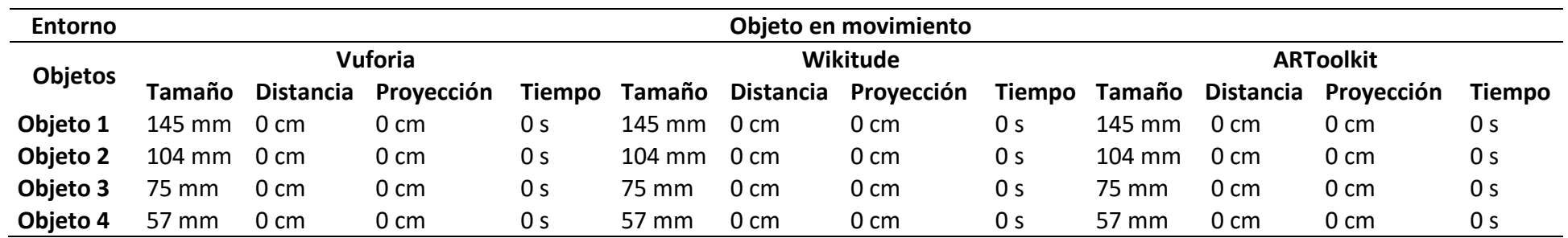

### *TABLA 31: Ambiente de prueba 13 para toma de datos*

### **2.4.3. Puntajes alcanzados**

Una vez realizadas las aplicaciones se instalaron en un dispositivo móvil Huawei P20 Lite, y del mismo modo se prepararon los objetos antes escaneados para las respectivas pruebas, seguidamente con los pasos antes mencionados se aplica la matriz de calidad, para ello se integró la información y se asignó un porcentaje a la característica y subcaracterísticas seleccionadas para la evaluación del modelo de calidad.

Siguiendo los pasos presentados anteriormente se comenzó a llenar el esquema de calidad donde se tiene la métrica a evaluar por cada característica y subcaracterística del modelo de calidad, dentro de este bosquejo existen varios componentes de los cuales se ingresan las variables A, B y T, estos datos se obtienen luego de una serie de pruebas desarrolladas.

Una vez completadas las evaluaciones de cada aplicación se tiene los resultados que se muestran detalladamente como un resumen presentando los resultados que se obtuvieron en relación con las características que se evaluaron. Además, se muestra la calidad, puntuación y grado de satisfacción que obtuvo cada aplicación al ser evaluada.

Los resultados obtenidos fueron los siguientes:

### • **Aplicación 1 desarrollada con Vuforia**

Luego de realizar varias pruebas, medir el tiempo, tamaño, distancia de reconocimiento y aplicar la matriz de calidad se alcanzaron los siguientes resultados.

Primeramente, se muestra un resumen de los porcentajes y niveles de importancia asignados a las características y subcaracterísticas.

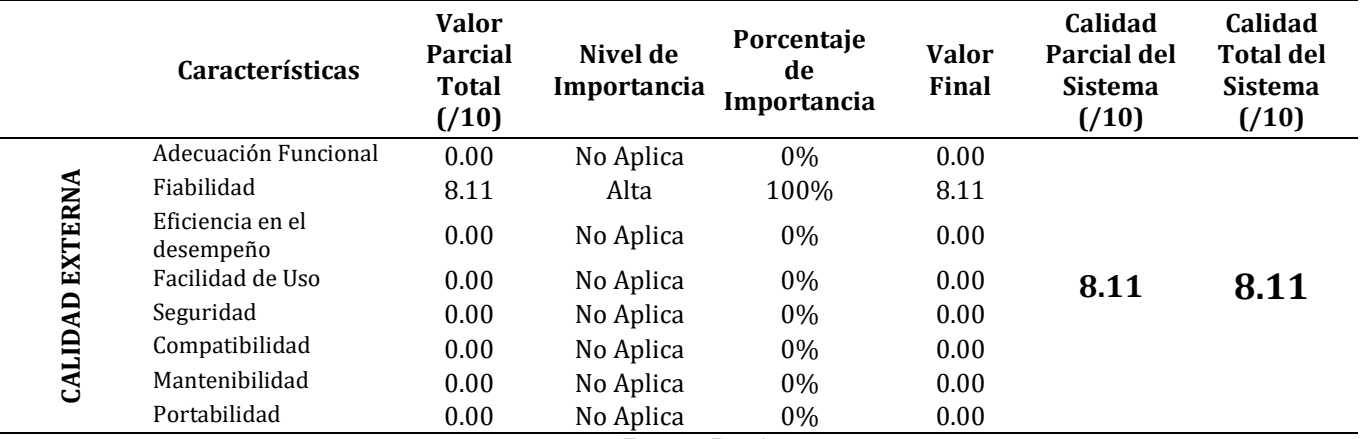

*TABLA 32: Resumen de resultado de la evaluación de la aplicación con Vuforia*

*Fuente: Propia*

Hay que tomar en cuenta que de todas las características que define la ISO/IEC 25010, este estudio se centró en la característica Fiabilidad y en su subcaracterística Madurez, a continuación, se detalla los valores de calidad obtenidos del modelo de calidad externa aplicado a la aplicación "App\_RA\_Vuforia" con los siguientes resultados:

#### *TABLA 33: Resumen de la calidad aplicados a la aplicación*

# **EVALUACIÓN DE CALIDAD TOTAL DEL PRODUCTO DE SOFTWARE App\_RA\_Wikitude/App\_RA\_Vuforia/App\_RA\_ARToolkit Componente Calidad del Componente Nivel de Puntuación Grado de Satisfacción Externa** 8.11 Black Back Aceptable Satisfactorio **Total** 8.11 **Aceptable Satisfactorio**

*Fuente: Propia*

Como resultado final se tiene que luego de un análisis de los parámetros evaluados, la aplicación desarrollada con Vuforia tuvo una calificación de 8,11 en calidad externa y del mismo modo en calidad total, con un nivel de puntuación "Aceptable" y un nivel de satisfacción "Satisfactorio".

### • **Aplicación 2 desarrollada con Wikitude**

Después de realizar varias pruebas similares, medición de tiempos con cada objeto escaneado y aplicación de la matriz de calidad se obtiene los siguientes resultados:

Primeramente, se muestra un resumen de los porcentajes y niveles de importancia asignados a las características y subcaracterísticas.

|                        | <b>Características</b>        | <b>Valor</b><br><b>Parcial</b><br><b>Total</b><br>(10) | Nivel de<br>Importancia | Porcentaje<br>de<br>Importancia | <b>Valor</b><br>Final | Calidad<br><b>Parcial</b><br>del<br><b>Sistema</b><br>(10) | <b>Calidad Total</b><br>del Sistema<br>(10) |
|------------------------|-------------------------------|--------------------------------------------------------|-------------------------|---------------------------------|-----------------------|------------------------------------------------------------|---------------------------------------------|
| <b>CALIDAD EXTERNA</b> | Adecuación<br>Funcional       | 0.00                                                   | No Aplica               | 0%                              | 0.00                  | 7.00                                                       | 7.00                                        |
|                        | Fiabilidad                    | 7.00                                                   | Alta                    | 100%                            | 7.00                  |                                                            |                                             |
|                        | Eficiencia en el<br>desempeño | 0.00                                                   | No Aplica               | $0\%$                           | 0.00                  |                                                            |                                             |
|                        | Facilidad de Uso              | 0.00                                                   | No Aplica               | $0\%$                           | 0.00                  |                                                            |                                             |
|                        | Seguridad                     | 0.00                                                   | No Aplica               | $0\%$                           | 0.00                  |                                                            |                                             |
|                        | Compatibilidad                | 0.00                                                   | No Aplica               | 0%                              | 0.00                  |                                                            |                                             |
|                        | Mantenibilidad                | 0.00                                                   | No Aplica               | $0\%$                           | 0.00                  |                                                            |                                             |
|                        | Portabilidad                  | 0.00                                                   | No Aplica               | $0\%$                           | 0.00                  |                                                            |                                             |
|                        |                               |                                                        |                         |                                 |                       |                                                            |                                             |

*TABLA 34: Resumen de resultado de la evaluación de la aplicación con Wikitude*

*Fuente: Propia*

A continuación, se detalla los valores de calidad obtenidos del modelo de calidad externa aplicado a la aplicación "App\_RA\_Wikitude" con los siguientes resultados:

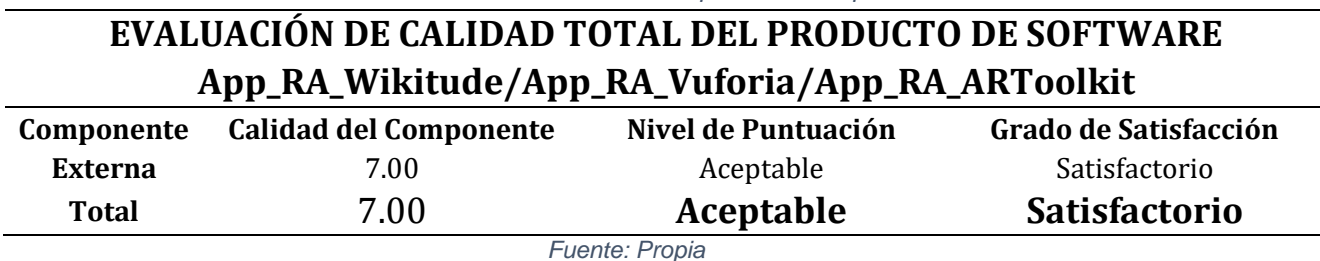

*TABLA 35: Resumen de la calidad aplicados a la aplicación*

Como resultado se obtiene luego de un análisis de los parámetros evaluados, la aplicación desarrollada con Wikitude tuvo la calificación de 7,00 con un nivel de puntuación "Aceptable" y un grado de satisfacción "Satisfactorio".

### • **Aplicación 3 Desarrollada en ARToolkit**

El desarrollo de esta tercera aplicación no fue posible ya que el SDK seleccionado no cuenta con herramientas que permitan el reconocimiento de objetos reales, lo que no admite ejecutar los tiempos medios entre fallos porque no se logró desarrollar la aplicación.

Y por ende tomando en cuenta la importancia de la calificación para cada uno de los SDK, se asigna los valores respectivos que pueden ser observados en el anexo h, lo que permite mostrar los siguientes porcentajes y niveles de importancia asignados a las características y subcaracterísticas.

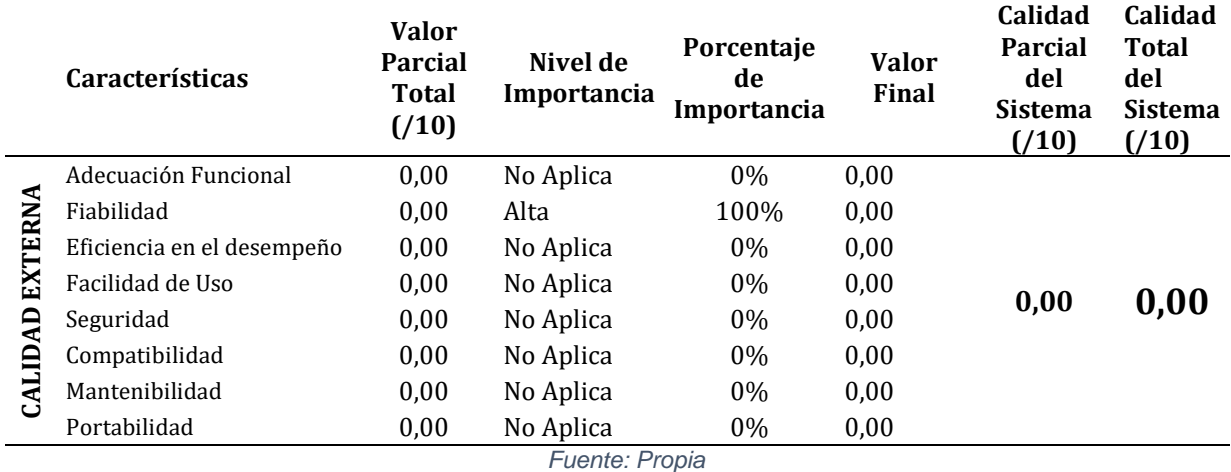

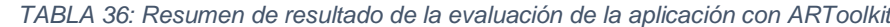

A continuación, se detalla los valores de calidad obtenidos del modelo de calidad externa aplicado a la aplicación "App\_RA\_ARToolkit" con los siguientes resultados:

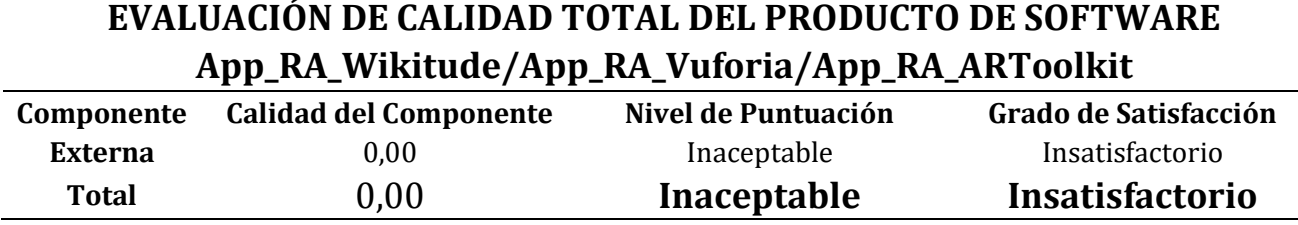

*Fuente: Propia*

Como resultado se obtiene luego de ingresar los valores correspondientes al análisis del SDK ARToolkit tuvo una calificación de 3,33, con nivel de puntuación "Mínimamente aceptable", y un grado de satisfacción "Insatisfactorio".

#### **2.5. Interpretación de resultados**

Ya obtenidos los valores de la evaluación de las tres aplicaciones, se puede observar que el SDK con más puntaje con respecto a la matriz de calidad de la ISO/IEC 25010 es Vuforia con 8,11 puntos superando a los otros dos SDK básicamente porque presentó una menor cantidad de errores y dificultades al momento del desarrollo de la aplicación con respecto a Wikitude y ARToolkit.

Al efectuar el estudio se puede definir que la mejor herramienta de RA al momento de desarrollar una aplicación para reconocimiento de objetos es Vuforia, debido a la facilidad de incorporación y la pequeña cantidad de errores que se presentan al momento de la creación de la aplicación en Unity 3D.

En segundo lugar, se encuentra Wikitude, tomando en consideración que este SDK cuenta con herramientas para reconocimiento de objetos, pero al momento de la creación de la aplicación presenta un poco más de dificultad para el desarrollo del prototipo.

En tercer lugar, se encuentra ARToolkit con la puntuación más baja, ya que este SDK no cuenta con herramientas para el reconocimiento de objetos, esto dio como resultado que no se logre obtener la cantidad de errores, realización de las pruebas en los ambientes y del mismo modo el tiempo medio entre fallos, también cabe recalcar que la documentación existente para este SDK es sumamente escasa y por parte de la empresa no ofrece soporte técnico desde hace varios años atrás.

A continuación, se presenta una imagen resumen de las calificaciones finales obtenidas para cada aplicación evaluada.

70

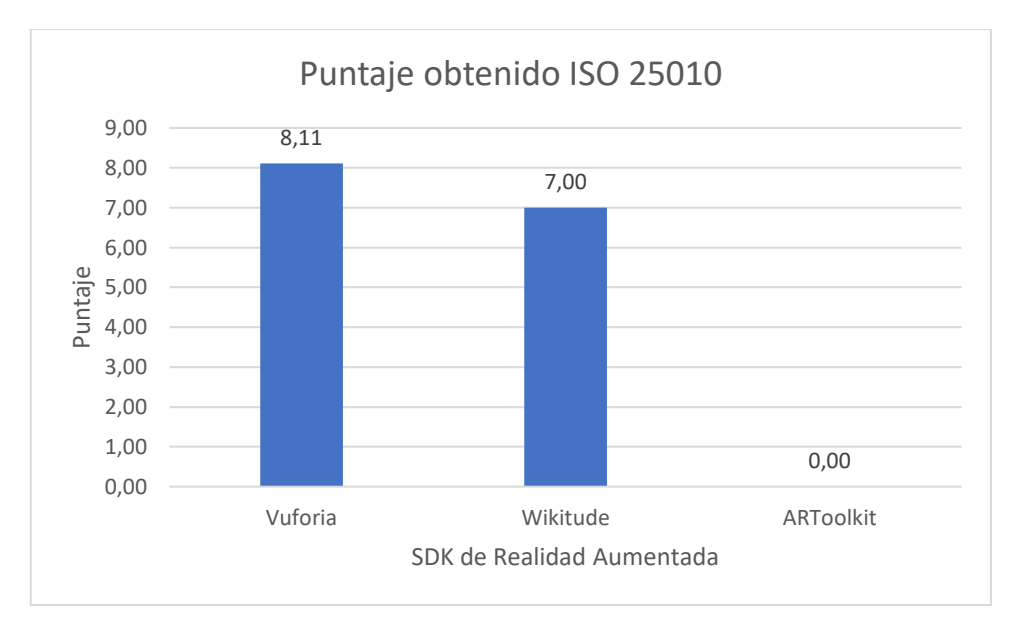

*Figura 34: Grafica estadística de puntajes obtenidos luego del análisis con la ISO 25010*

#### *TABLA 38: Resumen de calificaciones de las tres herramientas evaluadas*

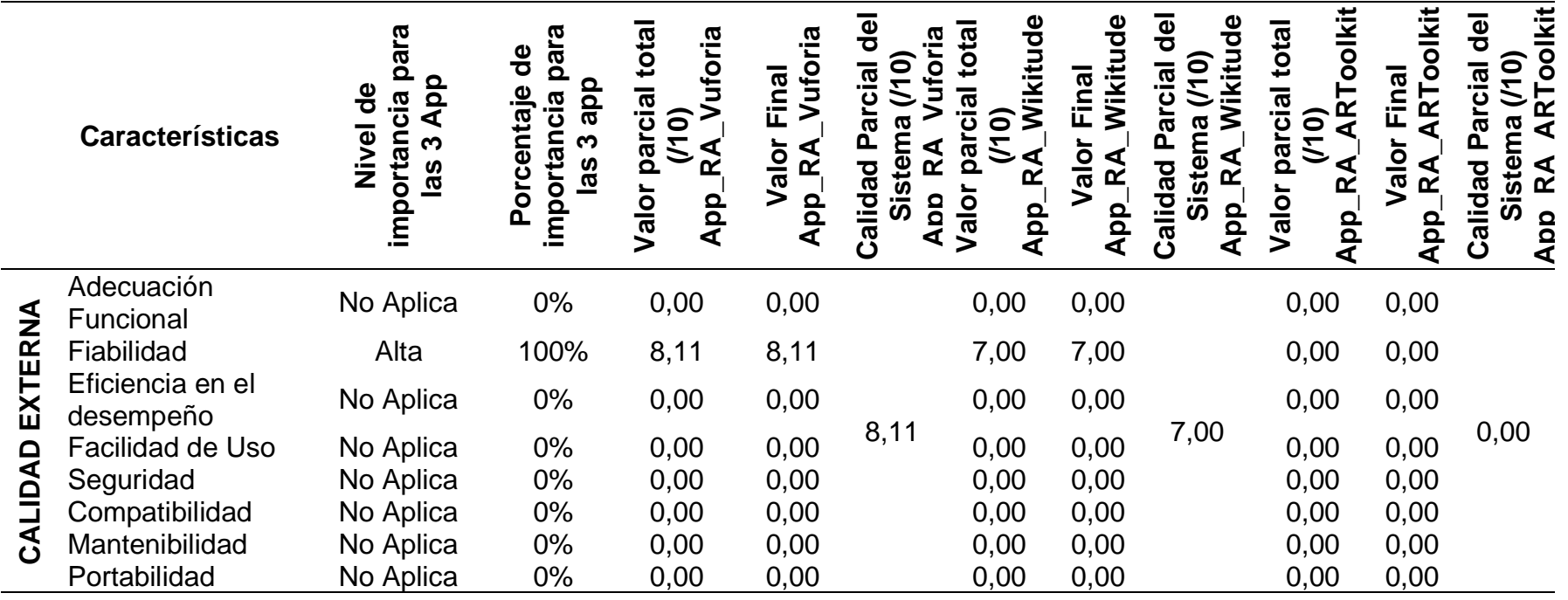
# **CAPÍTULO III**

# **3. EVALUACIÓN**

## **3.1. Validación normativa ISO/IEC 25010**

Una vez finalizada la toma de datos, evaluación y verificación de los resultados de las tres aplicaciones, se obtiene que Vuforia fue la que obtuvo mayor puntaje en comparación con Wikitude y ARToolkit. Es decir que el desarrollo con Vuforia cumple con la mayor cantidad de parámetros nombrados en la subcaracterísticas de Madurez que brinda la norma ISO/IEC 25010.

De acuerdo con la tabla 38 se presenta los resultados de cada una de las aplicaciones desarrolladas, con esto se puede decir que:

- El SDK Vuforia cumple con 81,1% de madurez que se define en la norma ISO/IEC 25010, este resultado se obtuvo, al contabilizar el número de errores presentes en el desarrollo de la aplicación, desde el escaneo de un objeto hasta su funcionamiento en un dispositivo móvil, del mismo modo se realizaron pruebas en diferentes ambientes para comprobar su completo funcionamiento.
- El SDK Wikitude cumple con el 70% de madurez que se define en la norma ISO/IEC 25010, este resultado se obtuvo de la misma menara, contabilizando el número de errores presentes en el desarrollo de la aplicación, desde el escaneo de un objeto hasta su funcionamiento en un dispositivo móvil, se realizaron el mismo número de pruebas y en los mismos ambientes para comprobar su completo funcionamiento.
- El SDK ARToolkit obtuvo el 0% de madurez, este SDK consiguió este puntaje ya que no cuenta con herramientas orientadas al reconocimiento de objetos con realidad aumentada.

## **3.2. Pruebas de reconocimiento de objetos**

Para las pruebas de reconocimiento de objetos se realizó en diferentes ambientes donde puede afectar de manera negativa o positiva la detección del objeto antes escaneado.

La información de los objetos seleccionados tomando en cuenta las métricas establecidas se encuentran en las tablas 10 a 15, en estas se define, el tamaño del objeto en milímetros, su valor a escala de 10, colores predominantes en este. Al tener estos datos establecidos y tomando en cuenta la documentación presente de cada SDK se descarta los objetos 5 y 6 por su tamaño, ya que Wikitude establece una medida mínima de 5 cm para el reconocimiento de puntos dentro del objeto, en el caso de Vuforia no define un tamaño mínimo para el escaneo de un objeto, pero en base a las pruebas realizadas la cantidad de puntos que son generados de cada uno de estos objetos no son suficientes para el reconocimiento. Los objetos 5 y 6 generaron menos de 60 puntos al momento de ser escaneados lo que imposibilita la realización de las pruebas respectivas.

Los resultados de las pruebas de reconocimiento de objetos escaneados se encuentran en las tablas 19 a 31 donde se define los siguientes parámetros:

- **Entorno:** Esta definido como el ambiente donde se realizó las pruebas
- **Tamaño:** Se define el tamaño del objeto en milímetros
- **Distancia:** Se define la distancia máxima en que es reconocido el objeto.
- **Proyección:** Se define como la distancia máxima que el SDK mantiene la proyección 3D desde que reconoce al objeto hasta que la imagen tridimensional desaparece.
- **Tiempo:** Se define el tiempo de respuesta que tarda el SDK en reconocer el objeto.

Con los valores obtenidos en las pruebas se realiza una comparación para lograr observar cuál de los dos SDK es el que mayor distancia de reconocimiento de cada objeto, para ello se aplica métodos estadísticos.

La fórmula estadística para usar es la media aritmética la que consiste en un conjunto de datos. Se le define como el valor característico de la serie de datos, resultado de la suma de todas las observaciones divido por el número total de datos.(Formulas, 2019)

$$
Media(X) = \bar{x} = \frac{\sum_{i=1}^{N} X_i}{N}
$$

*Ecuación 1: Formula media aritmética Fuente[: https://www.universoformulas.com/estadistica/descriptiva/media/](https://www.universoformulas.com/estadistica/descriptiva/media/)*

Donde:

- $X_i$  =valor obtenido de cada una de las pruebas
- $\bullet$  N = número de elementos

A continuación, se aplica esta fórmula a cada uno de los objetos escaneados con cada uno de los SDK.

### **3.2.1. Objeto 1**

Todas las características de este objeto se encuentran detalladas en la tabla 2.

## **Vuforia**

## • **Media aritmética del parámetro distancia**

Media<sub>Distancia</sub> =  $67 + 66 + 67 + 66 + 66 + 60 + 67 + 67 + 66 + 65 + 63 + 67 + 0$ 13

 $= 60,54$ 

## • **Media aritmética del parámetro proyección**

 $Media_{Proyección} =$  $87 + 95 + 87 + 85 + 85 + 85 + 87 + 86 + 86 + 86 + 80 + 87 + 0$ 13

 $= 79.69$ 

## • **Media aritmética del parámetro tiempo**

$$
Media_{Tiempo} = \frac{3+3+3+3+3+3+3+3+3+5+3+0}{13} = 2,92
$$

**Wikitude**

## • **Media aritmética del parámetro distancia**

$$
Media_{Distance} = \frac{94 + 48 + 94 + 87 + 88 + 88 + 90 + 94 + 93 + 91 + 89 + 94 + 0}{13}
$$

 $= 80,77$ 

## • **Media aritmética del parámetro proyección**

Media<sub>Provección</sub>

= 200 + 200 + 200 + 200 + 200 + 200 + 200 + 200 + 200 + 200 + 200 + 200 + 0 13

 $= 184,62$ 

## • **Media aritmética del parámetro tiempo**

$$
Media_{Tiempo} = \frac{4+8+4+4+3+4+4+4+4+4+6+4+0}{13} = 4,08
$$

## **3.2.2. Objeto 2**

Toda la información características de este objeto se encuentra detallado en la tabla 3.

**Vuforia**

#### • **Media aritmética del parámetro distancia**

Media<sub>Distancia</sub> =  $52 + 51 + 52 + 50 + 50 + 53 + 52 + 52 + 49 + 52 + 50 + 52 + 0$ 13

 $= 47.31$ 

#### • **Media aritmética del parámetro proyección**

 $Media_{Proyección} =$  $60 + 68 + 68 + 67 + 67 + 66 + 60 + 60 + 63 + 60 + 55 + 60 + 0$ 13

 $= 58$ 

### • **Media aritmética del parámetro tiempo**

$$
Media_{Ttempo} = \frac{3+5+3+3+5+3+3+3+3+3+5+3+0}{13} = 3,23
$$

#### **Wikitude**

#### • **Media aritmética del parámetro distancia**

Media<sub>Distancia</sub> =  $78 + 37 + 78 + 73 + 75 + 75 + 77 + 78 + 75 + 70 + 72 + 78 + 0$ 13

 $= 66,62$ 

#### • **Media aritmética del parámetro proyección**

 $Media_{Provection}$ 

= 200 + 200 + 200 + 200 + 200 + 200 + 200 + 200 + 200 + 200 + 200 + 200 + 0 13

 $= 184,62$ 

#### • **Media aritmética del parámetro tiempo**

$$
Media_{Ttempo} = \frac{4 + 10 + 4 + 4 + 5 + 4 + 4 + 4 + 4 + 4 + 6 + 4 + 0}{13} = 4,38
$$

#### **3.2.3. Objeto 3**

Toda la información características de este objeto se encuentra detallado en la tabla 4.

#### **Vuforia**

#### • **Media aritmética del parámetro distancia**

$$
Media_{Distance} = \frac{24 + 24 + 24 + 20 + 20 + 22 + 24 + 24 + 22 + 24 + 23 + 24 + 0}{13}
$$

$$
= 21,15
$$

#### • **Media aritmética del parámetro proyección**

 $Media_{Proyección} =$  $49 + 64 + 64 + 60 + 59 + 55 + 49 + 49 + 48 + 49 + 43 + 49 + 0$ 13

 $= 49.08$ 

#### • **Media aritmética del parámetro tiempo**

 $Media_{Tiempo}=$  $10 + 10 + 10 + 10 + 10 + 8 + 10 + 10 + 10 + 10 + 12 + 10 + 0$  $\frac{13}{13}$  = 9,23

#### **Wikitude**

#### • **Media aritmética del parámetro distancia**

$$
MediaDistancia = \frac{48 + 29 + 48 + 45 + 50 + 50 + 49 + 49 + 47 + 47 + 41 + 48 + 0}{13}
$$

 $= 42,38$ 

#### • **Media aritmética del parámetro proyección**

Media<sub>provección</sub>

$$
=\frac{186+180+186+180+177+180+173+184+186+177+173+186+0}{13}
$$

 $= 166,77$ 

#### • **Media aritmética del parámetro tiempo**

$$
Media_{Tiempo} = \frac{5 + 12 + 5 + 5 + 8 + 8 + 9 + 9 + 5 + 5 + 8 + 5 + 0}{13} = 6,46
$$

### **3.2.4. Objeto 4**

Toda la información características de este objeto se encuentra detallado en la tabla 5.

### **Vuforia**

El objeto 4 no proyectó elementos 3D, lo que quiere decir que no lo reconoció, este target generó 67 puntos al momento de ser escaneado, esto conlleva a su eliminación de las pruebas.

#### **Wikitude**

#### • **Media aritmética del parámetro distancia**

Media<sub>Distancia</sub> =  $22 + 15 + 22 + 20 + 21 + 21 + 20 + 22 + 22 + 22 + 20 + 22 + 0$ 13  $= 19.15$ • **Media aritmética del parámetro proyección**   $Media_{Proyección} =$  $72 + 85 + 72 + 65 + 67 + 70 + 66 + 66 + 72 + 68 + 65 + 72 + 0$ 13  $= 64,62$ 

### • **Media aritmética del parámetro tiempo**

$$
Media_{Tiempo} = \frac{7+5+7+7+9+10+12+12+7+7+11+7+0}{13} = 7,77
$$

A continuación, se presenta la tabla de los valores obtenidos de cada parámetro con su respectivo objeto y SDK.

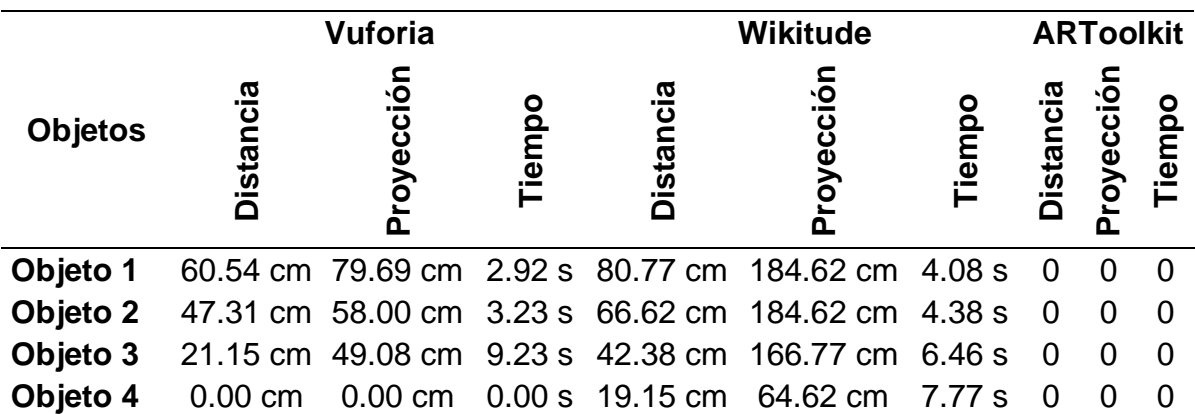

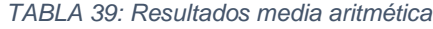

A continuación, se presenta diagramas de barras correspondientes a cada parámetro y SDK.

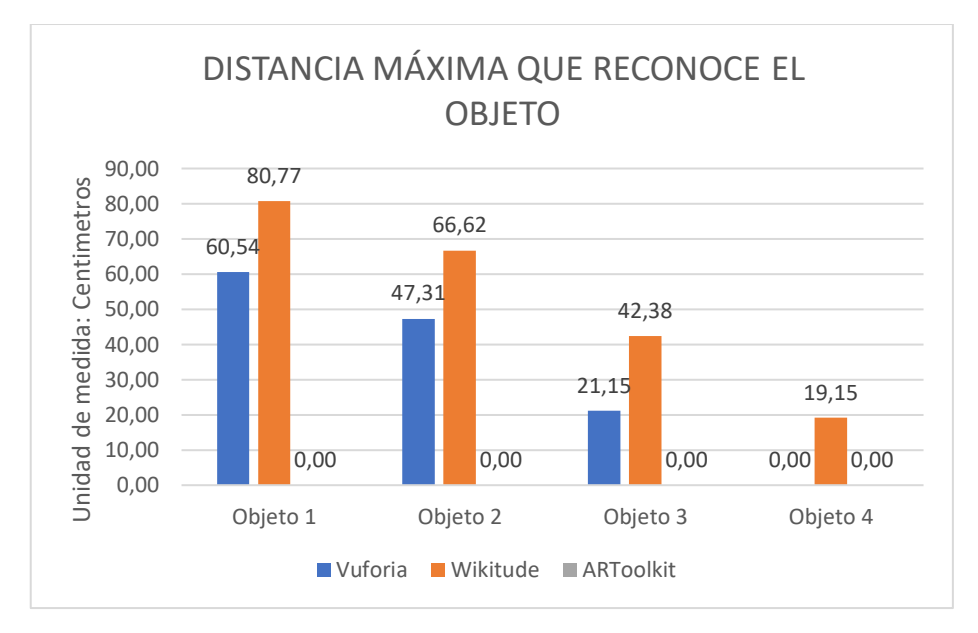

*Figura 35: Distancia máxima que reconoce el objeto*

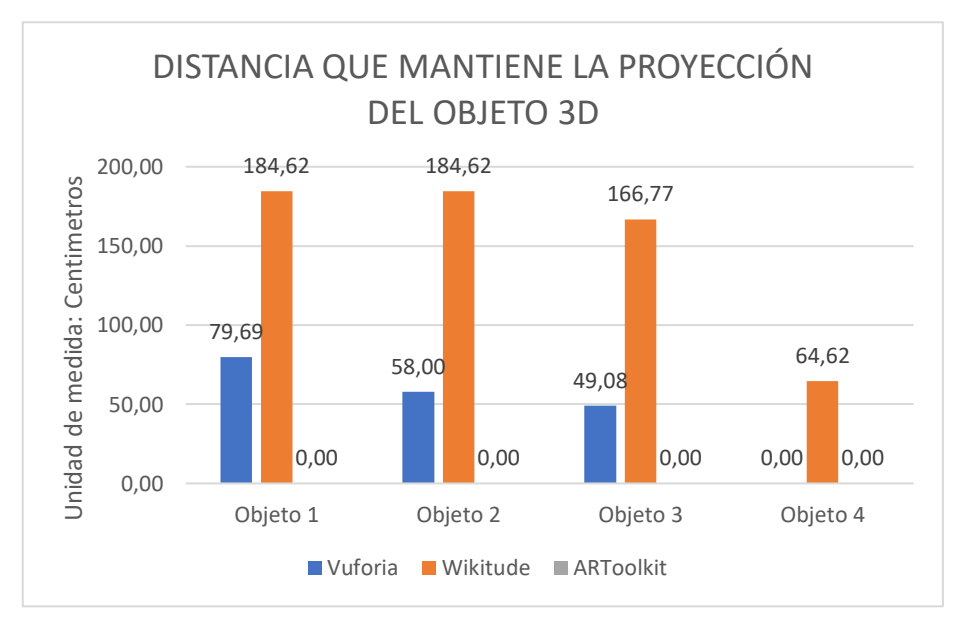

*Figura 36: Distancia que mantiene la proyección máxima de un objeto 3D*

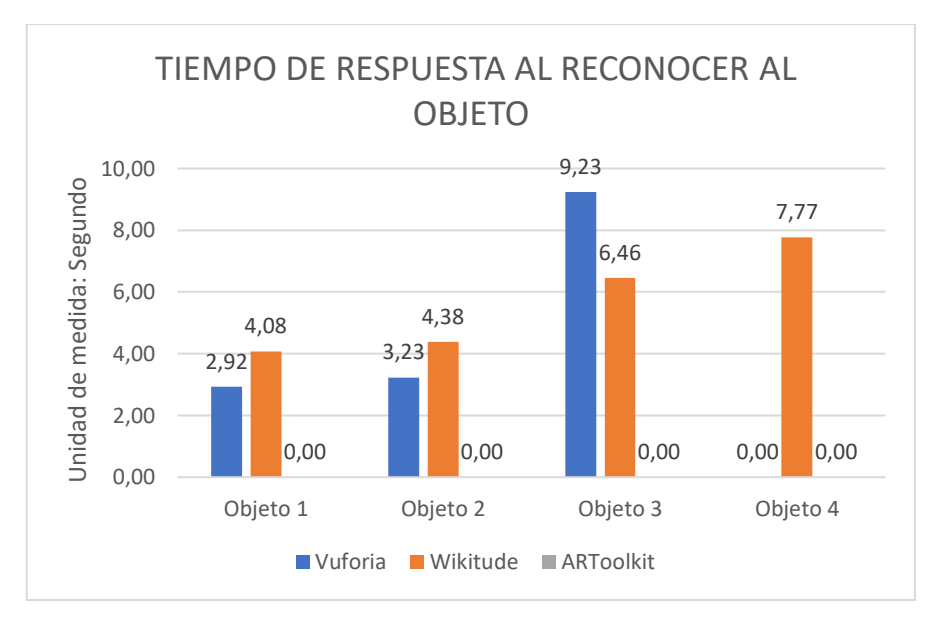

*Figura 37: Tiempo de respuesta al reconocer al objeto*

Observando las figuras 35, 36 y 37 se logra comparar de manera visual los resultados de las pruebas de reconocimiento de objetos en los parámetros establecidos anteriormente. Analizando cada uno de los parámetros se obtiene que:

En el parámetro distancia donde se obtiene la longitud máxima que es reconocido cada uno de los objetos seleccionados para la realización de pruebas, se tiene que el SDK Wikitude presenta una mayor distancia de reconocimiento en los diferentes objetos con una diferencia de 19,98 centímetros de distancia en comparación a Vuforia.

En el parámetro de proyección donde se obtiene la distancia máxima que mantiene la representación del contenido 3D, se obtiene de igual manera que Wikitude presenta una mayor distancia de proyección en cada uno de los objetos con un rango de diferencia de 103,46 centímetros de presentación en comparación a Vuforia.

En el parámetro tiempo donde se obtiene que el SDK reconoció al objeto y proyectó un elemento 3D implantado en el desarrollo como identificativo, se observa una diferencia, donde se tiene que Vuforia presenta un tiempo de respuesta menor en comparación a Wikitude con un rango que oscila en 1,83 segundos menos del tiempo de reconocimiento.

En base a esta comparación se tiene que Wikitude presenta una mayor distancia de reconocimiento y proyección en comparación a Vuforia, pero tomando el tiempo de respuesta Vuforia presenta mejor reacción al momento de reconocer el objeto.

80

# **CONCLUSIONES Y RECOMENDACIONES**

## **Análisis de impactos (Económico, ambiental y tecnológico)**

En el presente estudio es oportuno realizar un análisis de impacto en distintas áreas como: ambiente, económico y tecnológico, para lo que se establece varios parámetros que serán evaluados de forma sistemática y así determinar si el estudio influye de manera positiva o negativa. (Posso, 2013)

| Valor | <b>Impacto</b>          |
|-------|-------------------------|
| -3    | Impacto alto negativo   |
| $-2$  | Impacto medio negativo  |
| $-1$  | Impacto bajo negativo   |
| ი     | <b>Neutro</b>           |
| 1     | Impacto bajo positivo   |
| 2     | Impacto medio positivo  |
| 3     | Impacto alto positivo   |
|       | Fuente: (Carrión, 2018) |

*TABLA 40: Tabla de definición de variables y valores de impacto*

Luego de determinar los parámetros y su valor individual se crea una matriz para cada aspecto a evaluar, se crea una matriz en la que se establecerá indicadores que detallan información de cada área. Cada uno de los indicadores tendrá un valor dependiendo del nivel de impacto que presente, dicho valor será sumado con la respectiva calificación de los indicadores ingresados, y este resultado se dividirá para el número total de indicadores, el valor resultante de la división será el nivel de impacto presente.

## • **Impacto económico**

| Nivel de impacto              | $-3$ | $-2$ | -1 | 0 |  | っ | 3 | Total |
|-------------------------------|------|------|----|---|--|---|---|-------|
| Indicador                     |      |      |    |   |  |   |   |       |
| Generación de empleo          |      |      |    |   |  |   |   |       |
| Incremento de productividad   |      |      |    |   |  |   |   |       |
| Mayor ingreso para la empresa |      |      |    |   |  |   |   |       |
| Total                         |      |      |    |   |  |   | ◠ | 6     |
|                               |      |      |    |   |  |   |   |       |

*TABLA 41: Análisis de Impacto económico*

*Fuente: Modelo de tabla* (Posso, 2013)

Suma del valor de impacto económico: 6/3

Total del nivel de impacto económico: 2

Nivel de impacto económico: Medio positivo

El impacto económico es de alta importancia al momento de realizar un trabajo, en este caso el estudio comparativo permite conocer que herramienta ofrece mejores características para reconocer objetos reales, lo que ayuda a las empresas al momento de seleccionar un SDK para realidad aumentada y así generar nuevas vacantes de trabajo, un incremento en su productividad al ofrecer un servicio o un producto a sus clientes, y esto lleva a un mayor ingreso económico.

## • **Impacto ambiental**

| Nivel de impacto            | $-3$ | $-2-1$ | $-1$ | 0 | っ | 3 | Total |
|-----------------------------|------|--------|------|---|---|---|-------|
| Indicador                   |      |        |      |   |   |   |       |
| Reducción del uso del papel |      |        |      |   |   |   | າ     |
| Mejora del medio ambiente   |      |        |      |   |   |   |       |
| Uso de material reciclable  |      |        |      |   |   |   |       |
| ัดtal                       |      |        |      |   |   |   |       |

*TABLA 42: análisis de Impacto ambienta*

*Fuente: Modelo de tabla* (Posso, 2013)

Suma del valor de impacto ambiental: 7/3 Total del nivel de impacto ambiental: 2,33 Nivel de impacto ambiental: Medio positivo

El impacto ambiental, se establece que el estudio si lo genera, ya que la comparativa se realizó totalmente de manera digital y no existe la necesidad del uso de papel, pero por el constante uso tecnológico este necesita consumo eléctrico para su funcionamiento, con respecto al uso de materiales reciclables tiene un impacto medio, ya que, al momento de trabajar con objetos reales, dichos objetos pueden ser creados de material desechado y así reducir un poco el impacto ambiental.

## • **Impacto tecnológico**

| Nivel de impacto $\vert$ -3 $\vert$ -2 $\vert$ -1 |  |  | 0 | っ | ູ | Total |
|---------------------------------------------------|--|--|---|---|---|-------|
| Indicador                                         |  |  |   |   |   |       |
| Uso de nueva tecnología                           |  |  |   |   |   |       |
| Transferencia tecnológica                         |  |  |   |   |   |       |
| ⊺otaı                                             |  |  |   |   |   |       |

*TABLA 43: análisis de impacto tecnológico*

*Fuente: Modelo de tabla* (Posso, 2013)

Suma del valor de impacto tecnológico: 6/2

Total del nivel de impacto tecnológico: 3

Nivel de impacto tecnológico: Alto positivo

El impacto tecnológico es fundamental en la actualidad ya que el avance tecnológico en los últimos años ha ido incrementando de forma exponencial, entre estas nuevas tecnologías se encuentra la realidad aumentada que desde sus inicios ha evolucionado de manera positiva hasta la actualidad.

#### **Conclusiones**

De los tres SDK seleccionados para el estudio comparativo se determina que el mejor SDK para el desarrollo de aplicaciones de realidad aumentada con Unity 3D es Vuforia con una puntuación de 8,11/10 en cuanto a madurez, frente a 7,00/10 de Wikitude y 0,00/10 puntos de ARToolkit.

En cuanto a la distancia de reconocimiento de objetos se determinó que la media de Wikitude es 52,23 cm y 32,25 cm de Vuforia, por lo que se concluye que Wikitude tiene un mayor alcance de reconocimiento en todos los objetos de prueba, demostrando la potencia de este SDK en este aspecto.

El tiempo de respuesta es un factor importante cuando se trabaja con aplicaciones ya sean móviles o plataformas web, esto es fundamental y en este estudio se obtuvo que el mejor tiempo de respuesta al reconocer un objeto lo tiene Vuforia en comparación a Wikitude que presenta 1,83 segundos más al reconocer el target escaneado.

Cada uno de los SDK tienen un proceso diferente para escanear una figura real, y de la misma forma presentan limitantes que se especifican en la documentación existente dentro de sus respectivas plataformas, en el caso de Vuforia menciona que el tamaño máximo de un objeto para ser escaneado debe caber en su plantilla, con respecto a Wikitude la restricción que presenta es en el tamaño mínimo de 5 cm para los targets escaneado, este SDK no especifica una dimensión máxima del objeto que puede ser escaneado, pero se ha realizado pruebas hasta 110 cm de altura del target.

La aplicación de la normativa ISO/IEC 25010 para evaluar los productos de software que se desarrollaron para este estudio, permitió mostrar de manera detalla el nivel de madurez que presenta cada SDK.

84

## **Recomendaciones**

Para el desarrollo de aplicaciones de RA se recomienda el uso de Vuforia ya que presentó un gran nivel de madurez, el uso de esta herramienta no presenta gran complejidad, la documentación presente en la plataforma es de gran ayuda para el desarrollador.

Evitar el uso de ARToolkit, esta herramienta es antigua y por ende la documentación, soporte y el desarrollo ya no es posible, estos factores limitan el desarrollo de aplicaciones de RA.

Aplicar los modelos de calidad externa, interna y de uso de la normativa ISO/IEC 25010 siempre, para garantizar la calidad del producto software que se esté desarrollando, tomando en cuenta que los valores de referencia son tomados de la ISO/IEC 14598-1.

## **BIBIOGRAFÍA**

- Aguilera, M. Y. (2015). *Aplicación móvil como apoyo para el fomento de la lectura infantil utilizando realidad aumentada*. http://erecursos.uacj.mx/handle/20.500.11961/2978
- Alfa, E. (2017). *Top 5 Herramientas para Crear Apps de Realidad Aumentada*. https://estudioalfa.com/top-herramientas-crear-apps-realidad-aumentada
- Ariel y Fundacion, T. (2011a). *Realidad Aumentada: una nueva lente para ver el mundo - Fundación Telefónica - Google Libros*. https://books.google.com.ec/books?hl=es&lr=&id=OXHmCgAAQBAJ&oi=fnd&p g=PA10&dq=tipos+de+realidad+aumentada&ots=3rt3R18mq3&sig=YvRoJMecS d6HxtRoZqgbL0vXQwU#v=onepage&q&f=false
- Ariel y Fundacion, T. (2011b). *RealidadAumentada: unanuevalente paraverelmundo*. 19–22.

https://books.google.com.co/books?id=OXHmCgAAQBAJ&printsec=frontcover& hl=es&source=gbs\_ge\_summary\_r&cad=0#v=onepage&q&f=false

- Azuma, R. T. (1997). A Survey of Augmented Reality. In *Presence: Teleoperators and Virtual Environments* (Vol. 6). http://www.cs.unc.edu/~azumaW:
- Betancourth, S. B. (2009). *¿Qué es la realidad aumentada?* http://www.maestrosdelweb.com/que-es-realidad-aumentada/
- Carrión, G. E. (2018). *COMPARATIVA DE TRES HERRAMIENTAS DE REALIDAD AUMENTADA UTILIZANDO UNA METODOLOGÍA DE MEDICIÓN DE SOFTWARE ISO 25010*.
- Chávez, M. M. (2011). *Variables de medición*. https://es.slideshare.net/SCSF2011/012-variables-medicion Dimaggio, M. (2013). *¿Qué es un kit de desarrollo de software (SDK)? | 4R Soluciones*
- *| Diseño, Desarrollo y Programación Web & Mobile*. https://www.4rsoluciones.com/blog/que-es-un-kit-de-desarrollo-de-software-sdk-2/
- Formulas, U. (2019). *Media (promedio o media aritmética)*. https://www.universoformulas.com/estadistica/descriptiva/media/
- GmbH, W. (2012). *Manual de usuario de Wikitude SDK Studio*. https://www.wikitude.com/external/doc/documentation/studio/
- Guzmán, B. E. (2017). *ESTUDIO DE VIABILIDAD DEL USO DE LA REALIDAD AUMENTADA PARA LA MEJORA MEMORIA PRESENTADA POR*. https://riunet.upv.es/bitstream/handle/10251/91210/GUZMÁN - Estudio de viabilidad del uso de la realidad aumentada para la mejora del aprendizaje. D....pdf?sequence=1
- Huerta, E., Mangiaterra, A., & Noguera, G. (2005). *GPS Posicionamiento Satelital*. Idemployee. (2015). *AR at Boeing (1990)*. http://www.idemployee.id.tue.nl/g.w.m.rauterberg/presentations/hcihistory/tsld096.htm
- Imascono Team. (2017). *Tipos de Realidad Aumentada según sus formas de utilización*. http://imascono.com/es/magazine/realidad-aumentada-segunutilizacion
- ISO/IEC-25000. (n.d.). *ISO 25010*. https://iso25000.com/index.php/normas-iso-25000/iso-25010?limit=3&limitstart=0
- Jerónimo Escarda. (2018). *Realidad aumentada para el mantenimiento industrial | TAKTIC*. https://taktic.es/realidad-aumentada-para-el-mantenimiento-industrial/ Konejo. (2018). *Introducción a Vuforia (Realidad aumentada) – Taban*. http://taban.mx/2018/05/16/introduccion-a-vuforia-realidad-aumentada/

87

- Luna, J. A. (2015). *Similitudes entre el ojo y una cámara de fotos*. https://hipertextual.com/2015/06/ojo-y-una-camara
- Medina, J. (2012). *¿Sensor CCD o CMOS? ¿Qué significa todo esto?* https://www.parentesis.com/tutoriales/Sensor\_CCD\_o\_CMOS\_Que\_significa\_to do\_esto
- Montilla, M. F. (2013). *Realidad Aumentada . App diversidad funcional en visión Agradecimientos*. https://lsi.ugr.es/rosana/software/iWhatsIt/documentacion.pdf

NEOSENTEC. (2019). *¿Qué es la Realidad aumentada? - Características y tipos | Neosentec*. https://www.neosentec.com/realidad-aumentada/

Niantic. (2019). *Pokémon GO*. https://pokemongolive.com/es/

- Ortiz, C. E. (2011). Realidad aumentada en medicina. *Revista Colombiana de Cardiología*, *18*(1), 4–7. https://doi.org/10.1016/s0120-5633(11)70160-7
- Porto, J. P., & Merino, M. (2018). *Qué Es Realidad Aumentada - Significado, Concepto, Definición*. https://significadoconcepto.com/realidad-aumentada/
- Posso, M. (2013). *Proyectos, tesis y marco lógico: Planes e informes de investigación*. Noción imprenta.
- PTC Inc. (2018). Object Recognition. https://library.vuforia.com/articles/Training/Object-Recognition
- Redondo, D. A. (2011). *Realidad Aumentada*. http://www.it.uc3m.es/~jvillena/irc/practicas/10-11/13mem.pdf
- Riot Games. (2017). *Worlds 2017 Grand Final Opening Ceremony League of Legends World Championship 2017 Opening Ceremony - YouTube*. https://www.youtube.com/watch?v=XAwV4JRBuYY&t=615s

Ruiz, D. (2013). *La realidad aumentada y su aplicación en el patrimonio cultural*.

Ediciones TREA.

- Ruizate. (2014). *Matryoshka*. https://rusizate.com/index.php/para-la-gentecuriosa/34-matryoshka
- Salazar, F. A., Pineda, C. A., Arciniega, S. R., & Cervantes, N. N. (2019). Comparativa Técnica De Herramientas Para Realidad Aumentada: Wikitude, Vuforia Y Artoolkit. *Axioma*, *2*(19), 86–96. https://doi.org/10.26621/xv19.2018.12.a08.pucesi.2550.6684

Servin, C. (1993). *KARMA | IDIS*. https://proyectoidis.org/karma/

- Silva, R. L. S., Rodrigues, P. S., Mazala, D., & Giraldi, G. (2004). *Applying Object Recognition and Tracking to Augmented Reality for Information Visualization*. *June*.
- Suárez, J. (2017). *GeoHistoryApp: Realidad Aumentada Basada en Geolocalización para Aprender Historia Autor:* 1–39.
- Thomas, B., Close, B., Donoghue, J., Squires, J., De Bondi, P., Morris, M., & Piekarski, W. (2000). *ARQuake : An Outdoor / Indoor Augmented Reality First Person Application*. *March*.
- Thomas P, C., & David W, M. (1992). Augmented Reality: An Application of Heads-Up Display Technology to Manual Manufacturing Processes. *Boeing Computer Services, Research and Technology*.

TRICK EYE MUSEUM. (2015). *Museo Trick Eye*. http://trickeye.com/mexico/

Vaca, J. W. (2014). *APLICACIÓN MÓVIL PARA APOYAR EL TURISMO EN LA LAGUNA DE YAHUARCOCHA UTILIZANDO REALIDAD AUMENTADA*.

Vivanco, A. (2011). *EVALUACIÓN DE CALIDAD DEL SISTEMA INTEGRADO PARA CASAS DE VALORES SICAV DE LA BOLSA DE VALORES DE QUITO UTILIZANDO LA NORMA iso/iec 14598*.

Wikitude. (2019). *Wikitude Augmented Reality: the World's Leading Cross-Platform* 

*AR SDK*. https://www.wikitude.com/

**ANEXO A: Hoja de preliminares – Datos de software.**

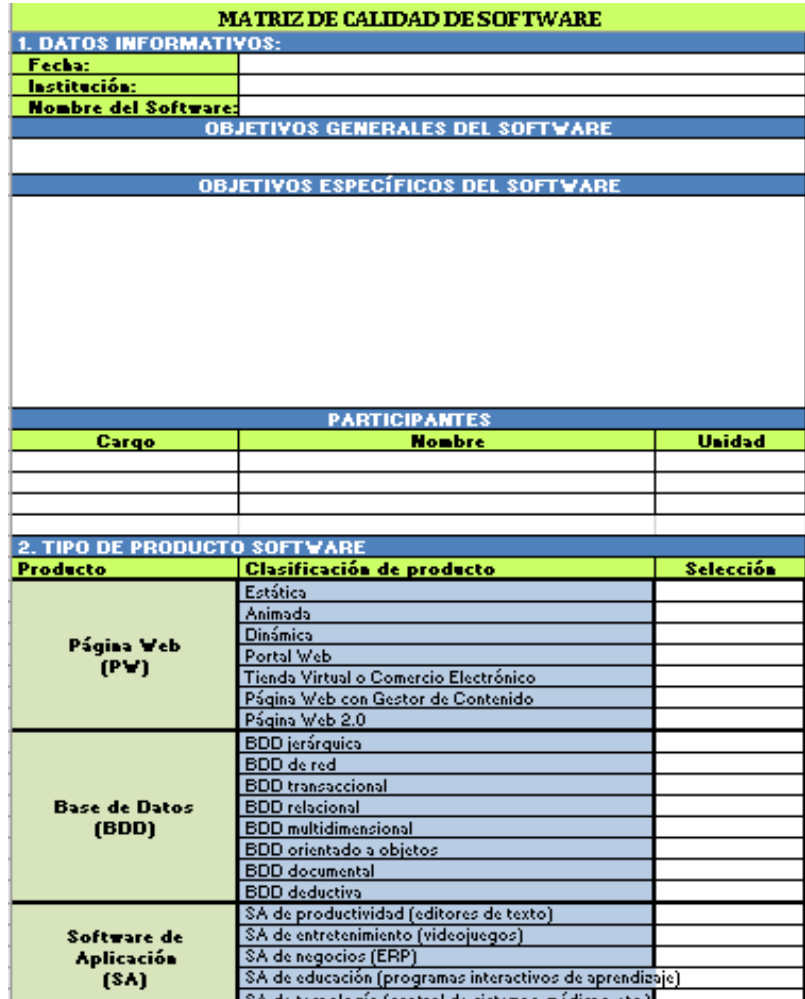

# **ANEXO B: Hoja de preliminares – Nivel de importancia características y subcaracterísticas.**

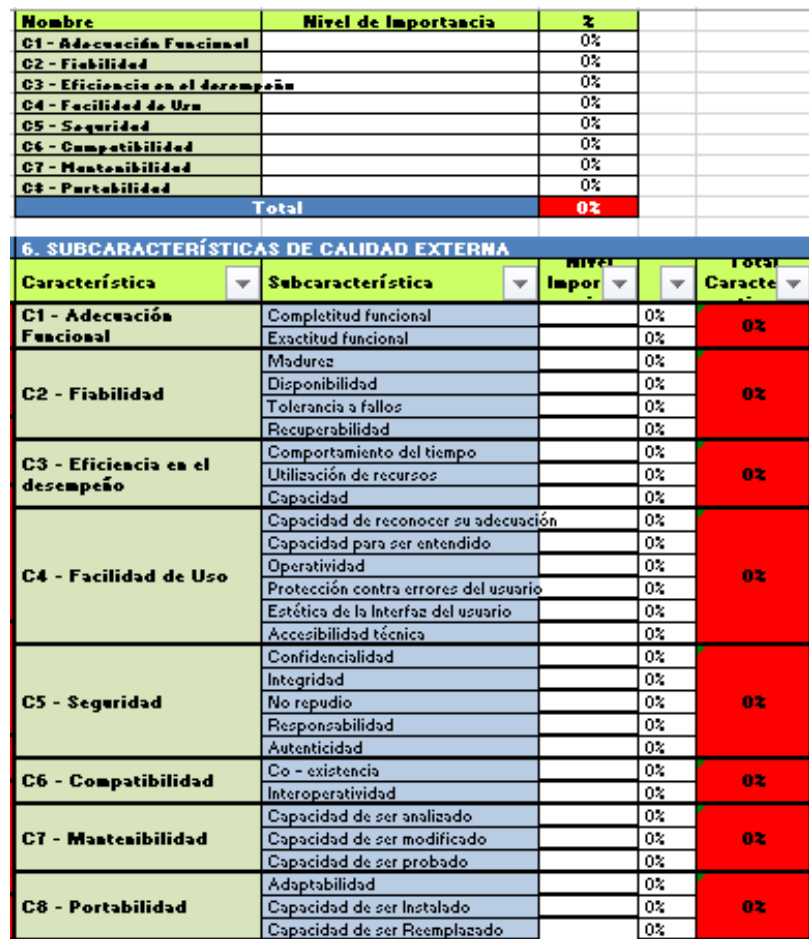

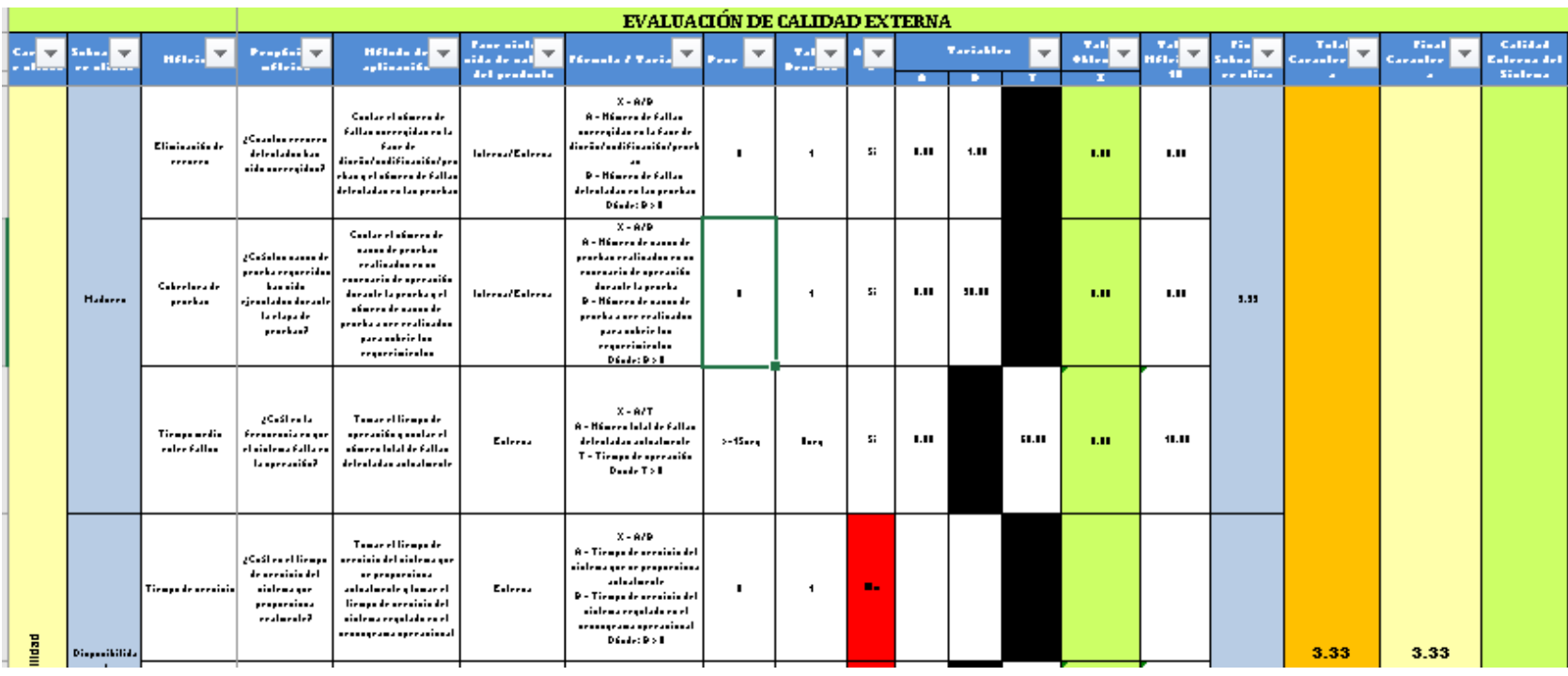

**ANEXO C: Esquema de evaluación de calidad interna/externa/uso.**

**ANEXO D: Esquema de resultado final de evaluación.**

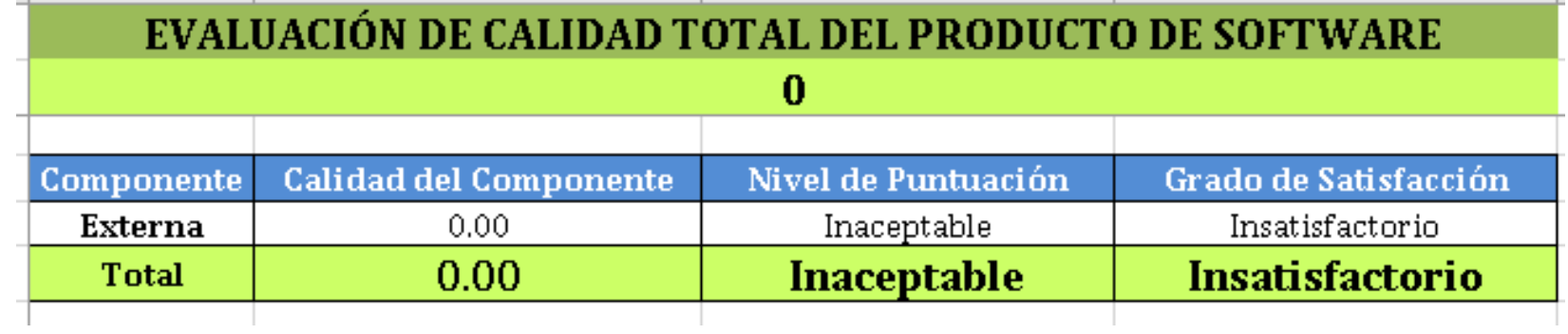

**ANEXO E: Información preliminar de las tres aplicaciones desarrolladas.**

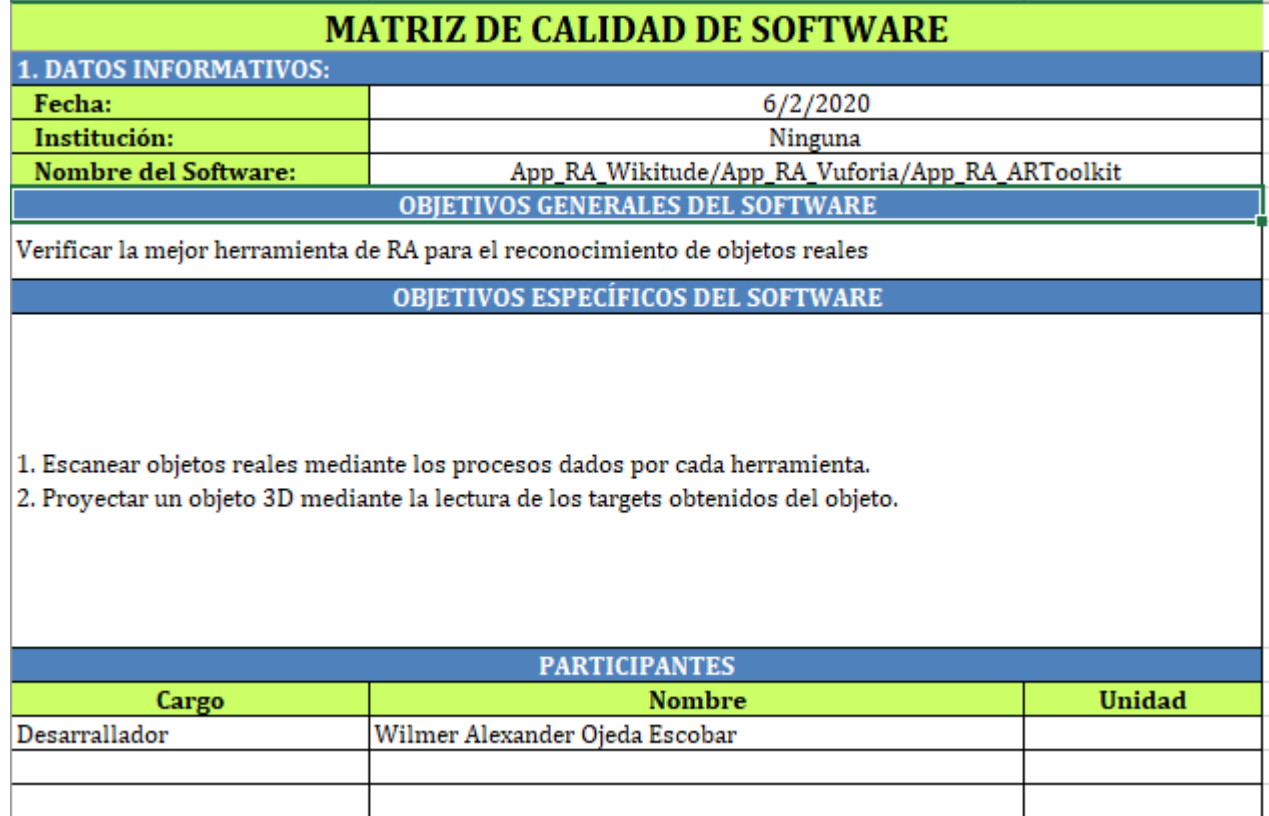

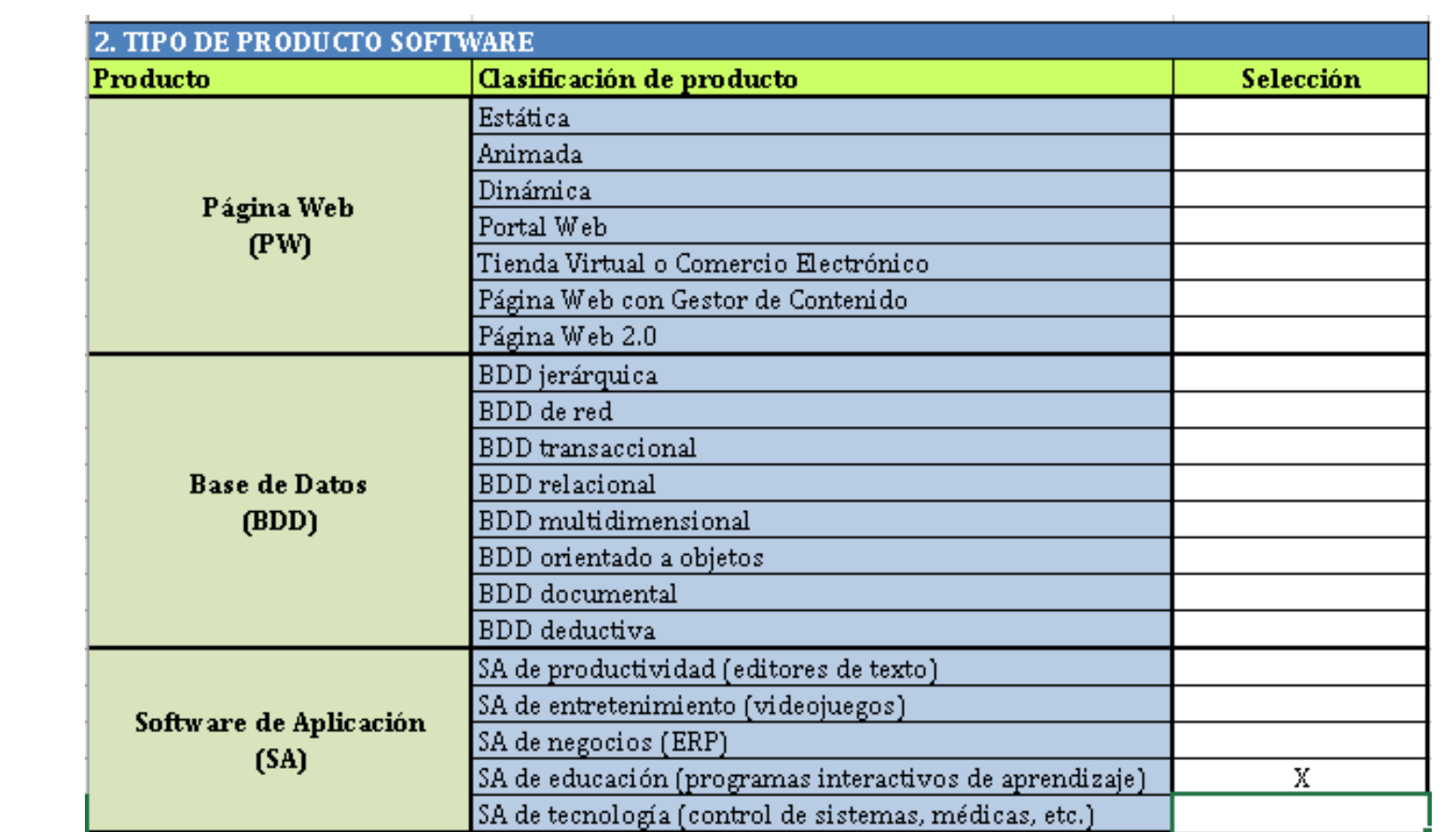

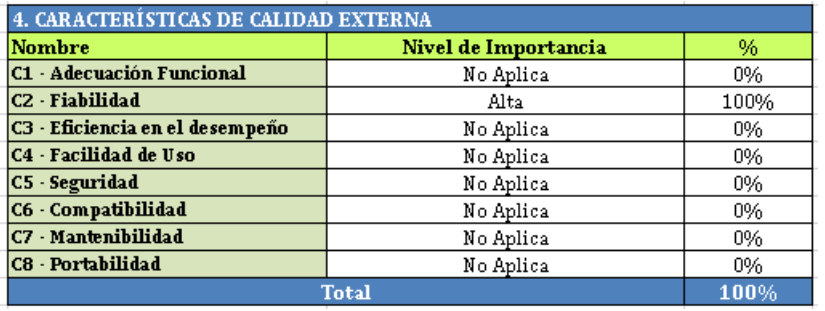

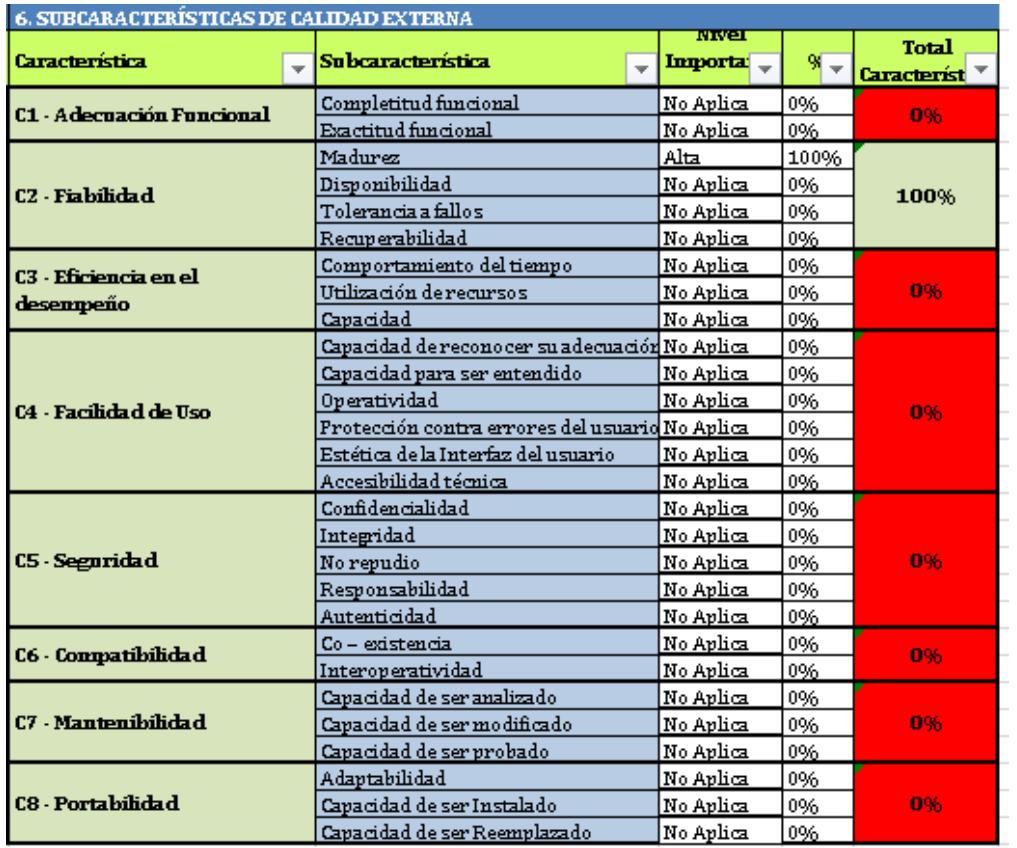

# **ANEXO F: Matriz calidad externa – App\_RA\_Vuforia**

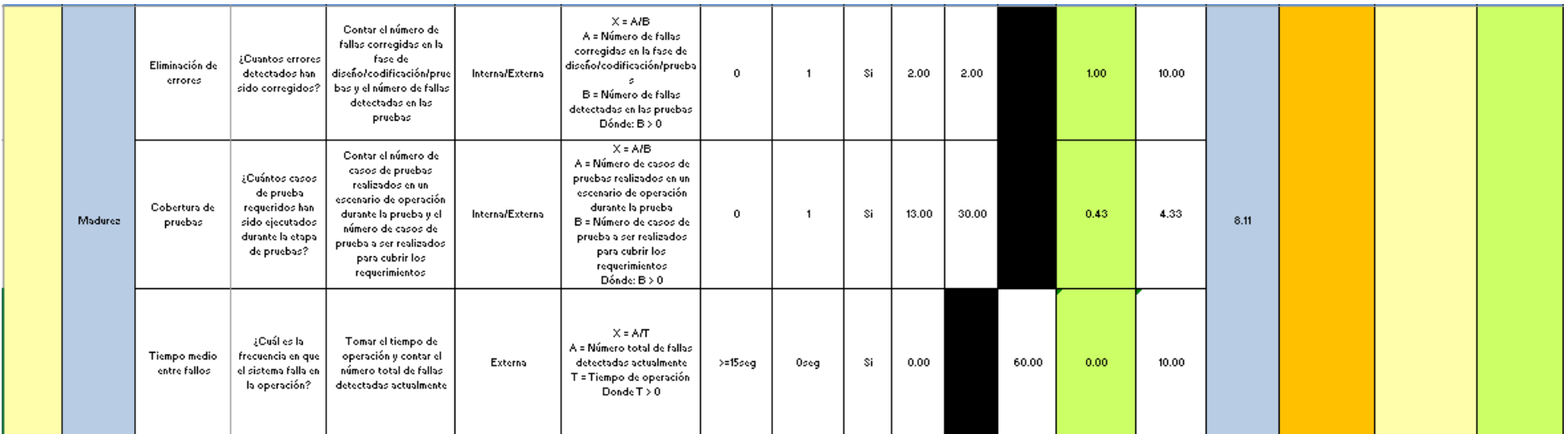

# **ANEXO G: Matriz calidad externa – App\_RA\_Wikitude**

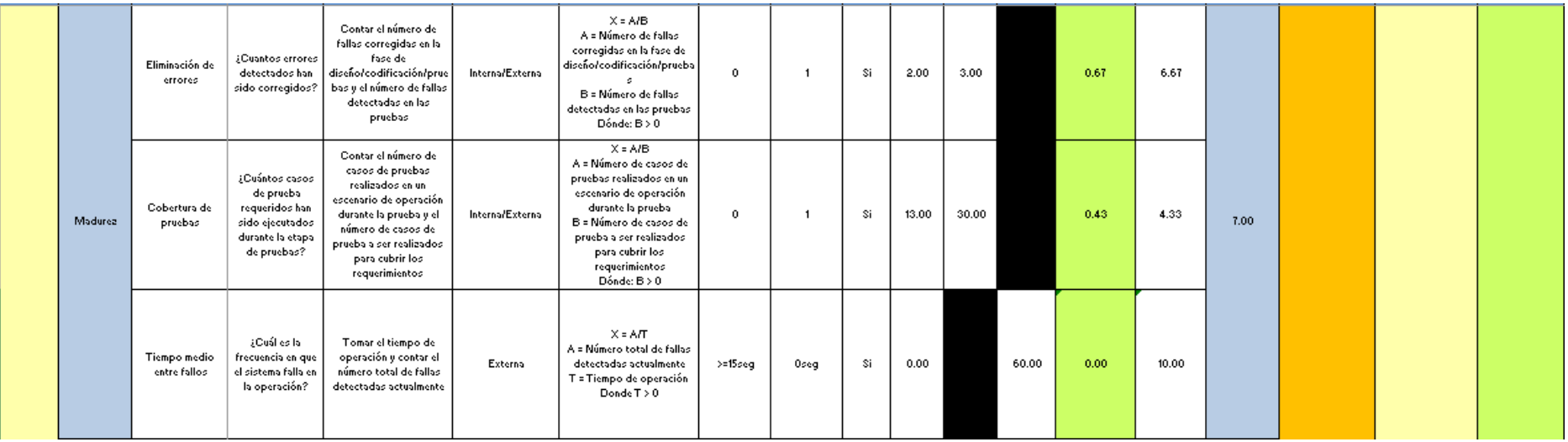

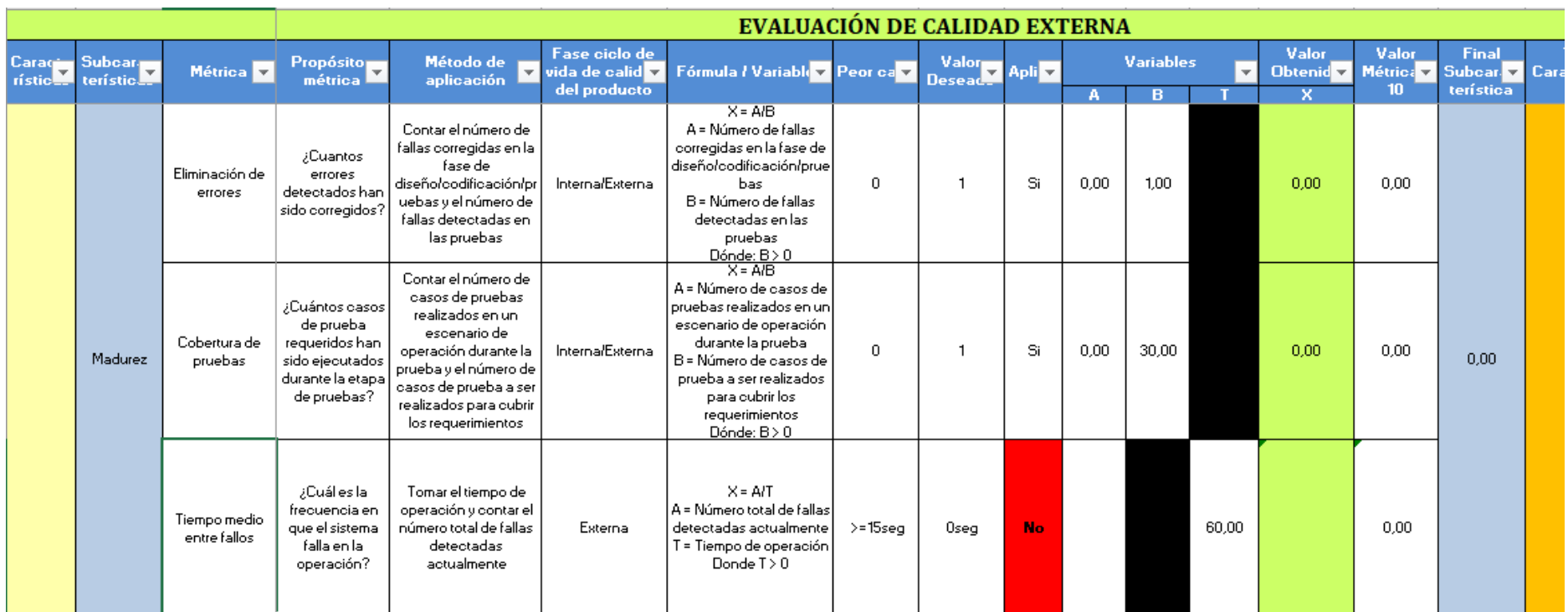

# **ANEXO H: Matriz calidad externa – App\_RA\_ARToolkit**

## **ANEXO I: Manual de instalación Unity3D**

Dentro del navegador se escribe "Descargar Unity", y se escoge el primer link que muestra.

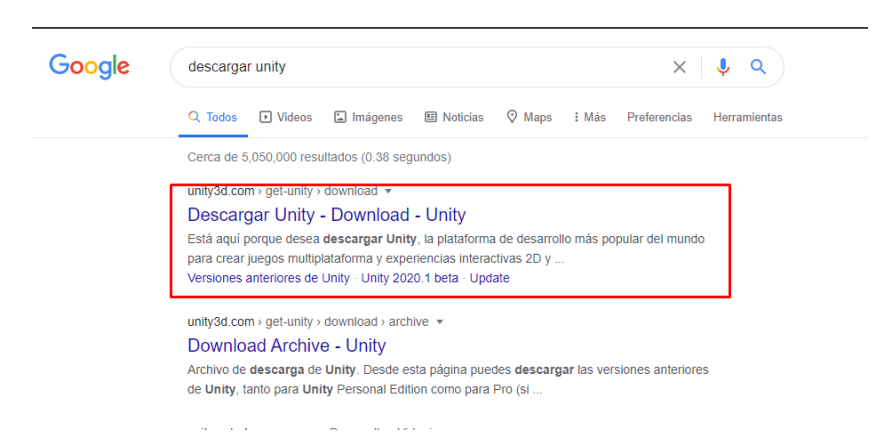

Dentro de la página principal de Unity selecciona la opción "Elige tu Unity + descarga"

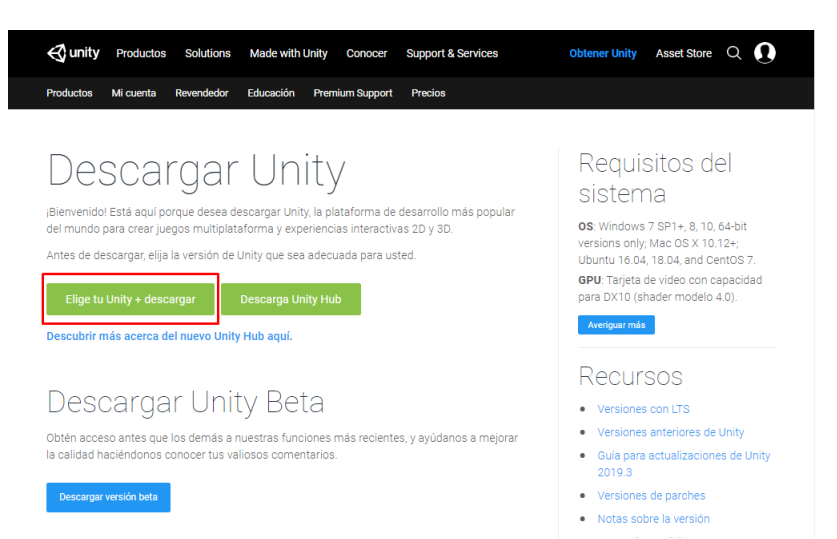

En la siguiente ventana se observa el precio de licencia que maneja el software, dentro de esta página existe la opción de persona y empresa, en la viñeta persona se escoge la opción personal

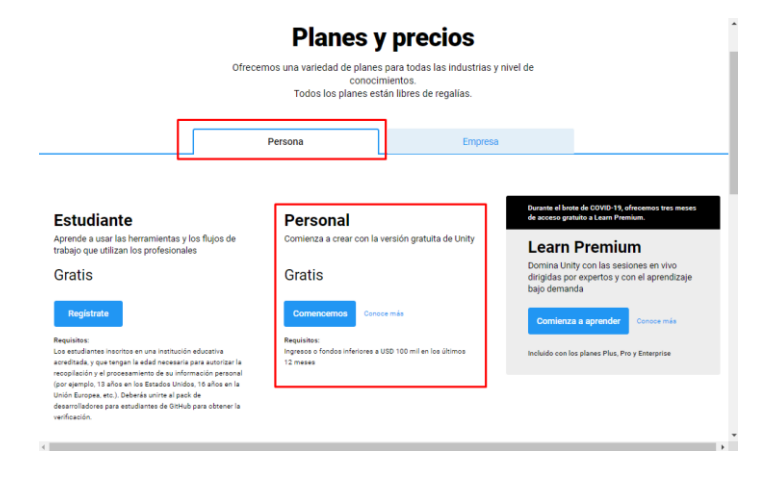

Unity presenta en sus páginas varios proyectos desarrollados en esta plataforma y da opciones para los usuarios principiantes y recurrentes, en el caso de ser un usuario nuevo en esta herramienta la descarga es directa.

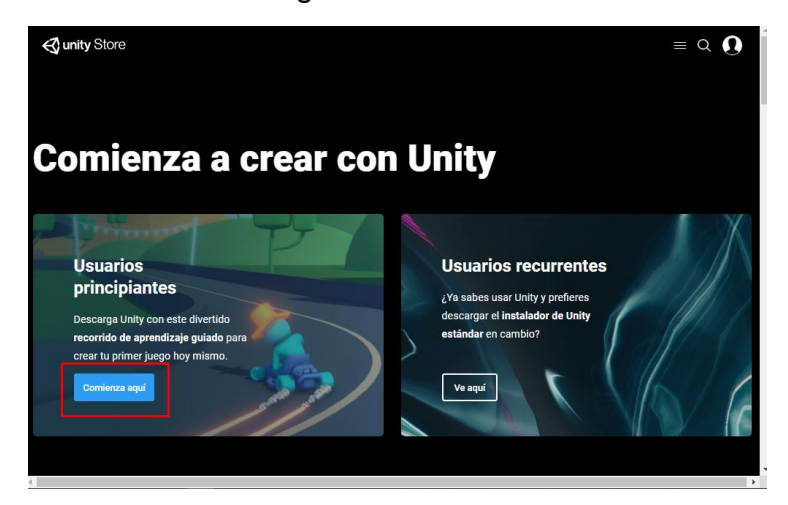

Aceptas los términos y condición que plantea la plataforma

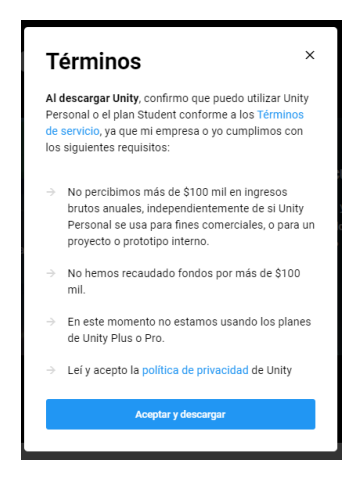

En el caso de ser un usuario recurrente se selecciona la otra opción

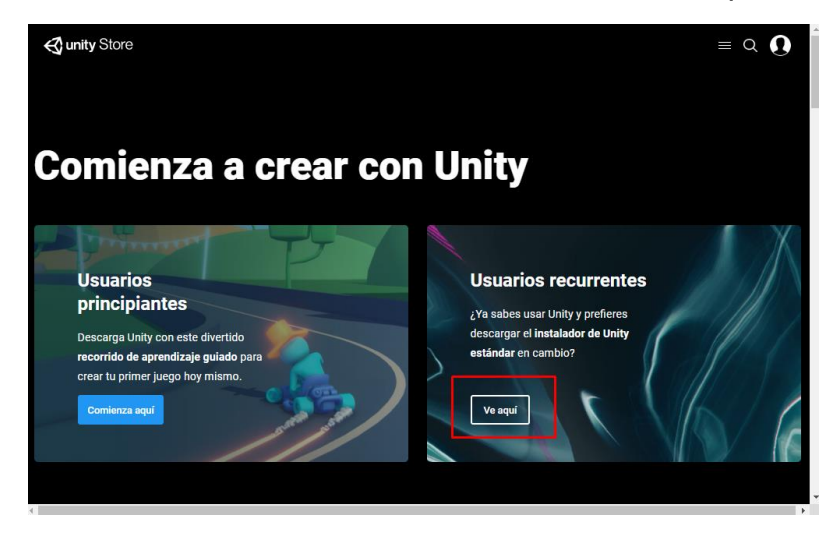

En esta ventana presenta otras opciones un poco más detalladas para los usuarios con experiencia, de la misma manera acepta los términos.

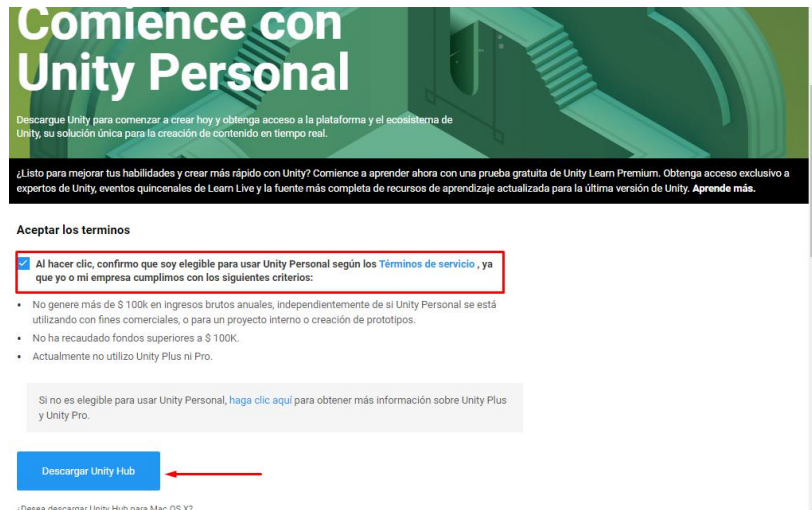

Guarda el ejecutable en la carpeta deseado

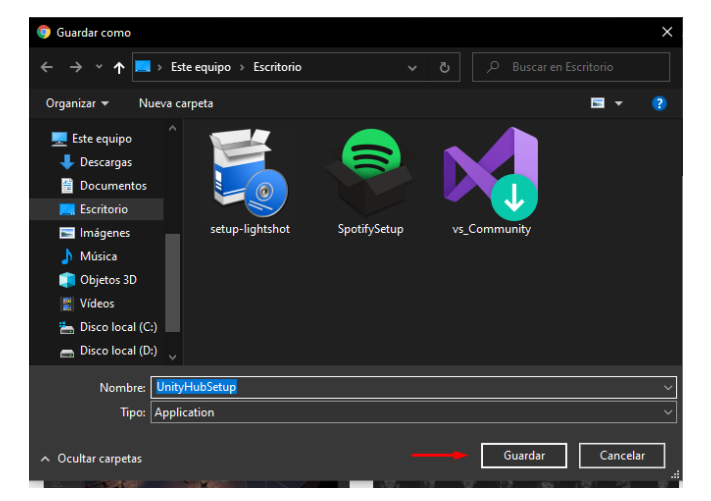

Ejecuta el archivo descargado y presenta la siguiente ventana, aceptar para continuar

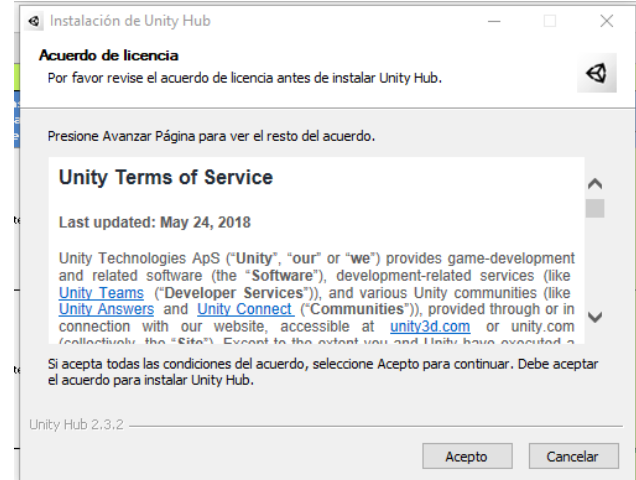

En esta ventana se muestra la ubicación de la carpeta donde se instalará, presiona el botón instalar

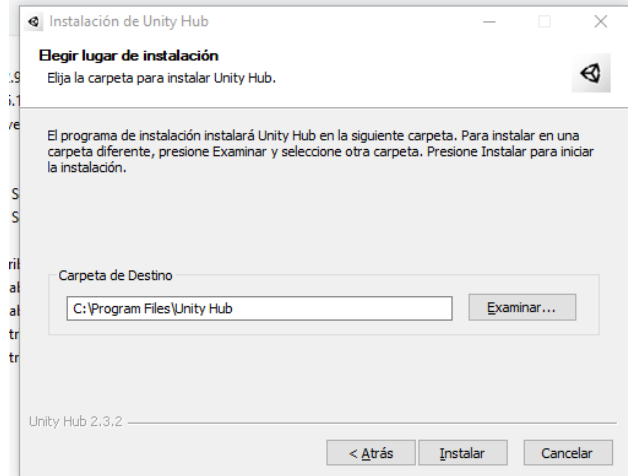

Espera a que termine la instalación y presiona en siguiente, esto tardará unos segundos.

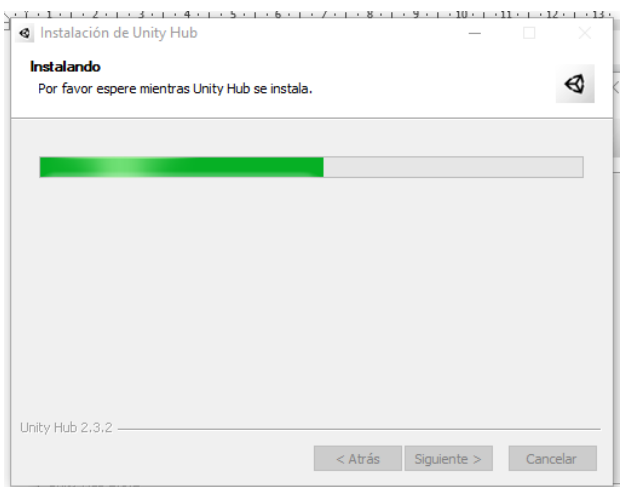

Se observa que la opción de ejecutar Unity Hub esté activa y se concluye la instalación

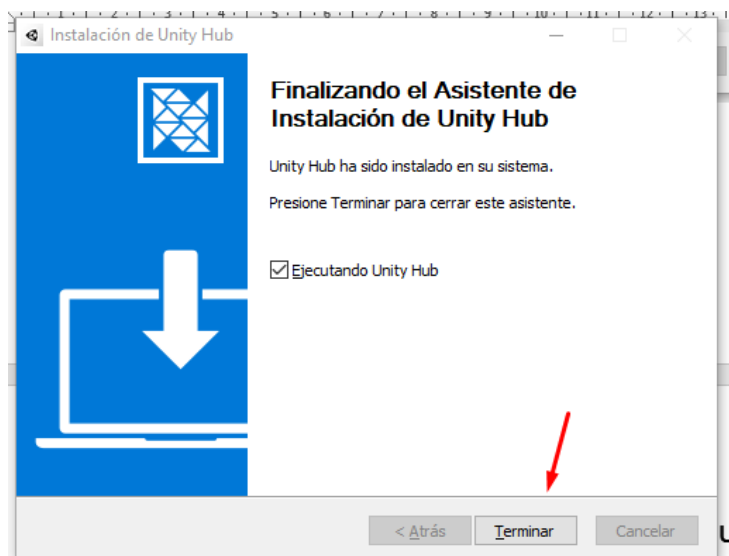

Se otorga los permisos de acceso a redes privadas.

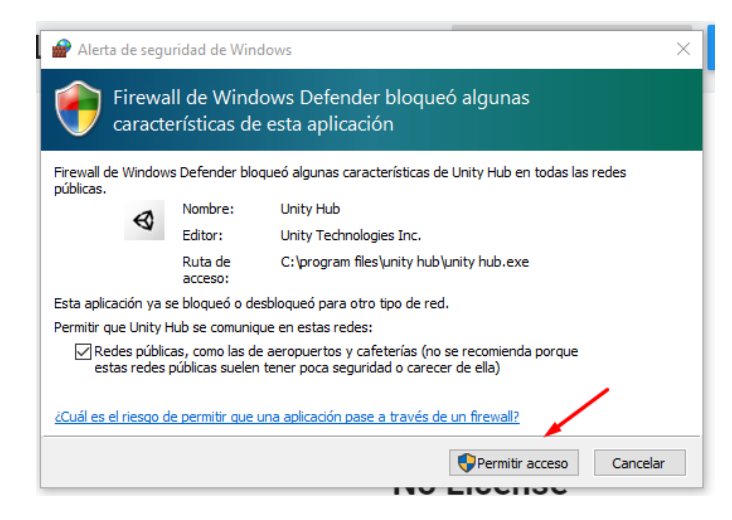

En este momento lo que queda es activar la licencia de Unity, para esto se da clic en Manage License

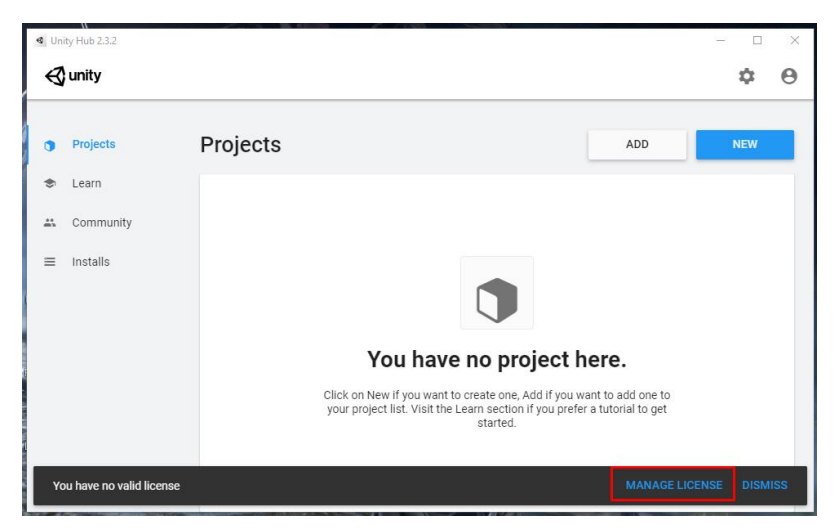

Esto pedirá un inicio de sesión, en el caso de no tener una cuenta, se procede a crear una desde la página donde se obtuvo el archivo de instalación.

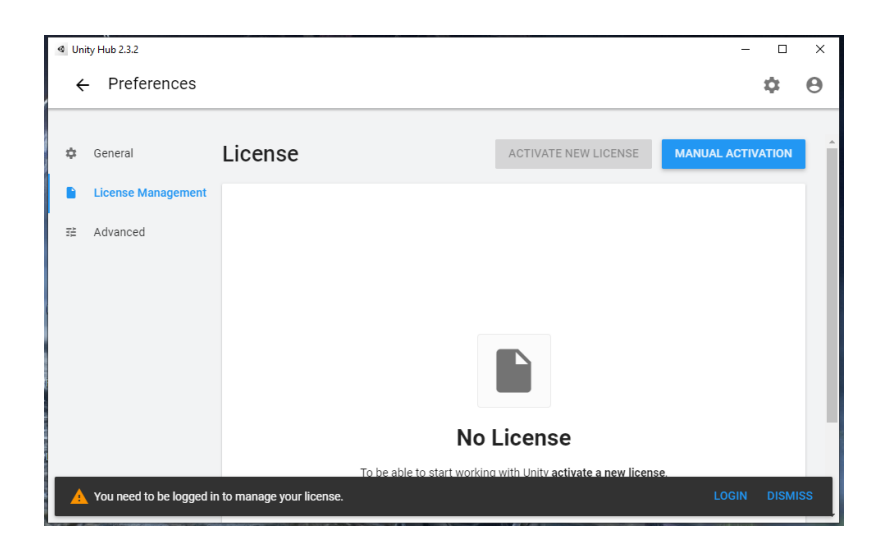

En el momento que la cuenta esté creada se inicia sesión dentro del software

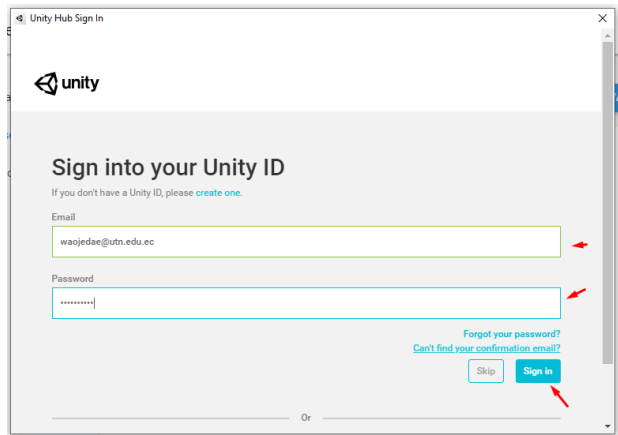

Una vez iniciada la sesión se presiona en la opción Activate New License

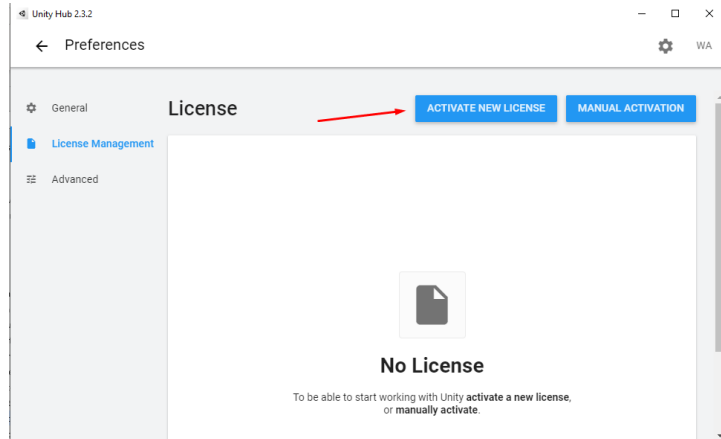

Ya abierta esta ventana se selecciona el plan, para tener la opción gratuita de este programa, escoge la opción Unity Personal y de la misma manera la segunda opción donde menciona que no será utilizado para capacitaciones profesionales.

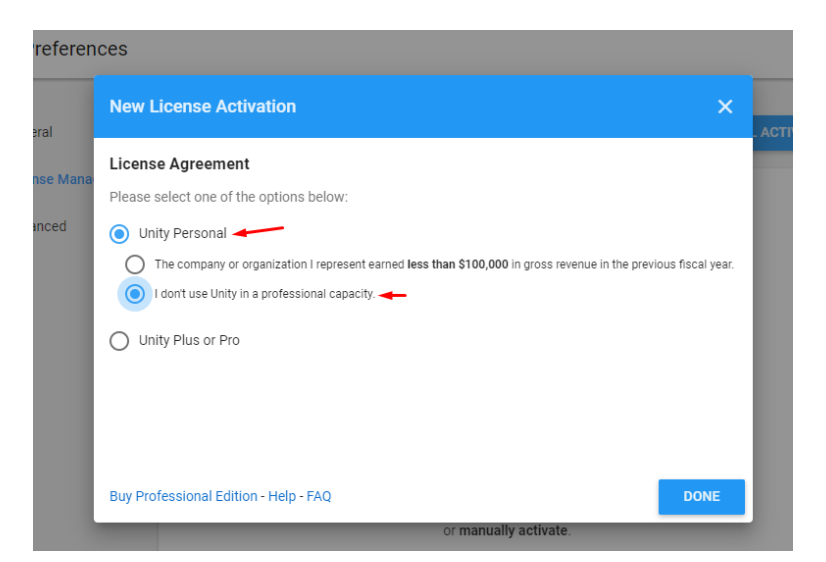

Cuando este hecho esto se puede observar la licencia de Unity activada y para continuar con la instalación se presiona la flecha que se presenta en la parte superior izquierda.

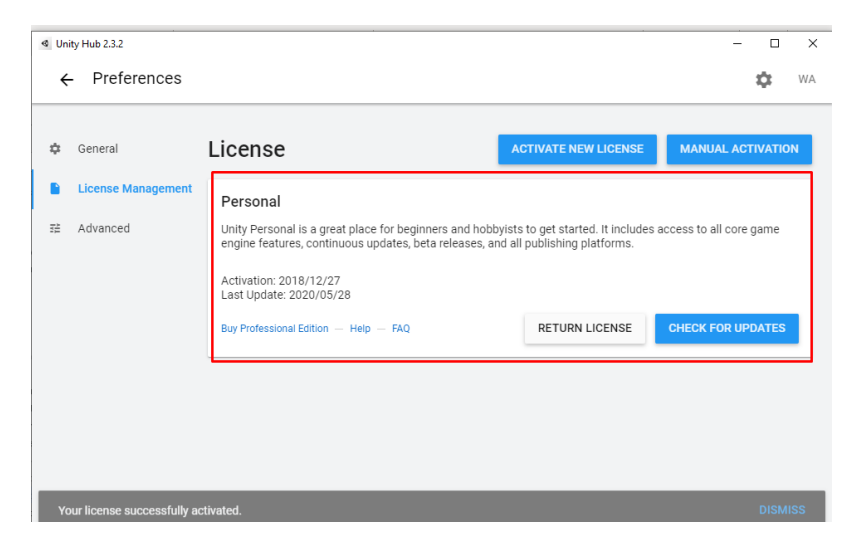

Esta ventana presenta un manejo rápido de proyectos, foros, documentación e instalación, en este caso se selecciona la opción Installs.

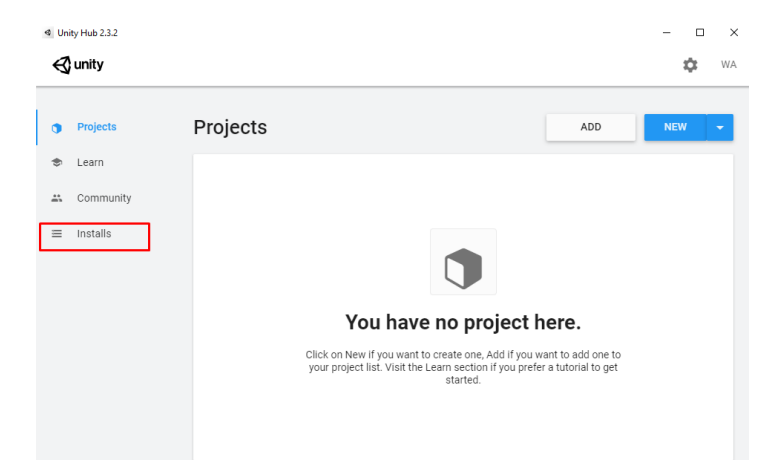

Dentro de la opción Installs en el caso de tener ya una versión de Unity instalada se listará en la ventana, en este caso se instalará desde cero así que se presiona el botón Add,

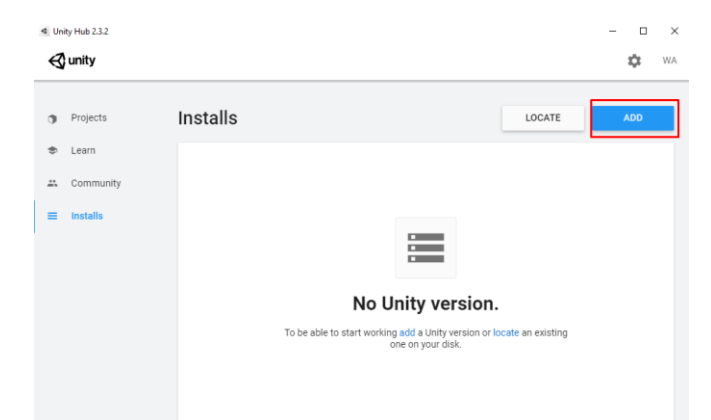

Seleccionar la versión de Unity que desea instalar.

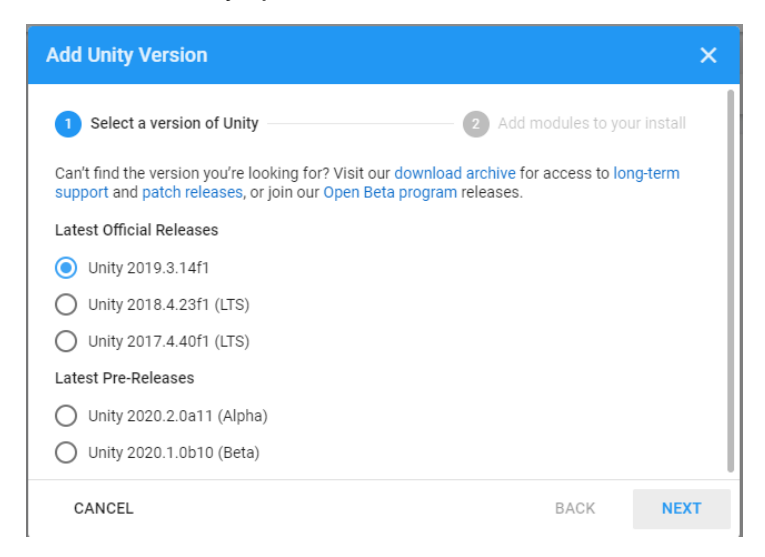

Se agrega los componentes necesarios, aquí se puede ver que existen extensiones para iOS, Linux y otros sistemas, pero en este caso se selecciona el soporte para plataformas android.

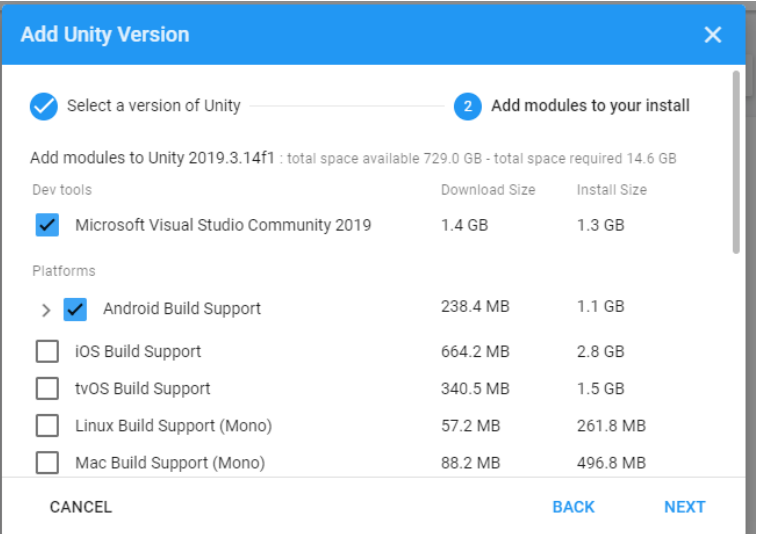

Aceptar los términos y condiciones que presenta Unity y Android.

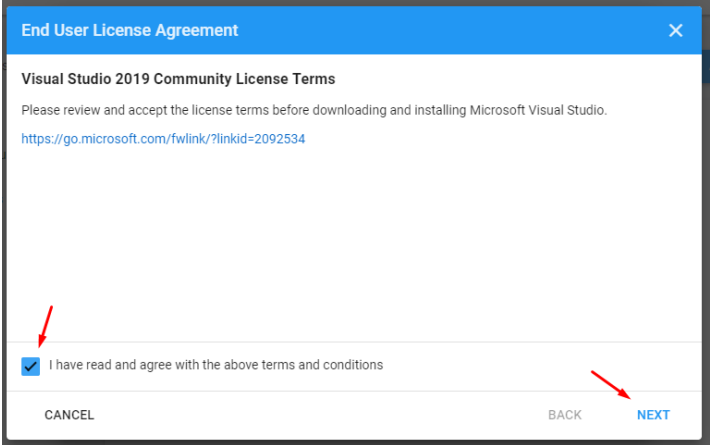

Cuando este todo eso realizado se observa el progreso de la descarga e instalación de la versión de Unity seleccionada.

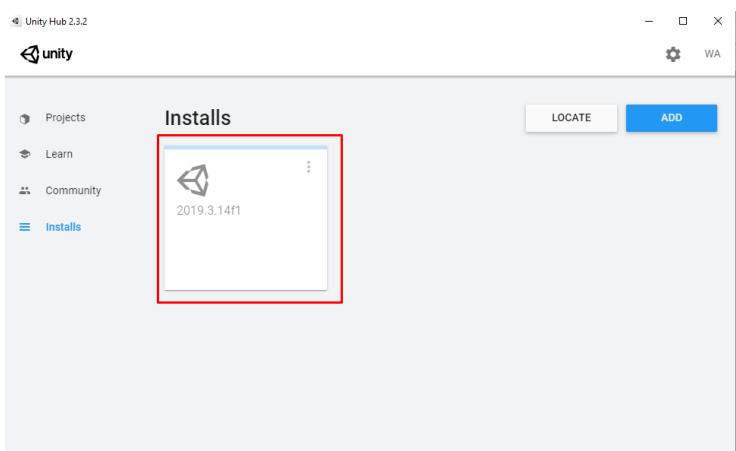

# **ANEXO J: Manual de instalación y configuración Vuforia a Unity3D**

## Crea un nuevo proyecto

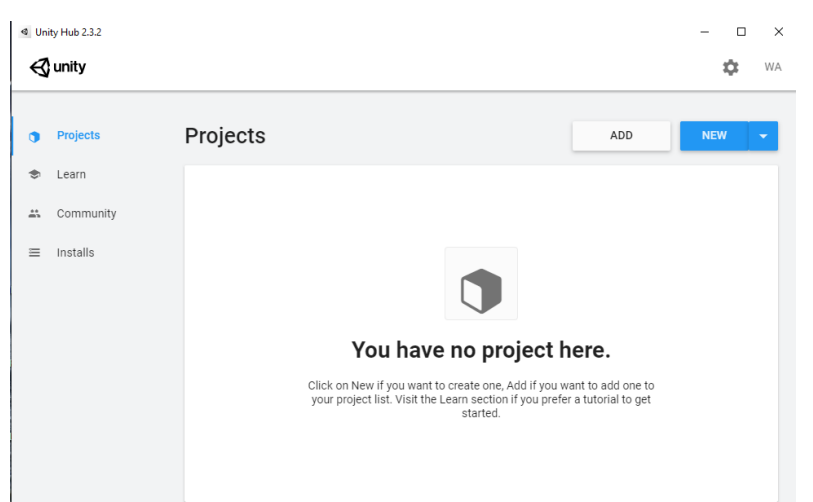

Selecciona la opción 3D y se escribe un nombre al proyecto

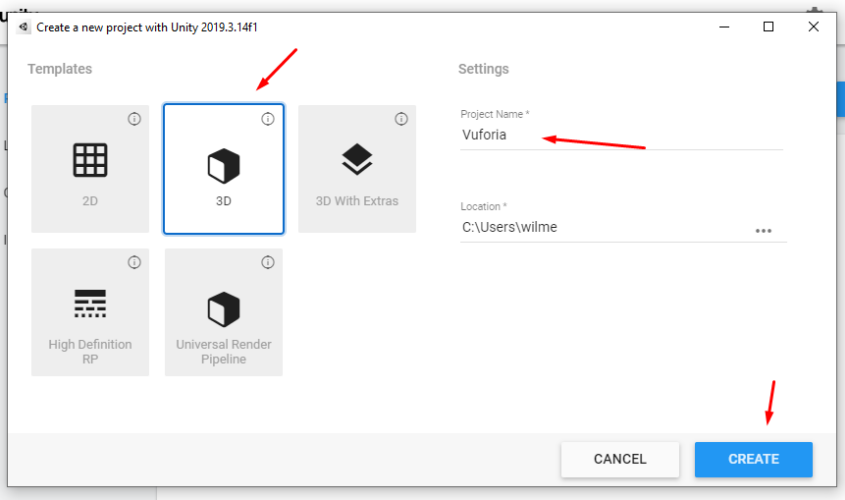

La creación del proyecto puede tardar unos minutos

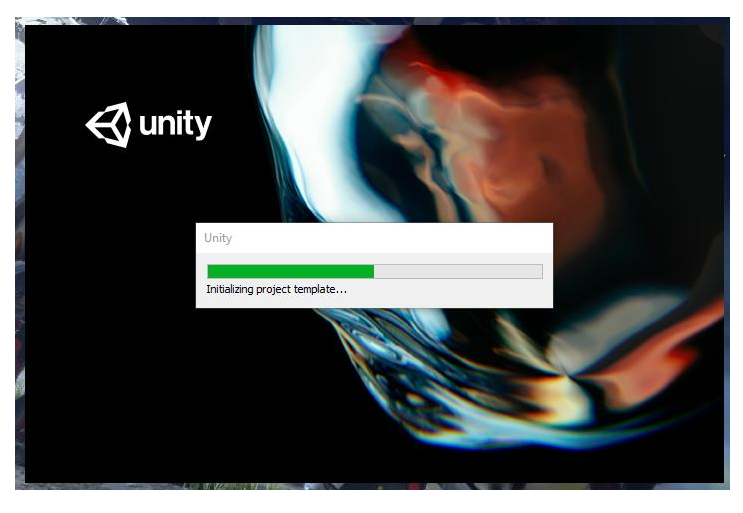

Cuando el proyecto se haya creado completamente se observa la ventana de trabajo de unity, a continuación, en la opción Edit y selecciona Player Settings
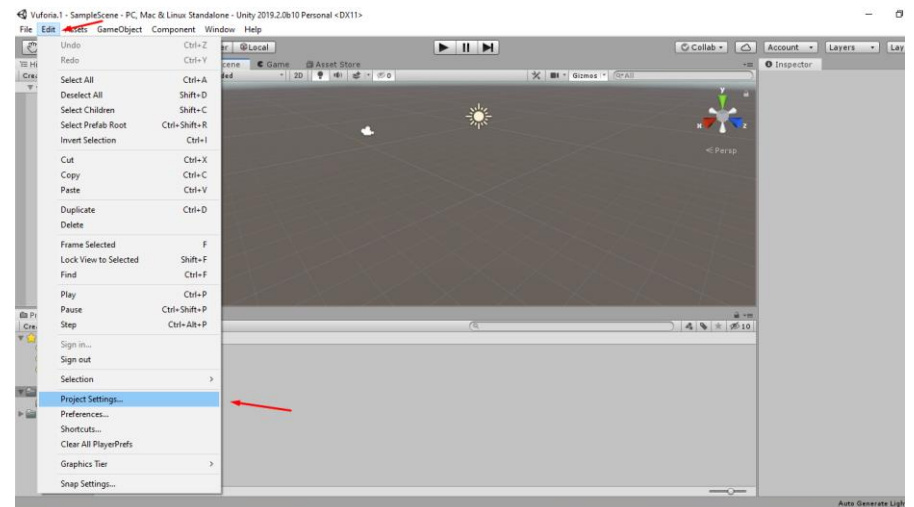

En esta ventana se observa todas las opciones del proyecto, para activar la opción de Vuforia se despliega la opción XR Setting.

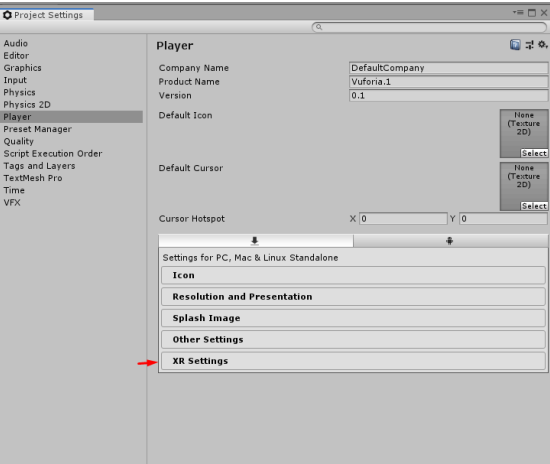

Dentro de esta pestaña, activa la opción Vuforia, esto hará que toda la librería de Vuforia sea importada al proyecto, todo el proceso puede tardar varios minutos ya que descarga la librera y la instalara.

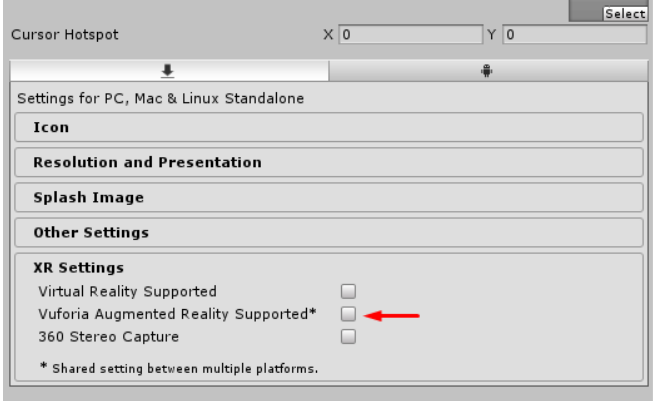

Se observa el proceso de importación e instalación.

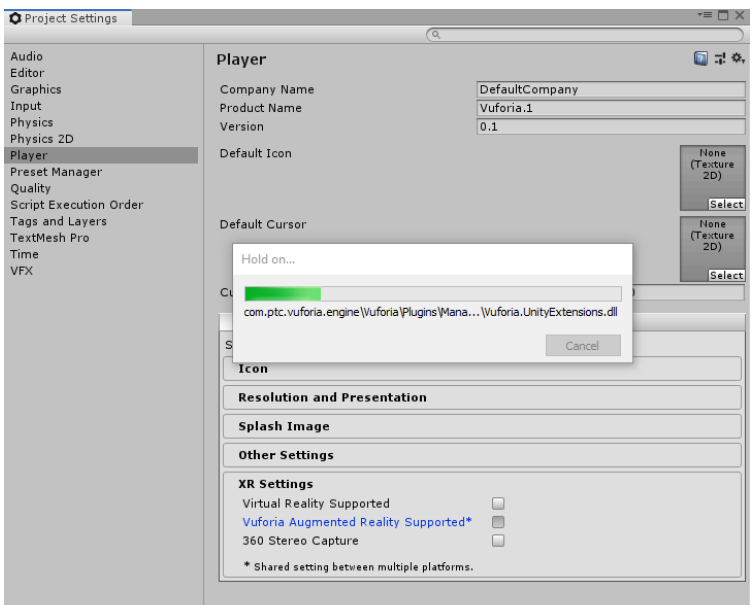

Al terminar la instalación de Vuforia se puede comprobar y configurar, dando clic en la opción Windows y luego a Vuforia Configuration

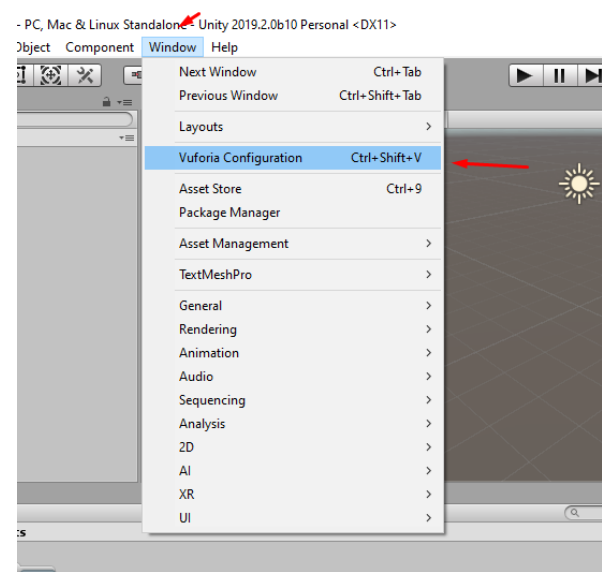

Se abrirá una ventana de inspector con todas las opciones de Vuforia, y también tendremos una advertencia presente que nos pide aceptar los términos de Vuforia, y seguimos las instrucciones que menciona el cuadro.

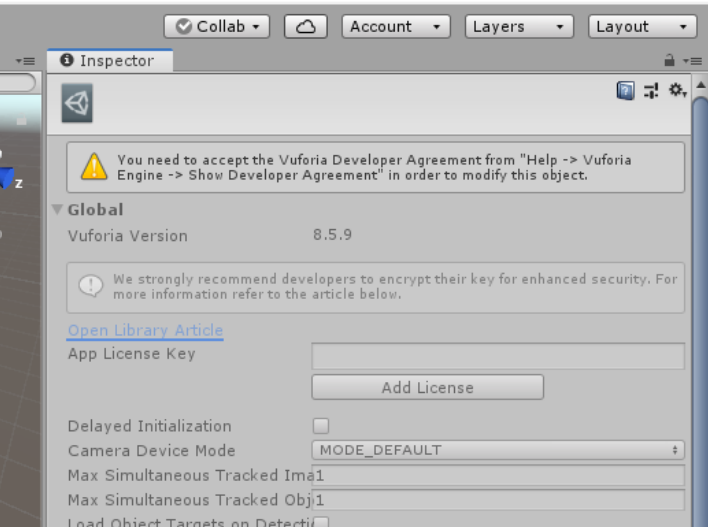

Dentro de la opción Help, luego a Vuforia Engine y finalmente a Show Develope Agreement, y saldrá esta ventana que se observa y a continuación aceptar para poder configurar el SDK

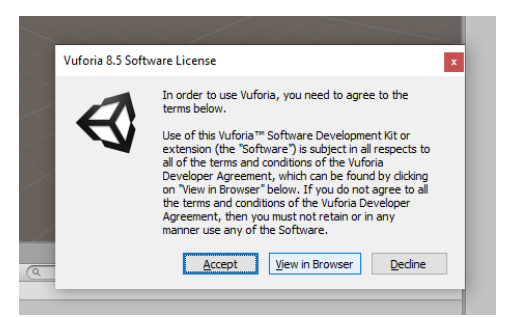

Realizado esto en la ventana inspector de Vuforia, aquí se agregar la licencia, una base de datos en el caso de tenerlo y varias configuraciones del SDK

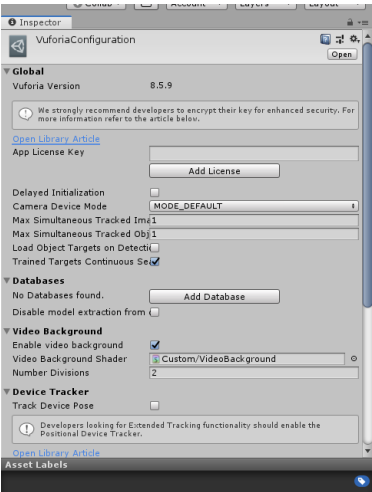

Para obtener la licencia de Vuforia, se empieza creando una cuenta en <https://developer.vuforia.com/> completa los datos que solicita la plataforma.

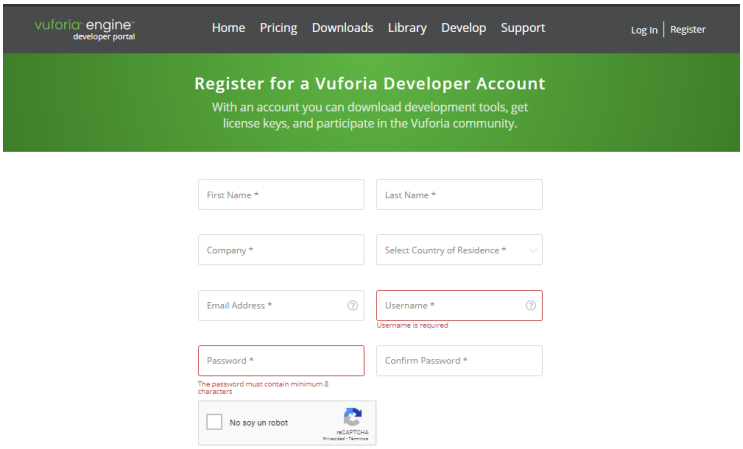

Cuando la cuenta de vuforia esta lista, se inicia sesión y en la opción Develop donde se muestra el listado de licencias que se tiene en la cuenta, en el caso de no aparecer se presiona la opción Get Development Key

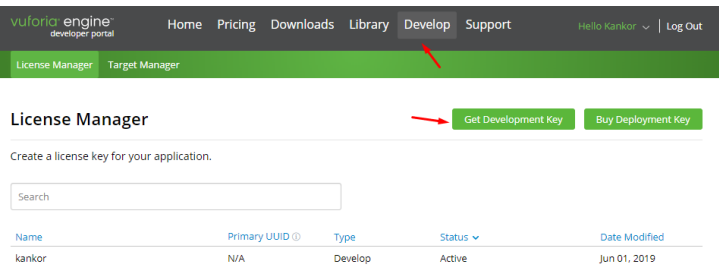

En esta ventana se escribe un nombre para identificar la licencia, acepta términos y confirma

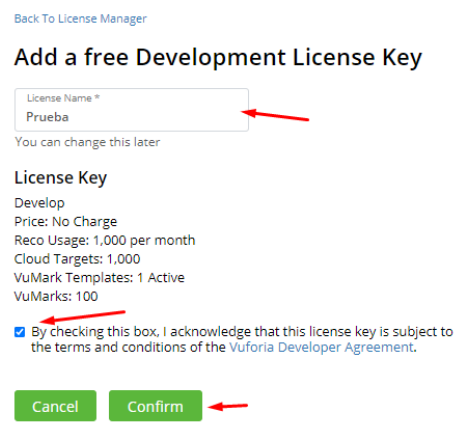

Al confirmar retornará a la página anterior y se ve en la lista la nueva licencia.

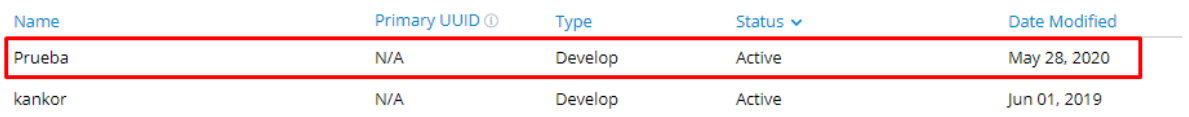

A continuación, selecciona la licencia que creada y se abrirá una nueva ventana donde se puede ver la licencia, ese código lo copia

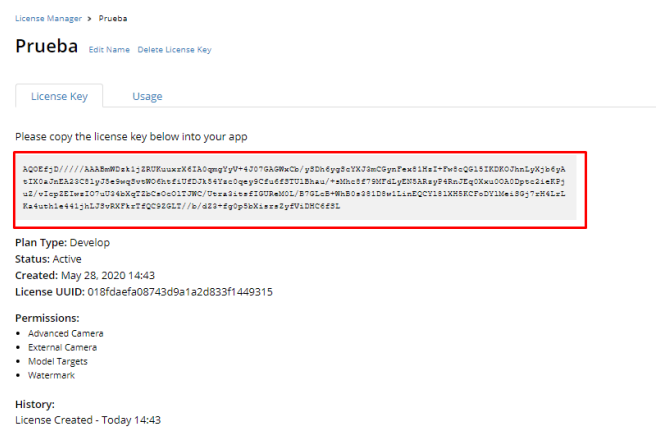

Y luego lo pega en el proyecto de Unity

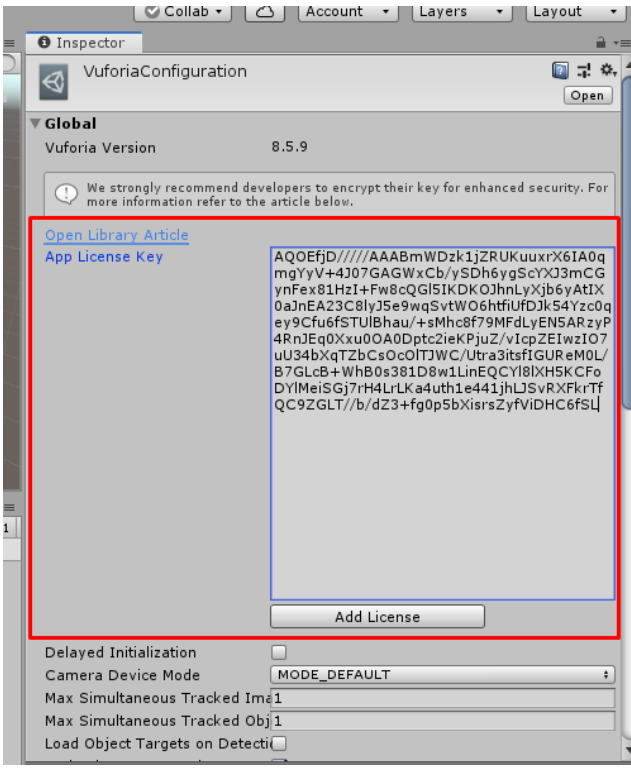

Realizado el paso anterior, ya se puede agregar elementos del SDK en la escena como un GameObject, dando comienzo al trabajo con RA.

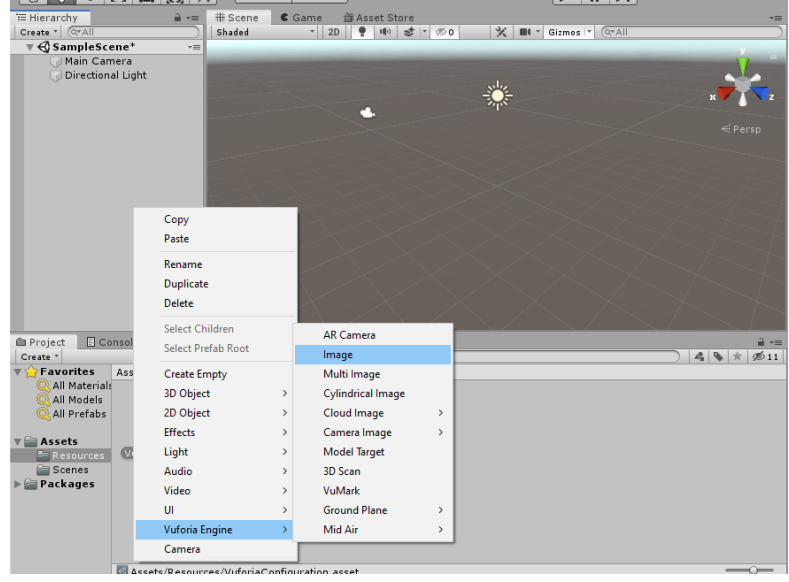

## **ANEXO K: Manual de instalación y configuración Wikitude a Unity3D**

La instalación de Wikitude es diferente a Vuforia, se crea un nuevo proyecto.

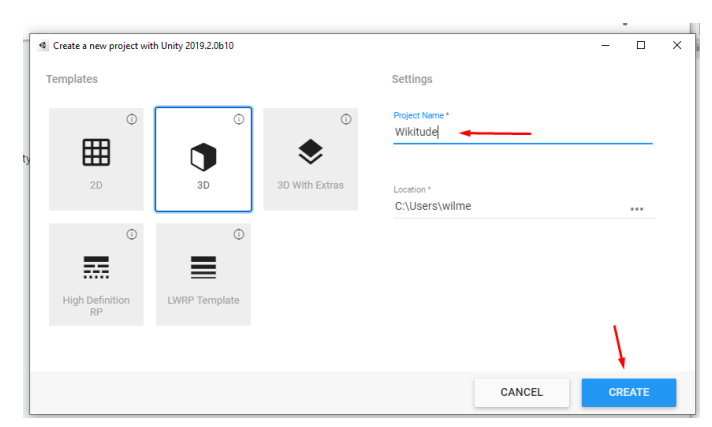

La creación puede tardar varios minutos.

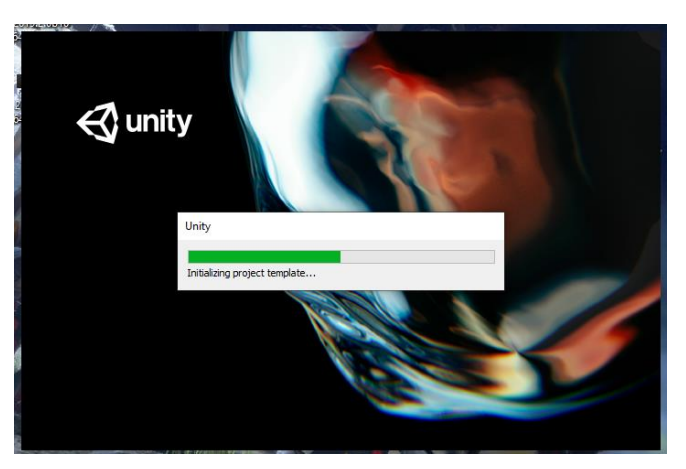

Cuando el proyecto esté creado completamente, ingresa a la página principal de Wikitude y descarga el SDK para Unity en el siguiente link <https://www.wikitude.com/>

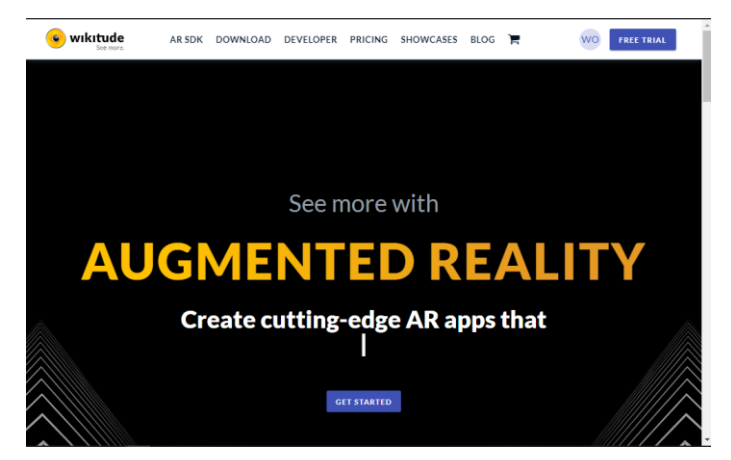

Dentro de la página principal, en la opción Download, se puede ver todas las plataformas que son compatibles con Wikitude, aquí selecciona la plataforma Unity

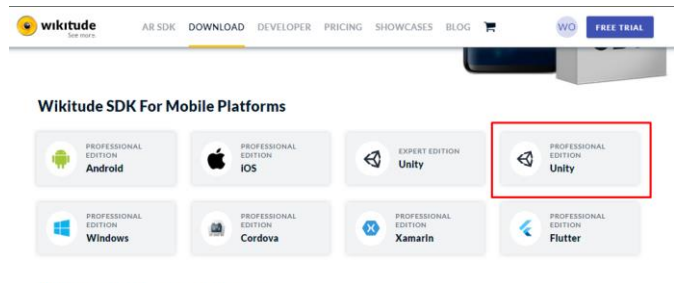

**Wikitude SDK For Smart Glasses** 

A continuación, se puede ver el botón de descarga y varias opciones que ayudan en el desarrollo, como es la documentación, tutoriales, referencias y soporte, aquí se descarga el SDK

## **Wikitude SDK Professional Edition for Unity**

Create powerful solutions with advanced augmented reality features.

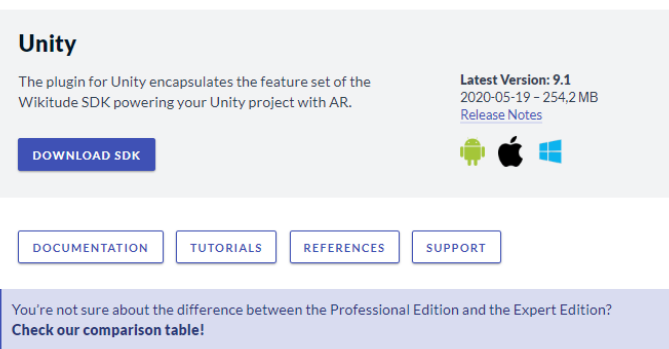

Se guarda el archivo en el computador

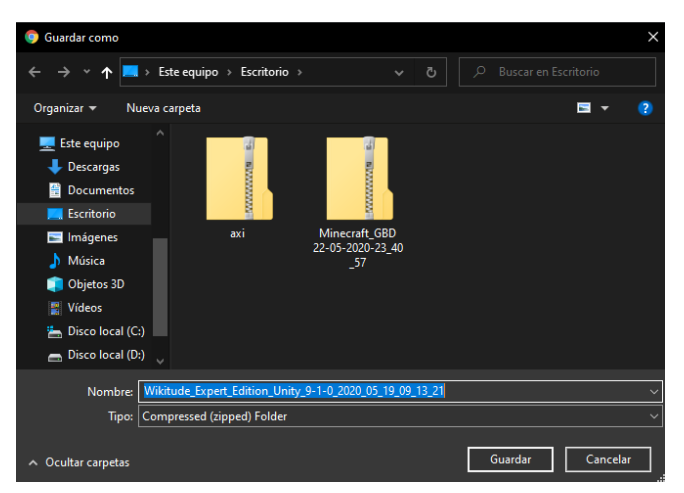

Extrae el archivo descargado y se puede ver varias carpetas, en una de ellas existe el paquete a exportar al proyecto

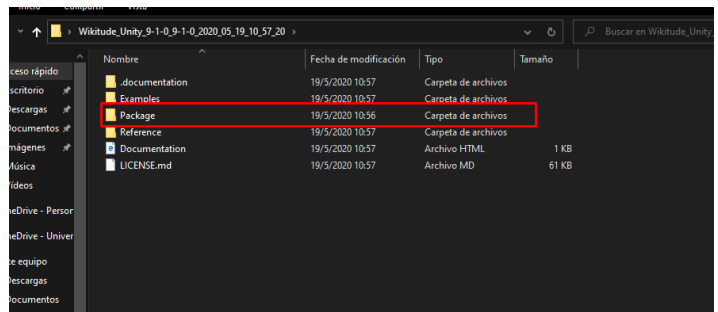

Dentro del proyecto se importa el paquete, para eso en la opción Assets, luego Import Package y finalmente Custom Package

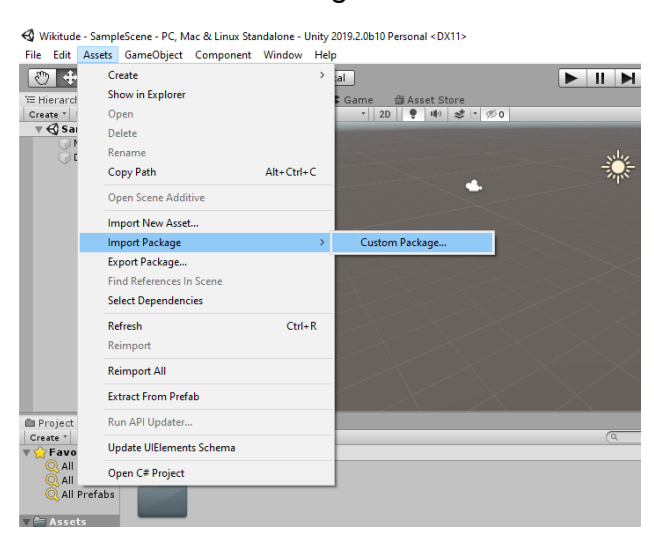

Busca la ubicación del archivo que ha descargado y lo selecciona

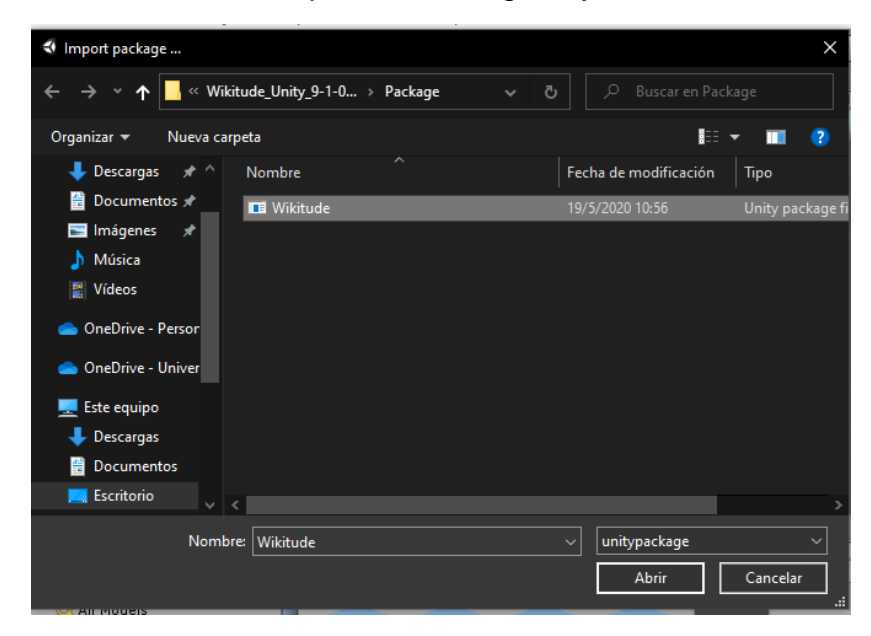

Cuando el paquete termine de cargar mostrará lo siguiente y en la opción import, y empezara el proceso de importación

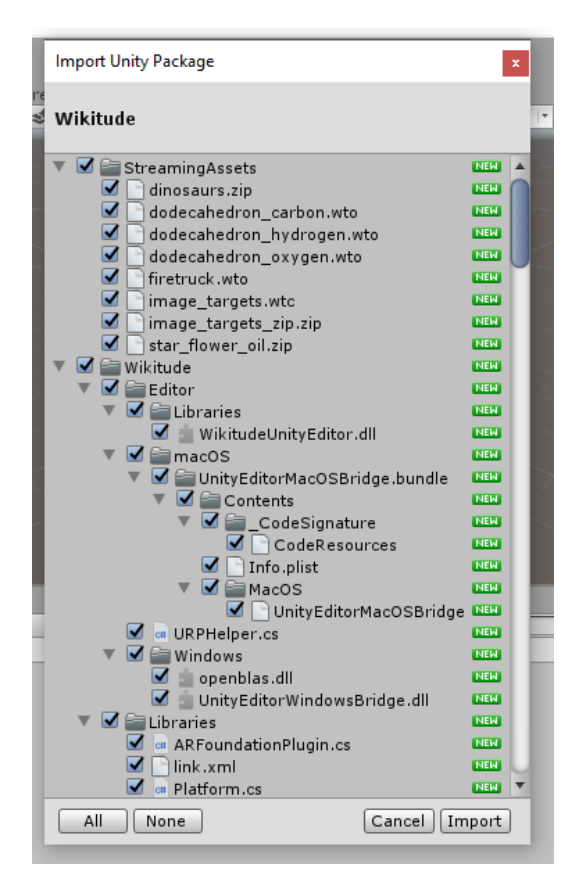

Cuando este todo listo se puede ver en el área de navegación de carpetas de Unity que se importaron todos los archivos del SDK

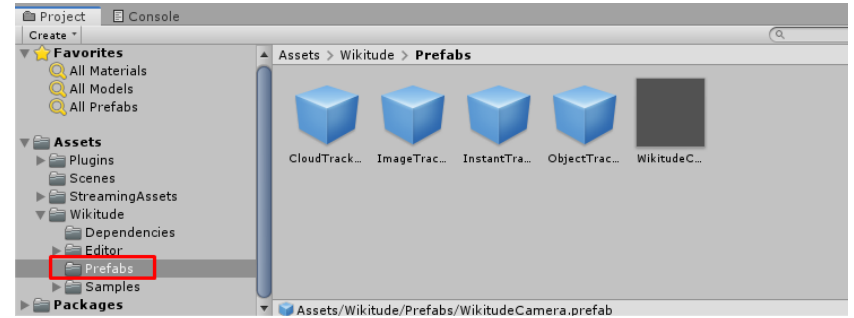

Al terminar de importar el paquete, se crea una cuenta dentro de la página de Wikitude para poder tener la licencia libre, para la creación de la cuenta se procede en el siguiente link <https://cl.wikitude.com/>

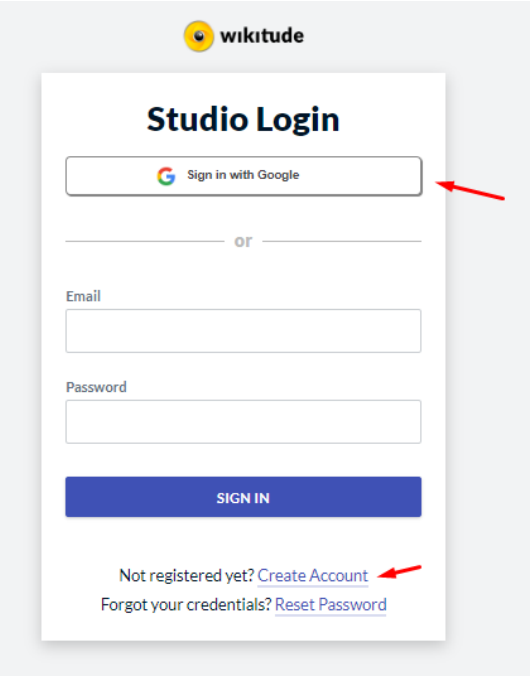

Para obtener la licencia se puede usar la cuenta de Google o se procede a llenar los siguientes datos

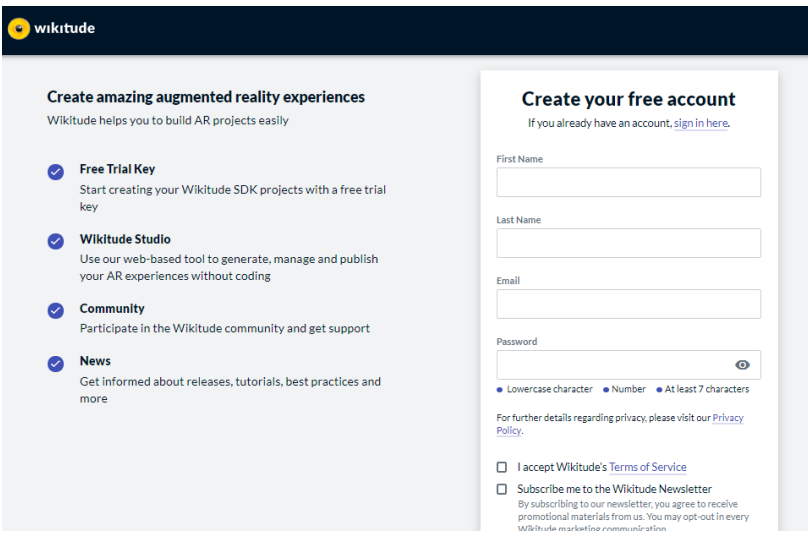

Cuando la cuenta este creada, en la página principal de Wikitude se inicia sesión, ya realizado esto se identifica con las iniciales del nombre de la cuenta, a continuación, selecciona la opción My Account

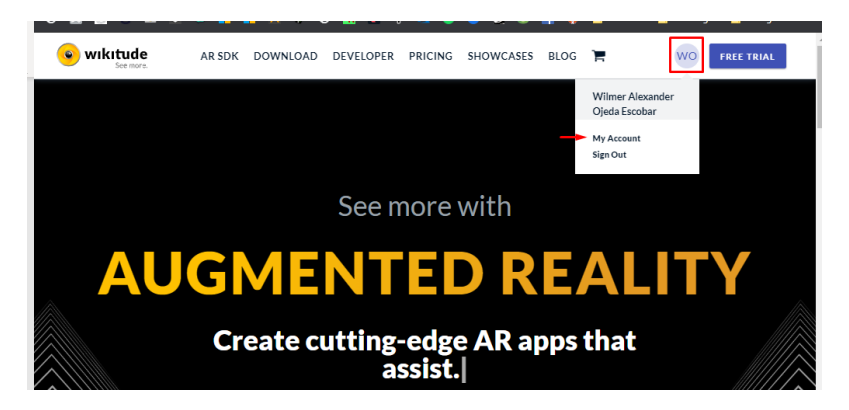

En esta ventana se puede ver el listado de la licencia, a diferencia de Vuforia, Wikitude permite tener solo una licencia

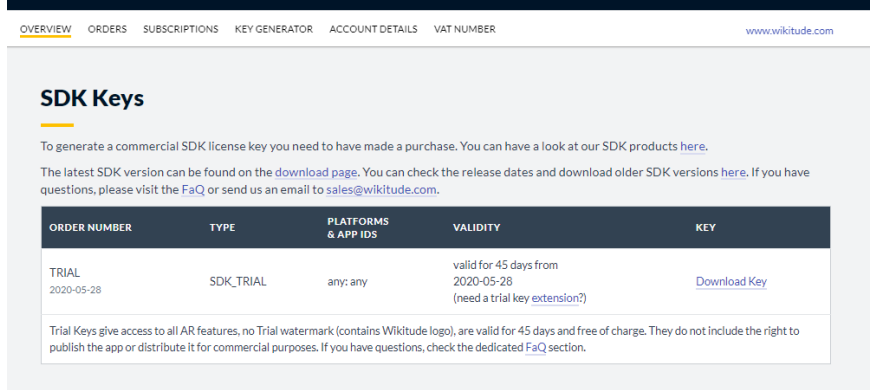

Para descargar la licencia se presiona en la opción download key, esto permitirá descargar un archivo txt con la key

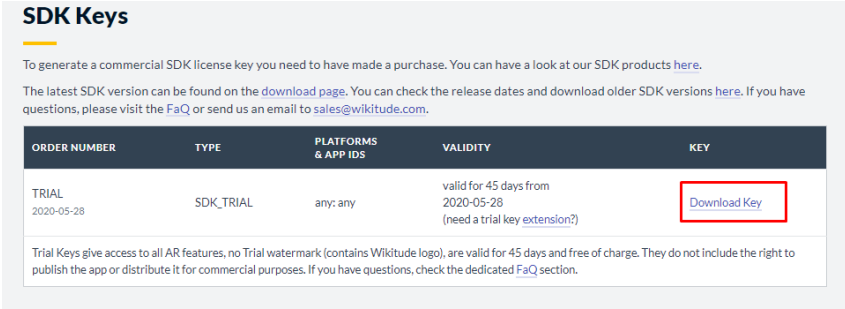

Ya descargada la key se regresa al proyecto y a diferencia de Vuforia, wikitude tiene prefabs para el manejo de RA, para agregar la key se tiene que arrastrar el archivo WikitudeCamera a nuestra escena activa, este archivo se encuentra en la carpeta Prefabs

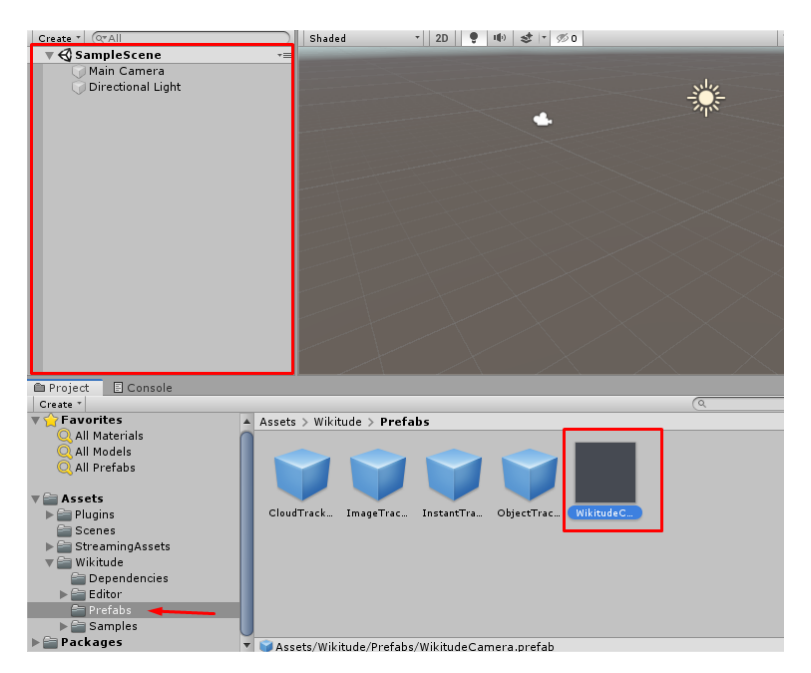

Cuando este anclado el Prefab de la cámara realizando un clic aparecerá la ventana de inspector con las opciones de configuración, para el ingreso de la licencia en la opción de Scritp, se busca la opción Wikitude License Key y en esta área se ingresa la key descargada desde la página.

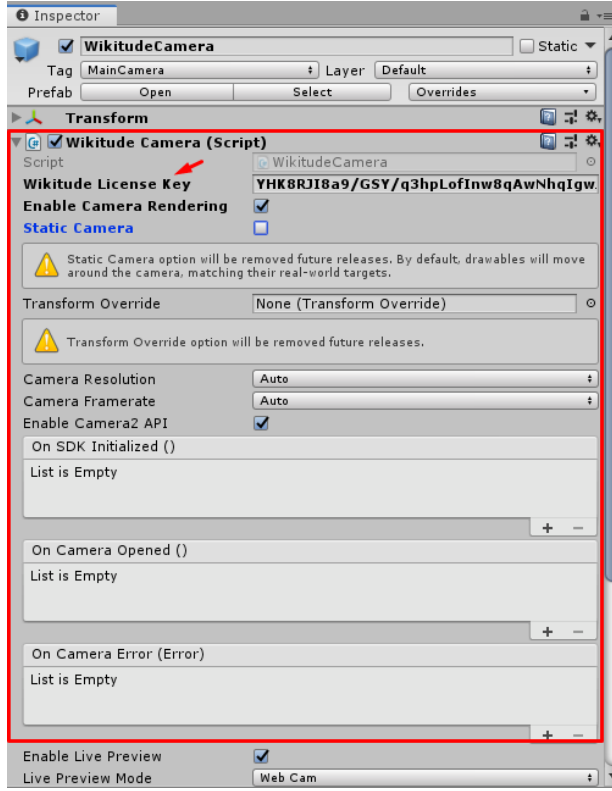

Ya realizado este ingreso se puede empezar a trabajar con Wikitude dentro de Unity 3D

## **ANEXO L: Manual de Usuario: Aplicación desarrollada**

Primero se procede a abrir la app desarrollada

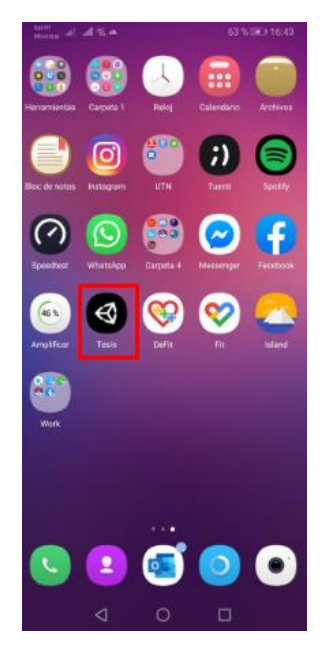

Dentro de la app se muestra un menú de dos de los tres SDK seleccionados en este proyecto, los SDK cuenta con un menú de cada objeto funcional, con los que se realizó las pruebas de ambiente

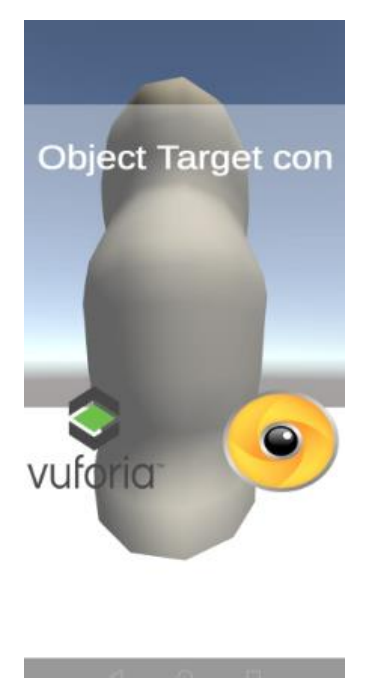

Se observa el menú de cada SDK por el logo de cada herramienta

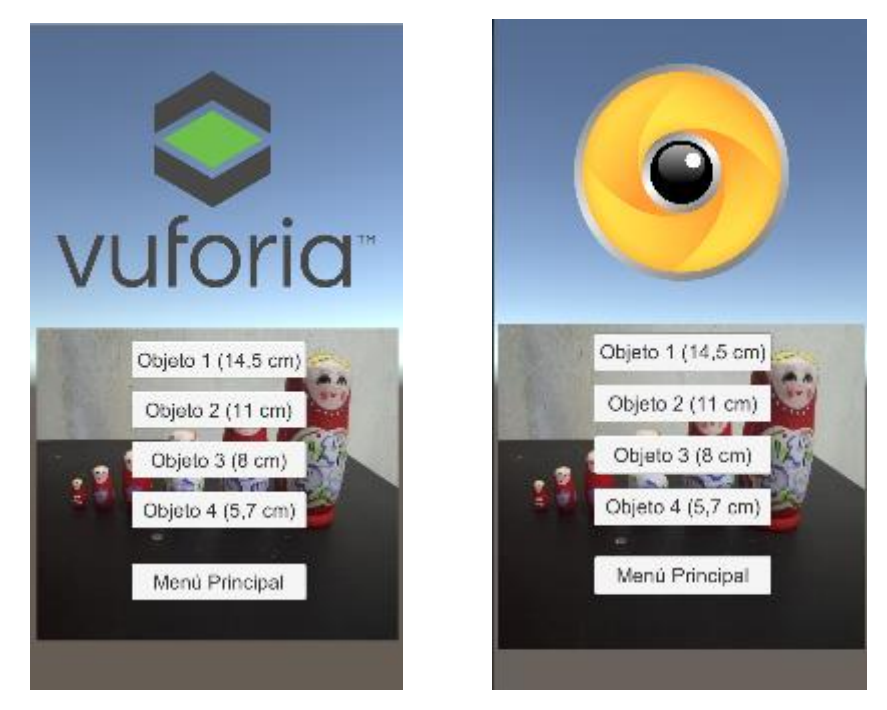

Dentro de cada menú selecciona cualquiera de los objetos escaneados para poder ver la proyección como en el siguiente caso se usa la opción del Objeto 1 con los dos SDk y este es el resultado.

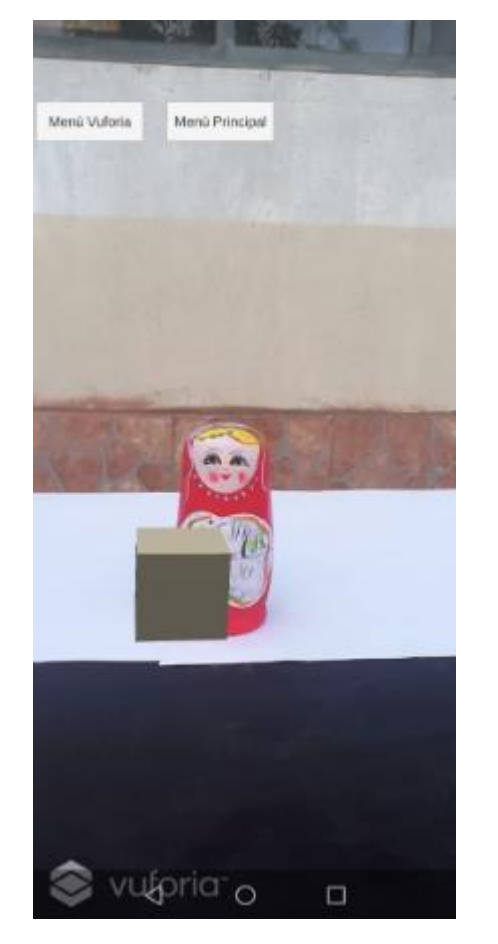

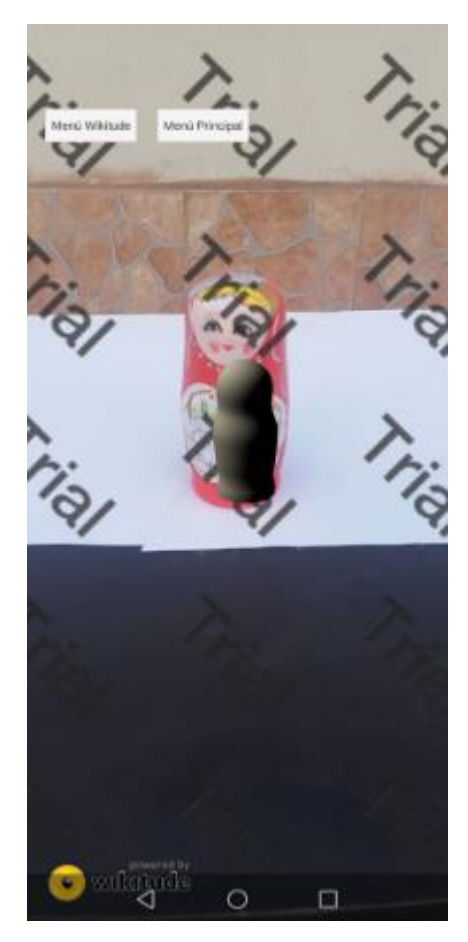